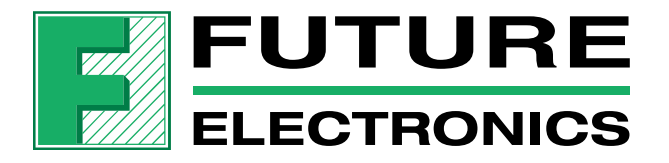

# An Introduction to Power Supply Simulations with SIMPLIS

Christophe Basso

Business Development Manager

IEEE Senior Member

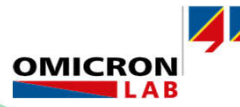

13<sup>th</sup> Omicron Symposium April 17th 2024

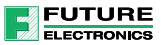

### Agenda

#### **SPICE and Power Converters**

- **The SIMPLIS Approach**
- $\blacksquare$  Transfer Functions
- **Power Factor Correction**
- $\blacksquare$  Interactions with EMI Filter
- **Monte Carlo Analysis**
- **Design Example of a Flyback Converter**

### The SPICE Engine

- SPICE is a linear solver in essence: any nonlinear behavior must be linearized
- SPICE samples at a variable timestep: it adjusts its course based on signals shapes
- $\triangleright$  Flat type of waveform: large timesteps are taken
- Change occurs: timestep reduction until enough precision is obtained 1

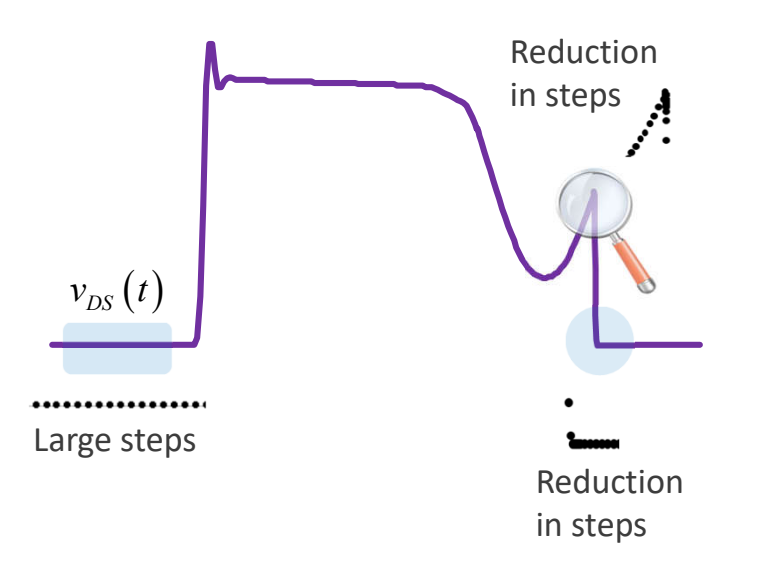

- o Timestep control algorithm is an essential part of the engine:
- $\checkmark$  It controls the number of iterations to find a solution
- $\checkmark$  It checks that timestep reduction brings a precise solution – jump to next point or fail!

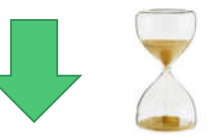

Highly time-consuming process!

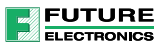

# A Piece-Wise Linear Approach – Diode Example

**UTURE** 

- A diode is a nonlinear device affected by a variable dynamic resistance  $r_d$
- SPICE will have to linearize the component at every change in operating point

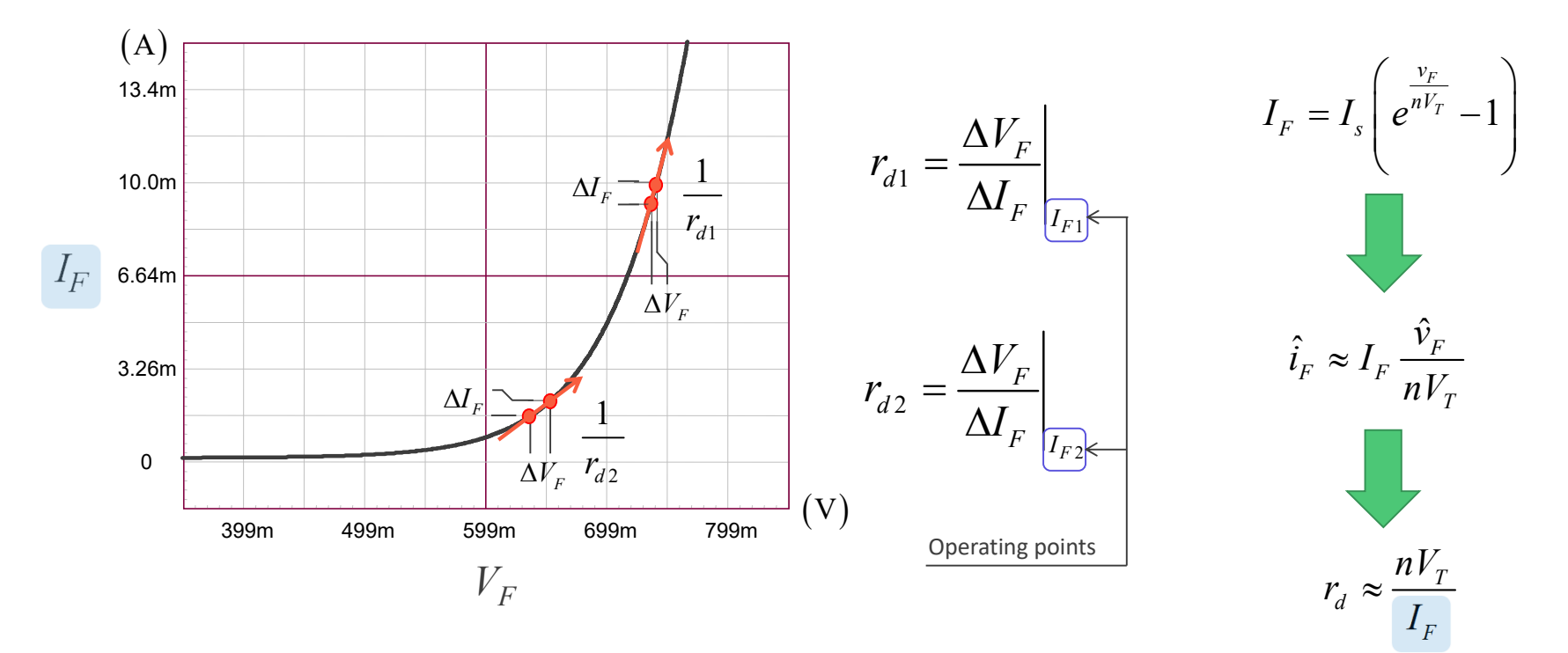

### A Switching Converter is a Nonlinear System

**FUTURE** EL ECTRONICS

A switching converter is exhibiting linear characteristics during  $t_{on}$  and  $t_{off}$ 

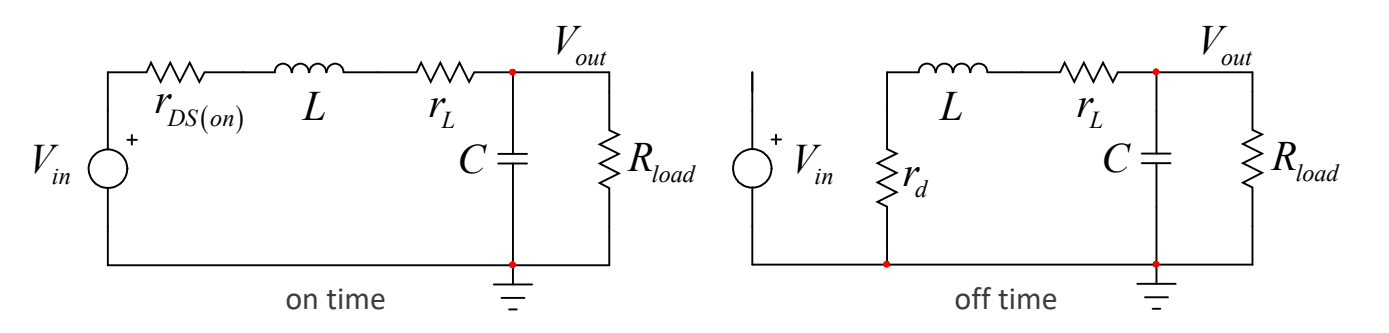

**The toggling event between the two networks introduces a discontinuity** 

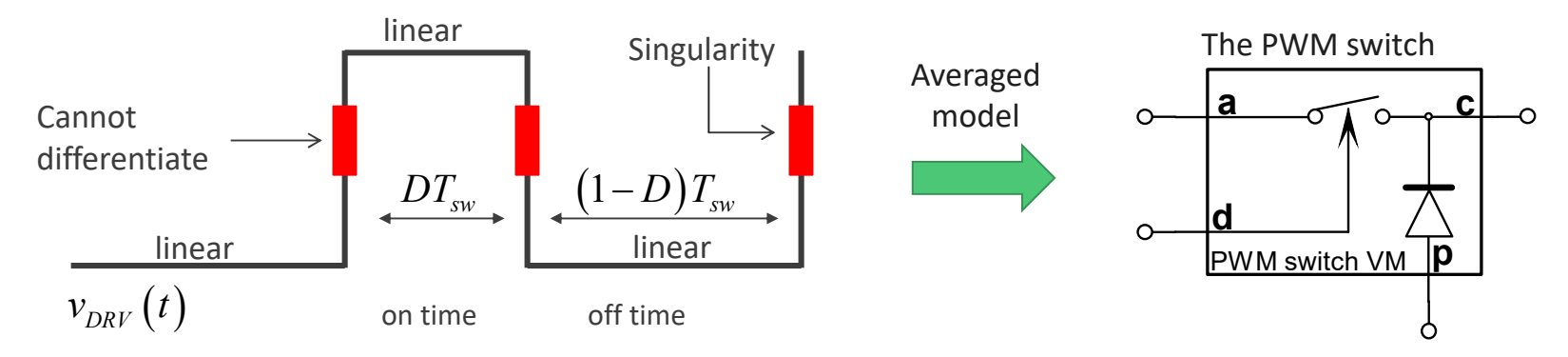

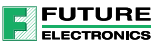

### The Need for an Averaged Model

- An averaged model excludes the switching component by construction
- The simulation time is flashing and some models operate in ac and transient analyses
- $\triangleright$  What if I don't have an averaged model for my particular converter?

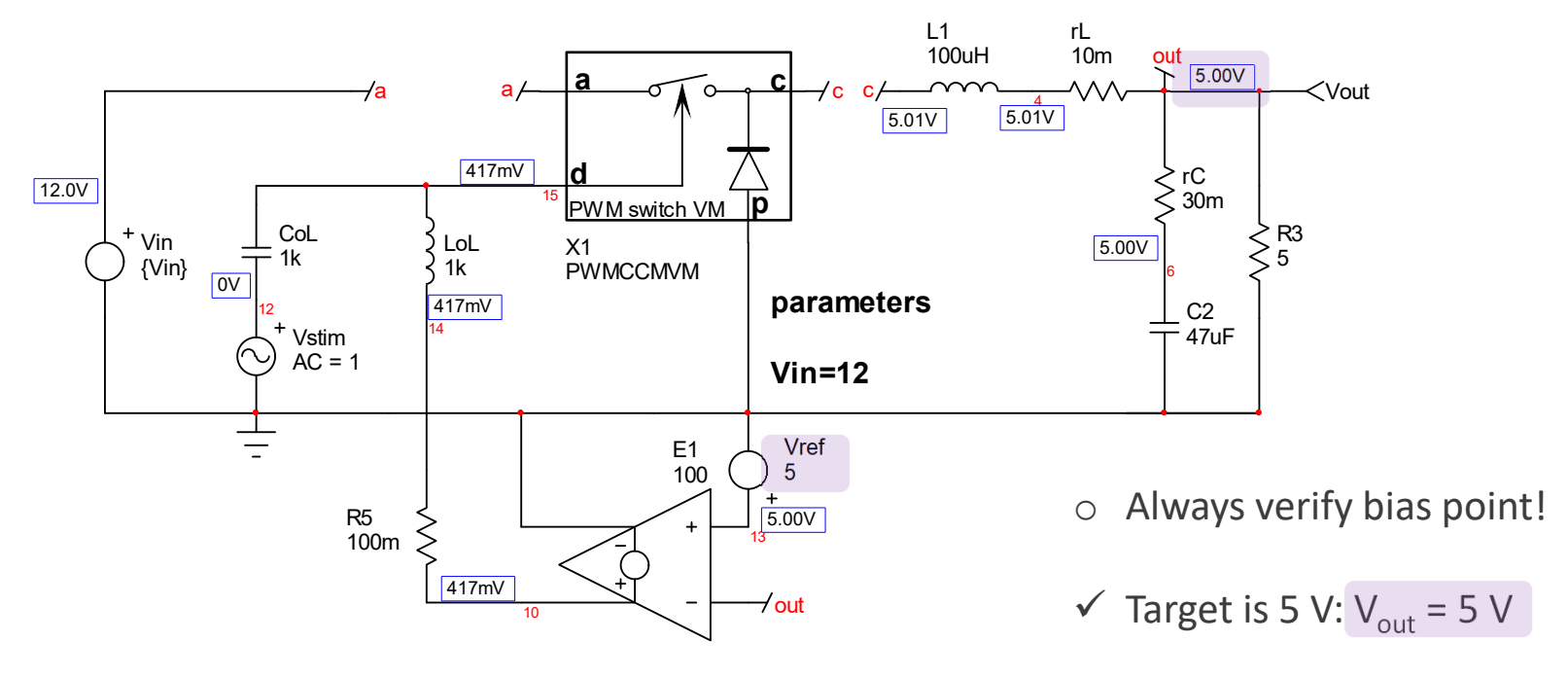

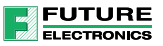

#### An Accurate Bode Plot

- When the simulation is fine-tuned, matching with laboratory experiments is excellent
- One of the keys for success is to precisely extract parasitics such as capacitors ESRs

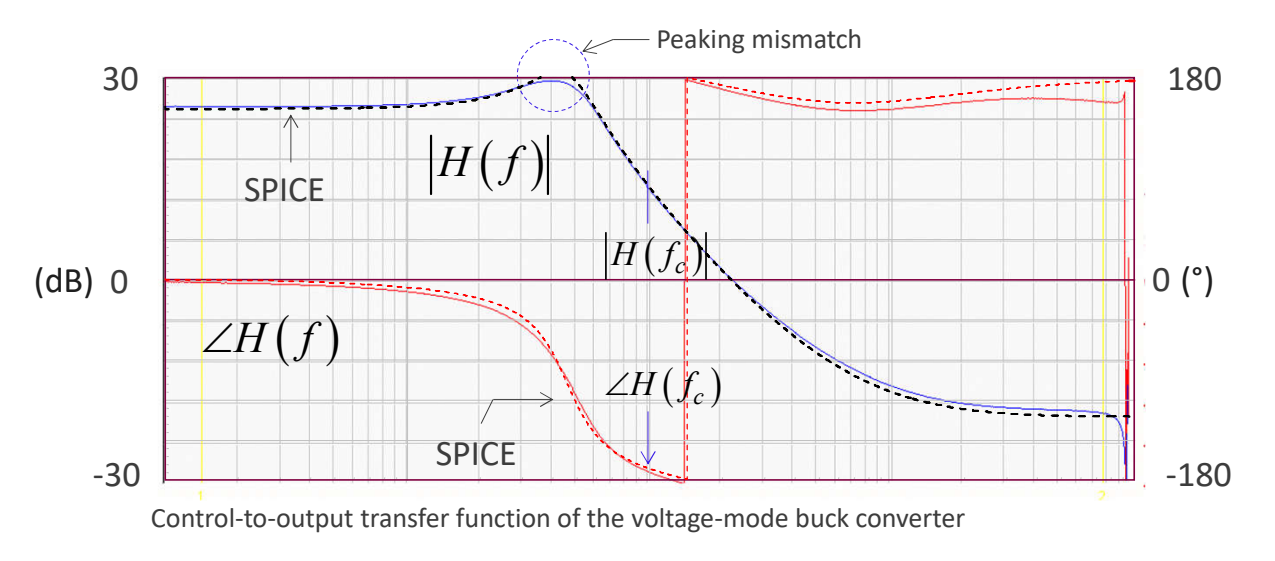

 $\checkmark$  Tweak your model until it reflects hardware measurements for high-fidelity simulations  $\checkmark$  With a validated model, you can explore stability margins on the computer

ESR: equivalent series resistance

### A Frequency Response Analyzer with SPICE

- **Some SPICE packages such as LTspice offer a means to measure the loop**
- **The circuit is switching and a signal is injected for ac-modulating the converter**
- $\triangleright$  The source must be of sufficiently-low amplitude to avoid saturation

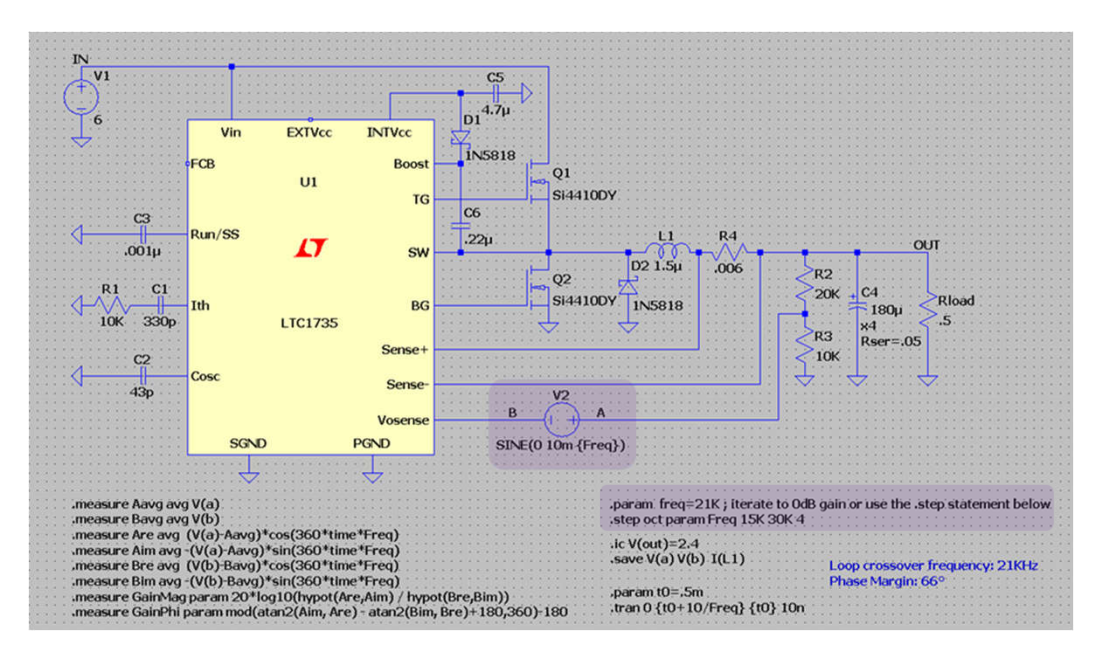

 $\checkmark$  Works ok for a narrow analysis band around crossover – starts at 15 kHz up to 30 kHz in this example

**UTURE** EL ECTRONICS

- $\checkmark$  Simulation time can be long, especially if one wants to reveal sharp resonances
- $\checkmark$  How to simulate PFC stages with sweep starting below 1 Hz and a 10-Hz crossover?

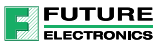

### Agenda

- **SPICE and Power Converters**
- **The SIMPLIS Approach**
- $\blacksquare$  Transfer Functions
- **Power Factor Correction**
- $\blacksquare$  Interactions with EMI Filter
- **Monte Carlo Analysis**
- **Design Example of a Flyback Converter**

#### A Time-Domain Simulator

- SIMPLIS is a time-domain simulator and operates with switching components
- Ac analysis is carried over a switching converter: no need for an averaged model
- **Figuency response is revealed the same way as if it were carried in the laboratory**

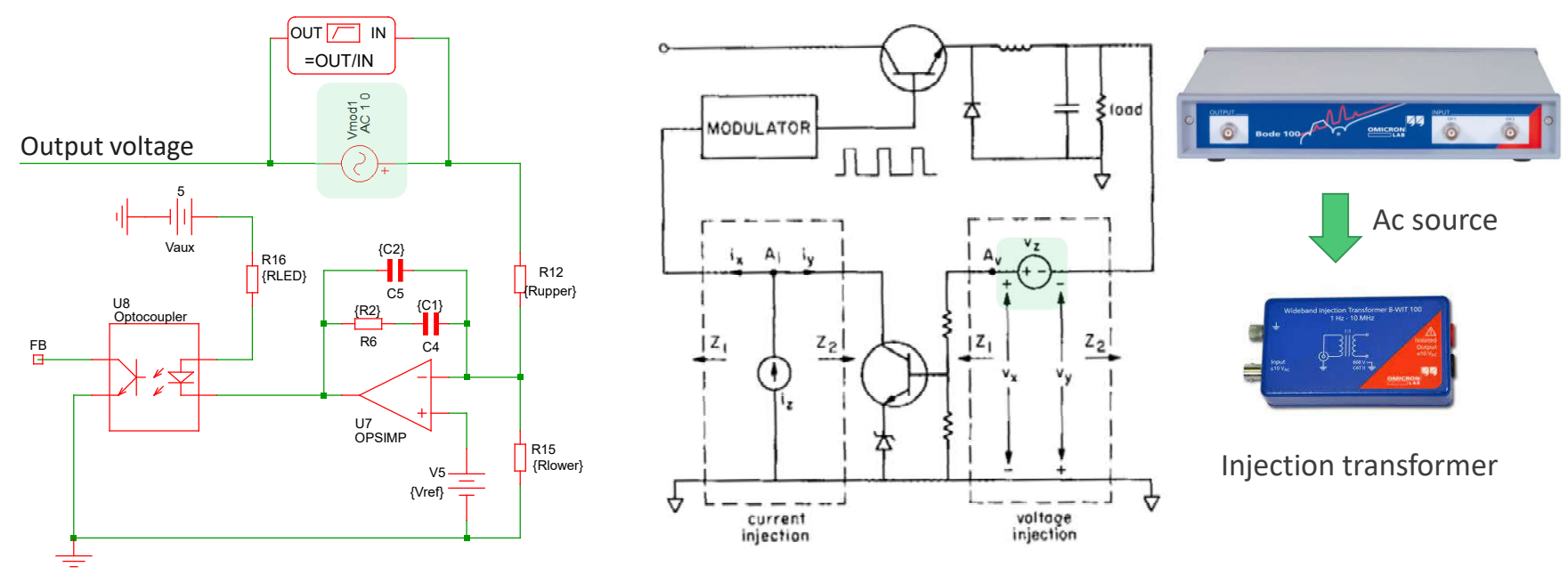

R.D. Middlebrook, *Measurement of Loop Gain in Feedback Systems*, Int. J. Electronics, 1975, vol. 38, No. 4, 485-512

**UTURE** EL ECTRONICS

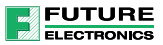

### Two Segments are Enough for a Diode

- SIMPLIS uses a PWL approach where a component is modeled through segments
- $\triangleright$  Any change in operating point is modeled as a transition to another segment
- $\triangleright$  At any instant in simulation time, the system is always linear!

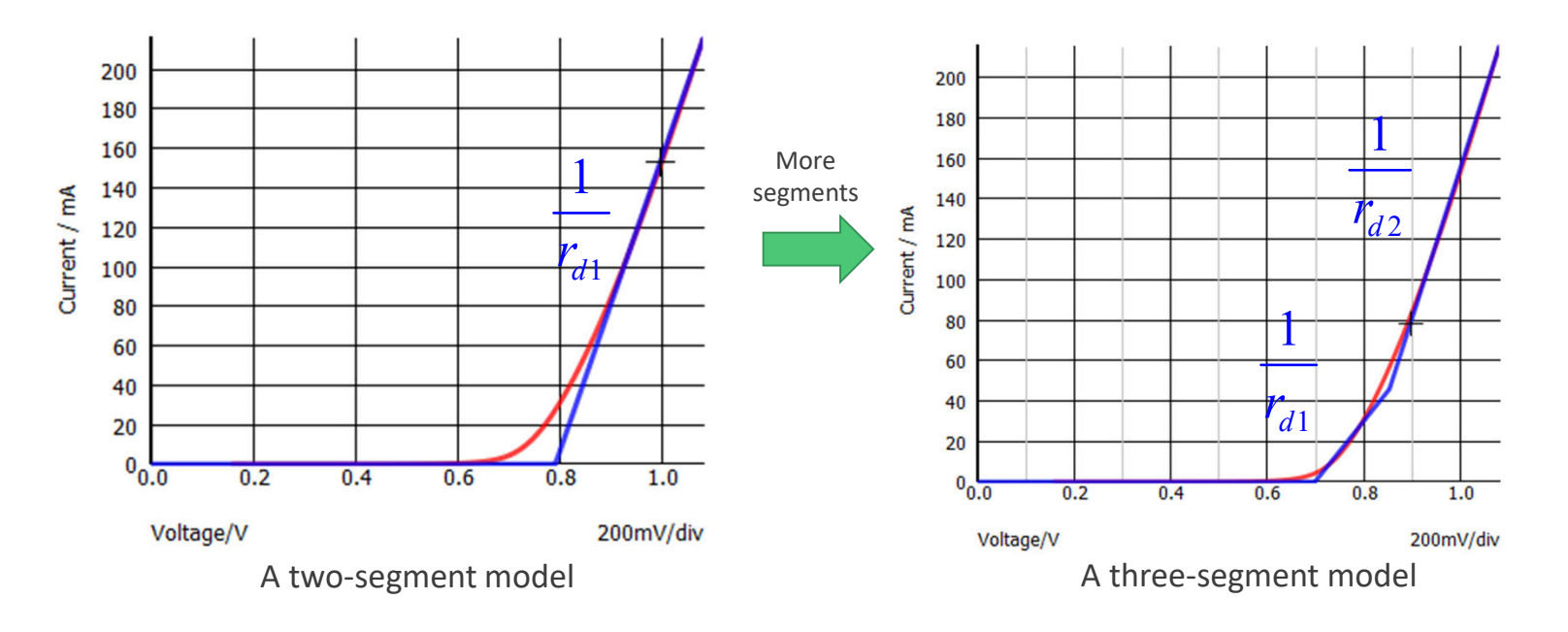

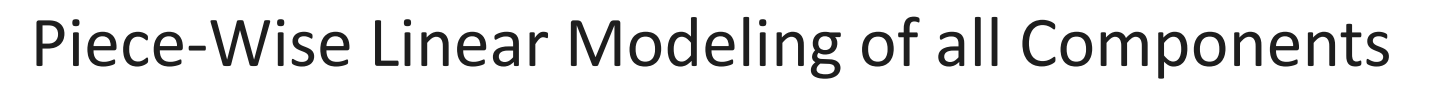

**FUTURE** EL ECTRONICS

- **Components can be modeled with accuracy to reflect real operating waveforms**
- By selecting different levels, it is possible to gradually improve precision

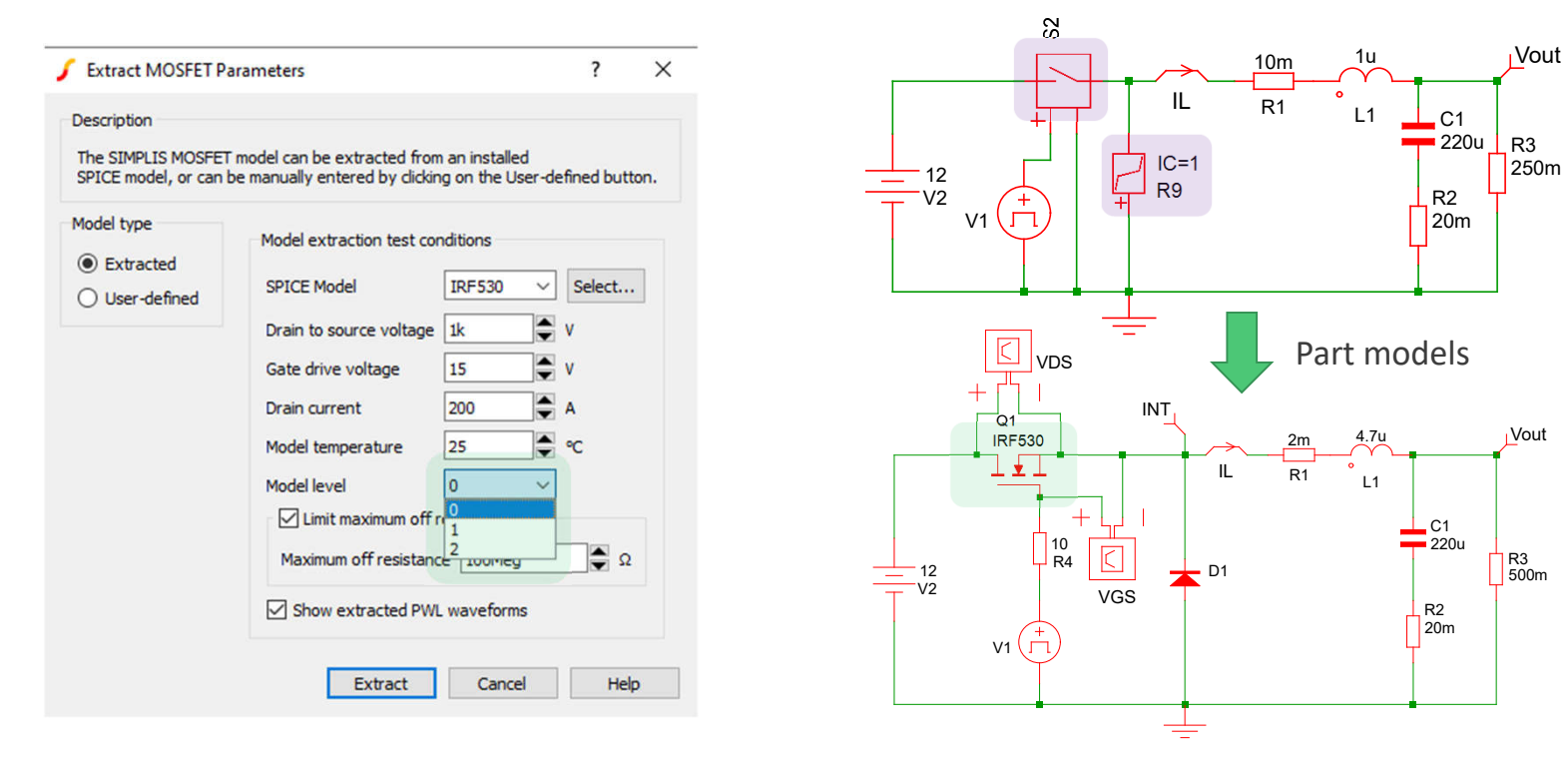

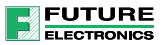

Level 3

#### Passive Elements include Parasitics

- **Typical elements such as capacitors can embark parasitics such as ESR or ESL**
- Select the model level between 0 (the simplest) and 3 (the most comprehensive)

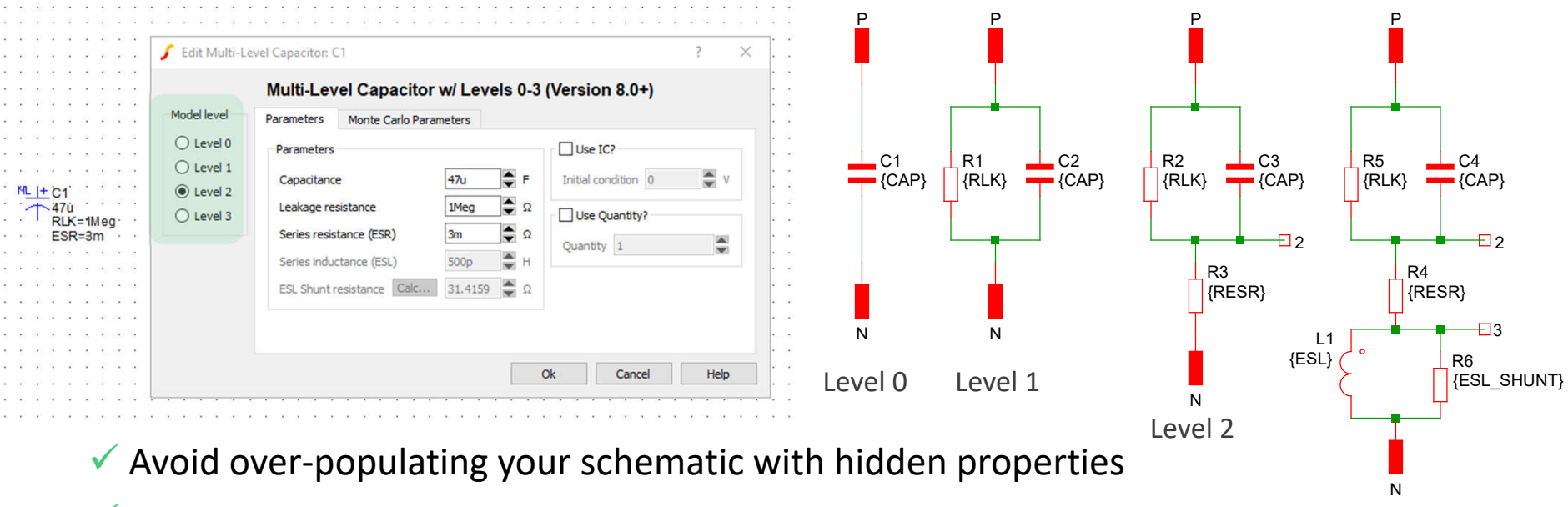

 $\checkmark$  You can also model bias-dependent capacitors

### Voltage- or Current-Dependent Passive Elements

**FUTURE** ELECTRONICS

- You can model any sort of behavior with a PWL element: resistor, capacitor or inductor
- $\triangleright$  A PWL resistor models a diode with a specific threshold and a dynamic resistance  $r<sub>A</sub>$
- $\triangleright$  A saturating inductor showing the effects of too high a peak current
- V Use realistic numbers for slopes, e.g. 10-100 m $\Omega$  not 1 p $\Omega$ !

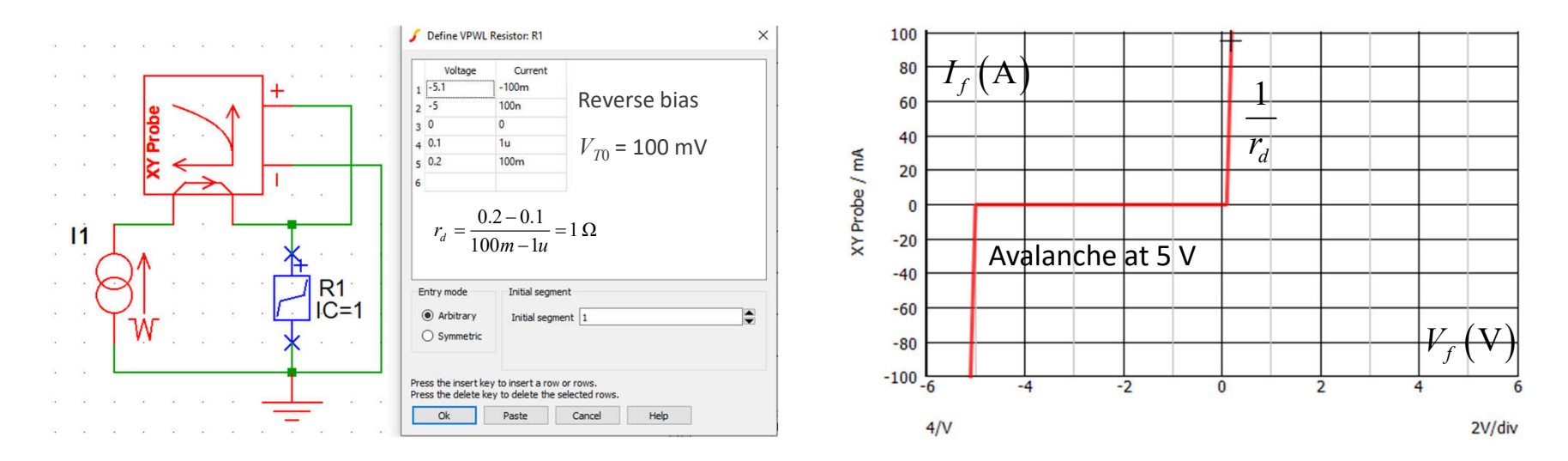

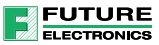

#### A Saturating Inductor is Easy to Model

- If it is important to visualize the effects of core saturation in a simple way
- SPICE models featuring hysteresis effects like Jiles-Atherton are complicated to handle
- $\checkmark$  A few PWL lines and you have the shape of a saturating inductor

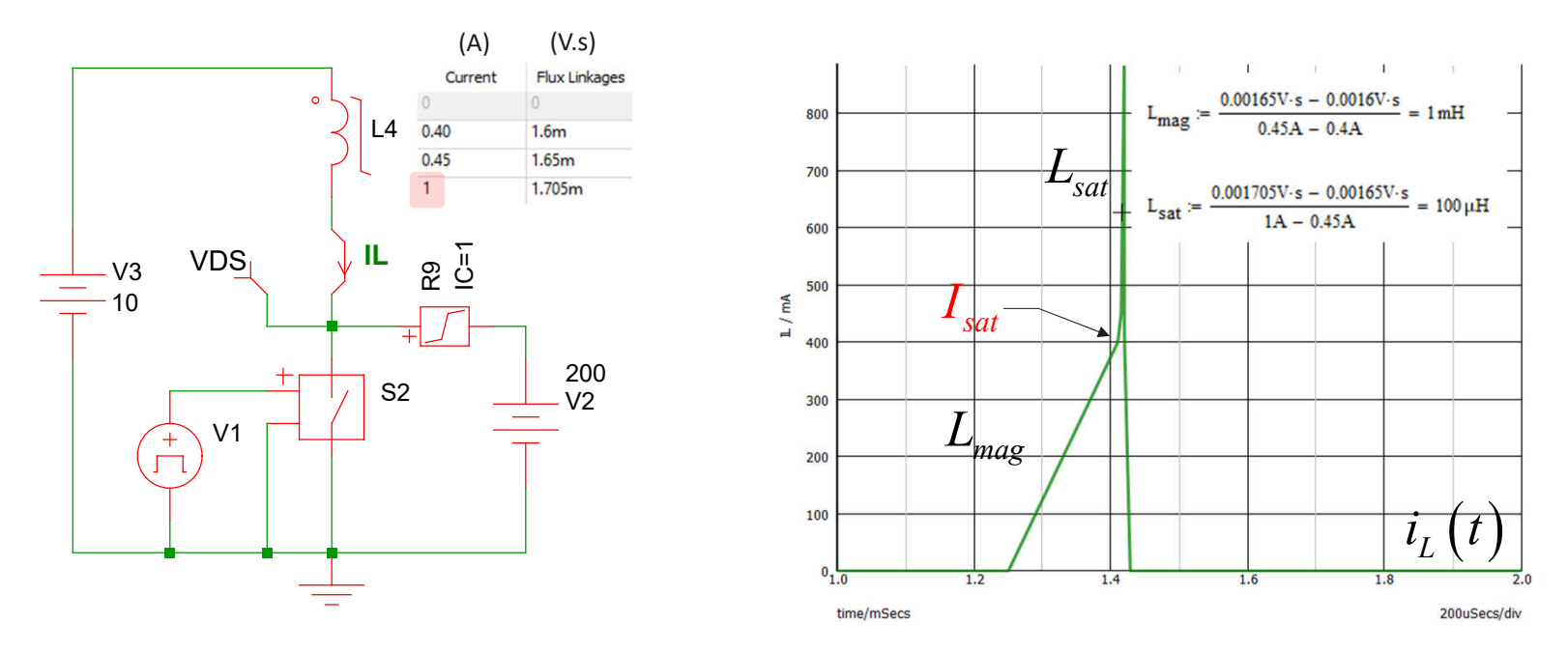

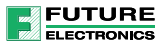

#### Constant-Power Current Source

- A constant-power source is useful to determine the ripple current in a bulk capacitor
- Using Excel, it is possible to determine the absorbed current based on the on-going bias

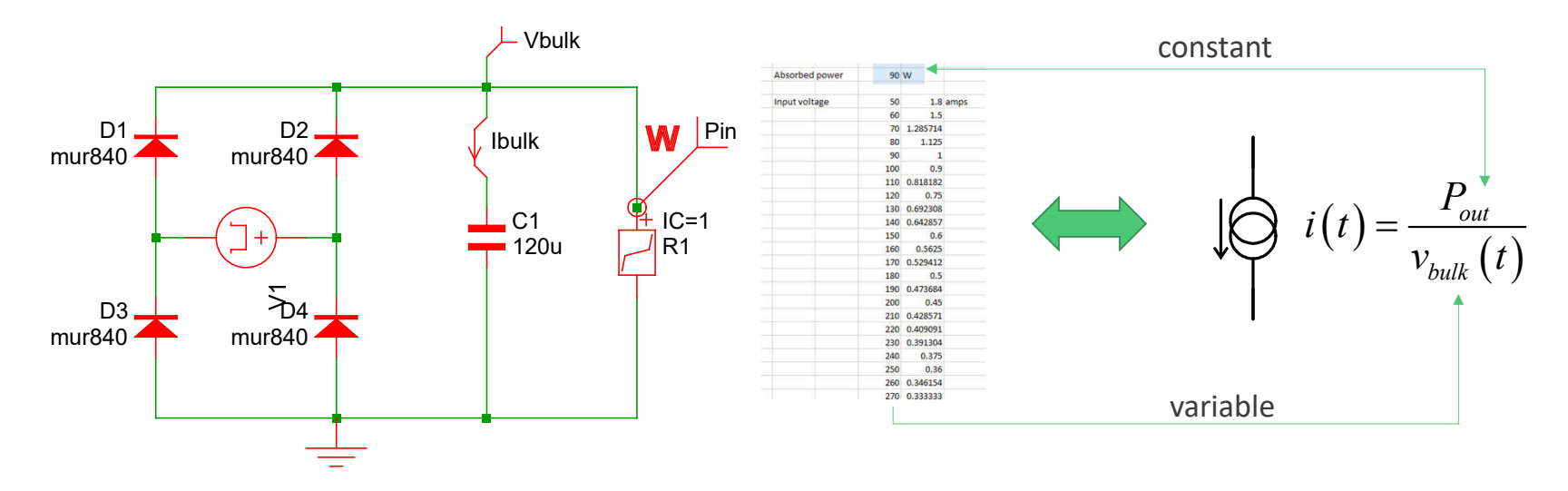

 $\checkmark$  You can assess the rms current in the capacitor in worst-case situations  $\checkmark$  Check the valley voltage corresponding to the minimum rectified dc input voltage

### Peak and Valley Voltages

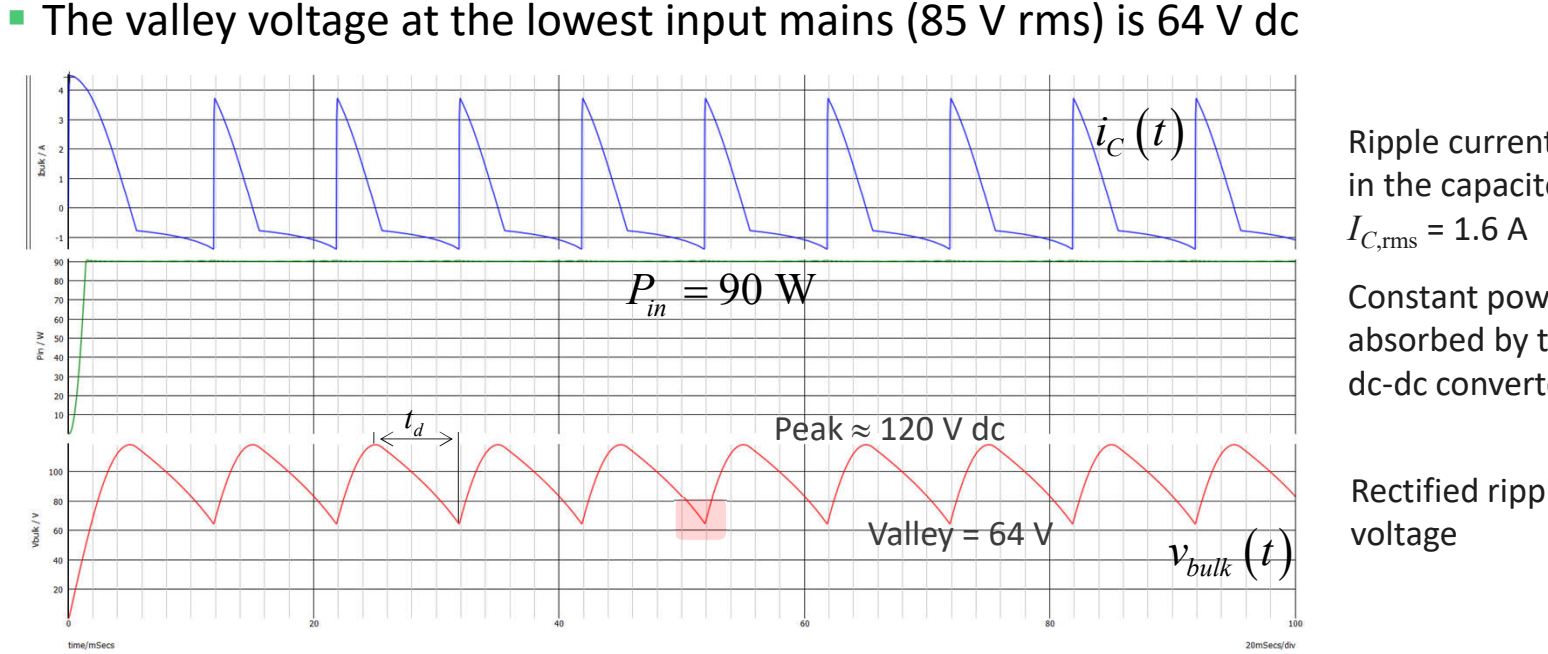

Ripple current in the capacitor:

Constant power absorbed by the dc-dc converter

Rectified ripple

- Design the converter for operating down to 64 V ( $\approx$  55 V with margins)
- $\triangleright$  Failure to do so: output ripple, loss of regulation, protection latch

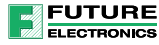

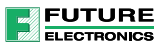

### Transient Time and Steady-State Operations

- A converter needs time to reach its steady-state regulated output
- $\triangleright$  Depending on compensation, the op-amp rails up and takes time to recover
- $\triangleright$  There can be a large overshoot which may need hundred of millisecond to damp

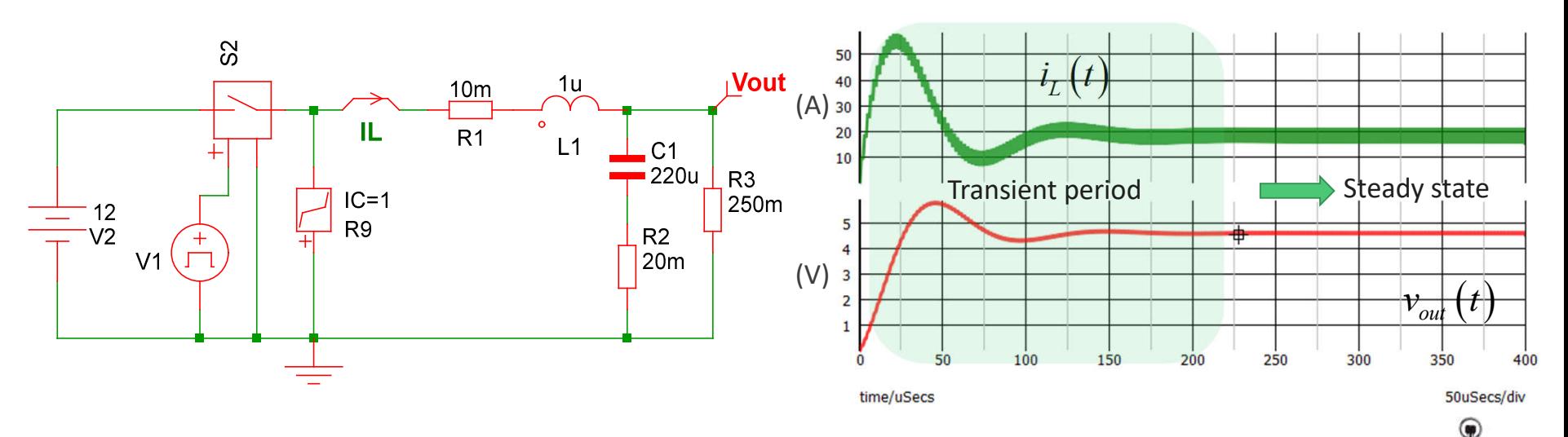

Analysis should take place once the transient period is over: how long can it take?

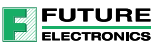

#### Periodic Operating Point or POP

- SIMPLIS uses a unique algorithm to meet the steady-state point in a record time
- The POP determines with the highest precision when the circuit is stabilized:
- $\checkmark$  Average voltage across inductors is 0 V and average current in capacitors is 0 A

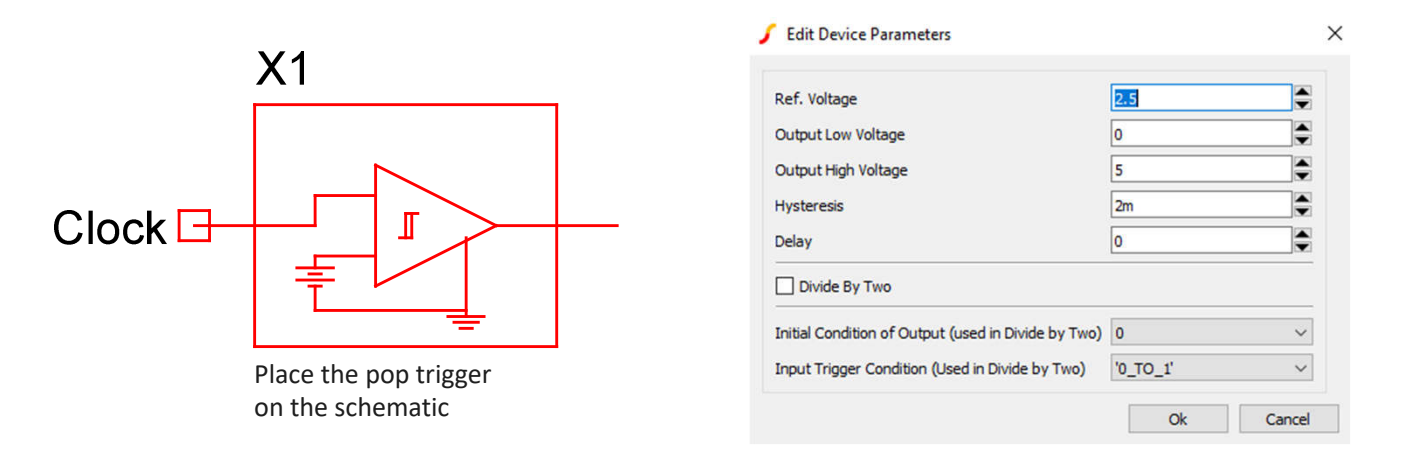

- The POP trigger will synchronize the engine with the start of each periodic cycle
- A typical output can be a clock or a driver output for instance

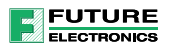

#### Find Steady-State Operation in a few Seconds

- When launched, the process finds the operating point very rapidly
- Once at steady-state, small-signal analysis can be initiated

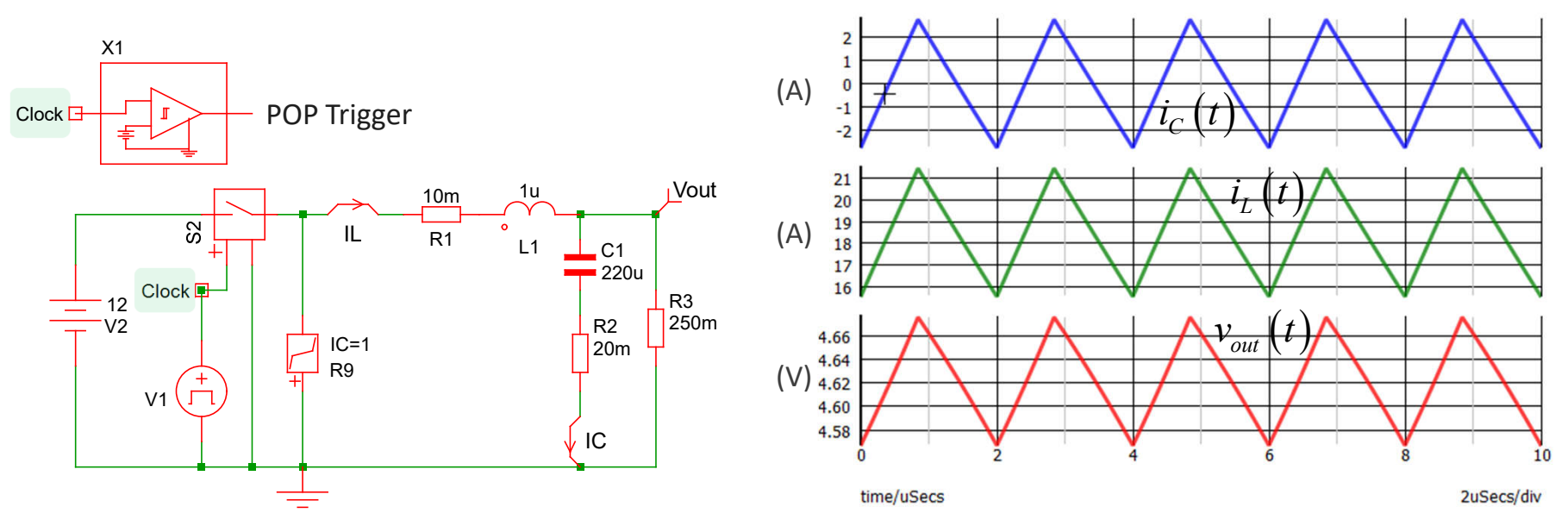

The process is extremely precise with a convergence precision down to 1 pA and 1 pV

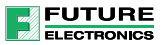

14

## The Process of Finding the Right Point

**Select maximum switching period and instruct the engine when it starts its POP process**  $\triangleright$  The clock here is 100 kHz, then choose 15  $\mu$ s and go for 5 switching cycles Starts

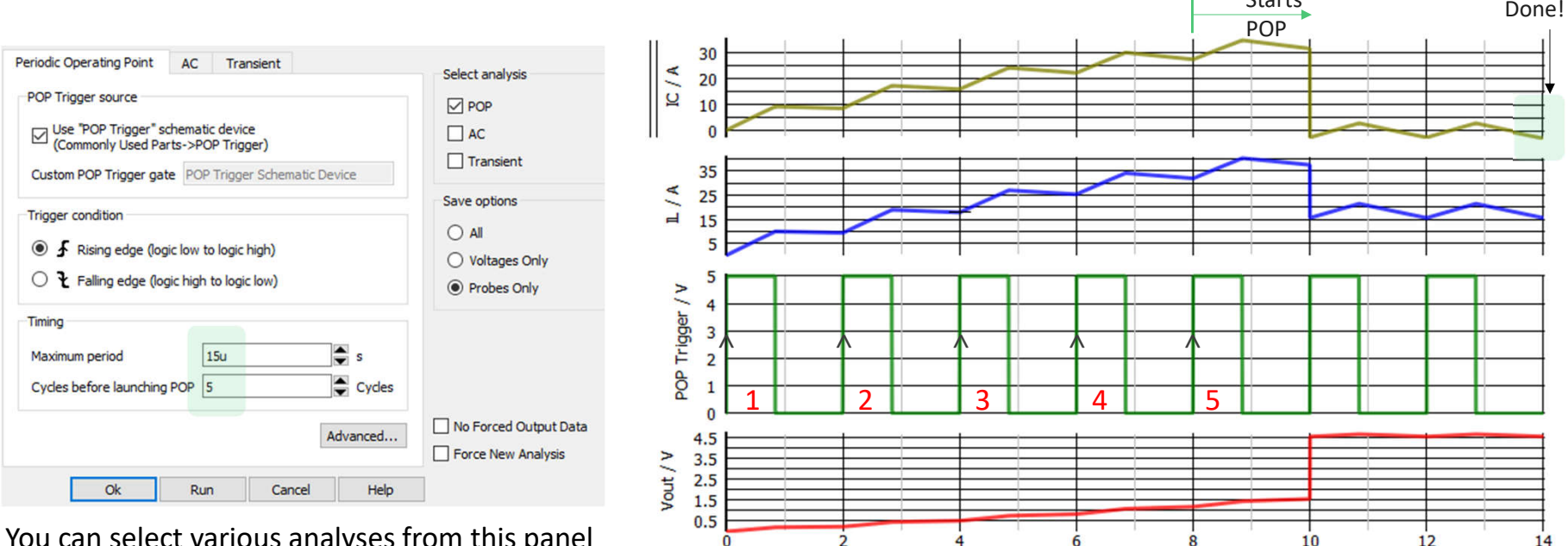

You can select various analyses from this panel

## Topology Changes

**FUTURE ELECTRONICS** 

- SIMPLIS while performing POP calculation explores so-called *topologies*
- A topology represents a unique state which is solved and recorded
- $\triangleright$  As simulation progresses, known topologies are retrieved and reused to proceed

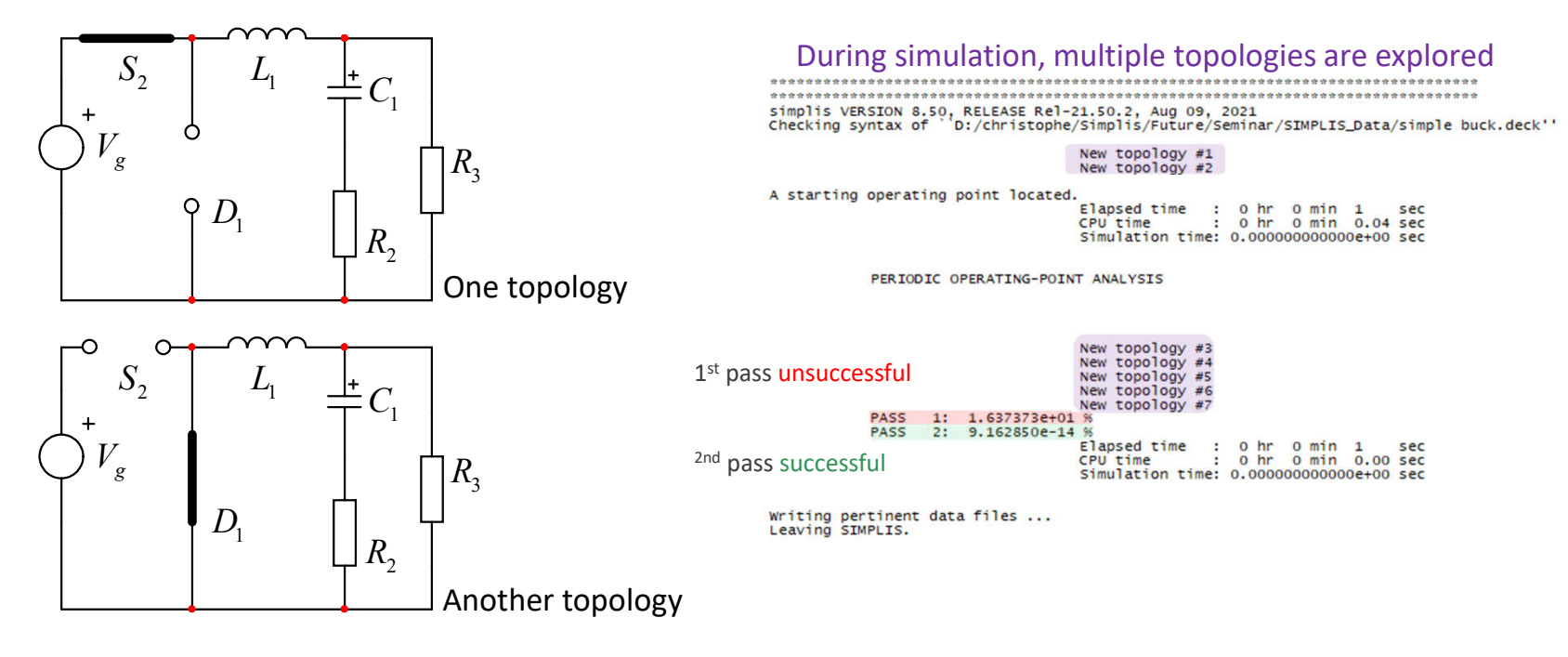

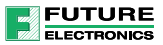

### Agenda

- **SPICE and Power Converters**
- **The SIMPLIS Approach**
- **Transfer Functions**
- **Power Factor Correction**
- $\blacksquare$  Interactions with EMI Filter
- **Monte Carlo Analysis**
- **Design Example of a Flyback Converter**

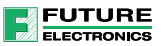

#### Running Small-Signal Analysis

 As long as a POP analysis is successful, small-signal analysis can be obtained  $\checkmark$  Obtain frequency response like control-to-output, or loop gain/phase in seconds  $\checkmark$  Work with all switching converters and those without an averaged model (LLC)

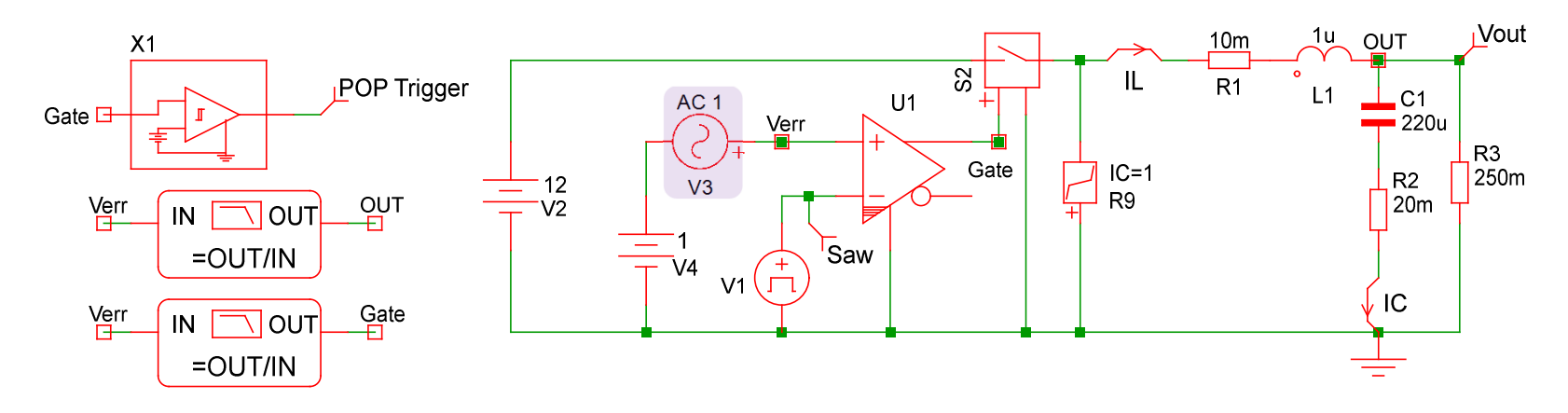

 A pulse-width modulator (PWM) is added to the sketch for duty ratio modulation Set source  $V_3$  to 1 and SIMPLIS automatically controls its amplitude

### The Steady-State Waveforms are First Obtained

- You can immediately verify that variables are within the expected range
- $\checkmark$  Measurements are available such as rms, average or peak values

Curve label Name Value RMS/cycle 1.6176011A IC.

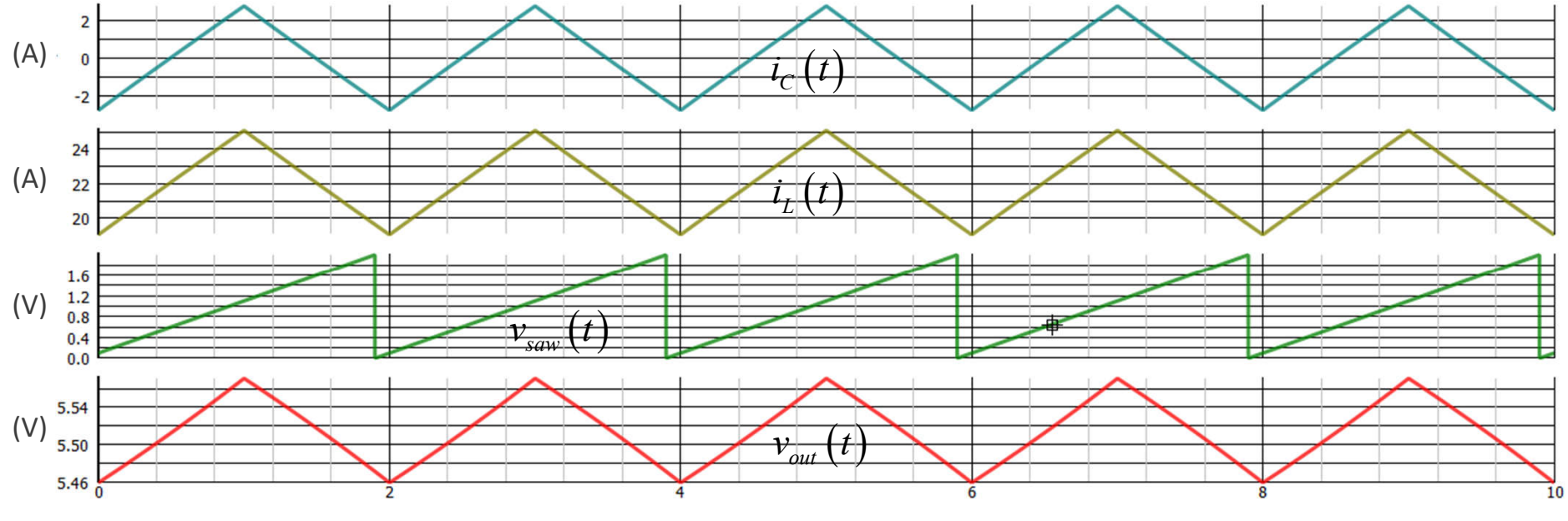

**FUTURE** EL ECTRONICS

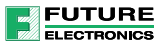

#### Power Stage Response is the First Step

- **The Bode plot for the power stage is obtained in a fraction of seconds**
- **Same for the PWM section which shows the effects of the propagation delay**
- $\checkmark$  The 100-ns pure delay makes the converter a non-minimum phase system

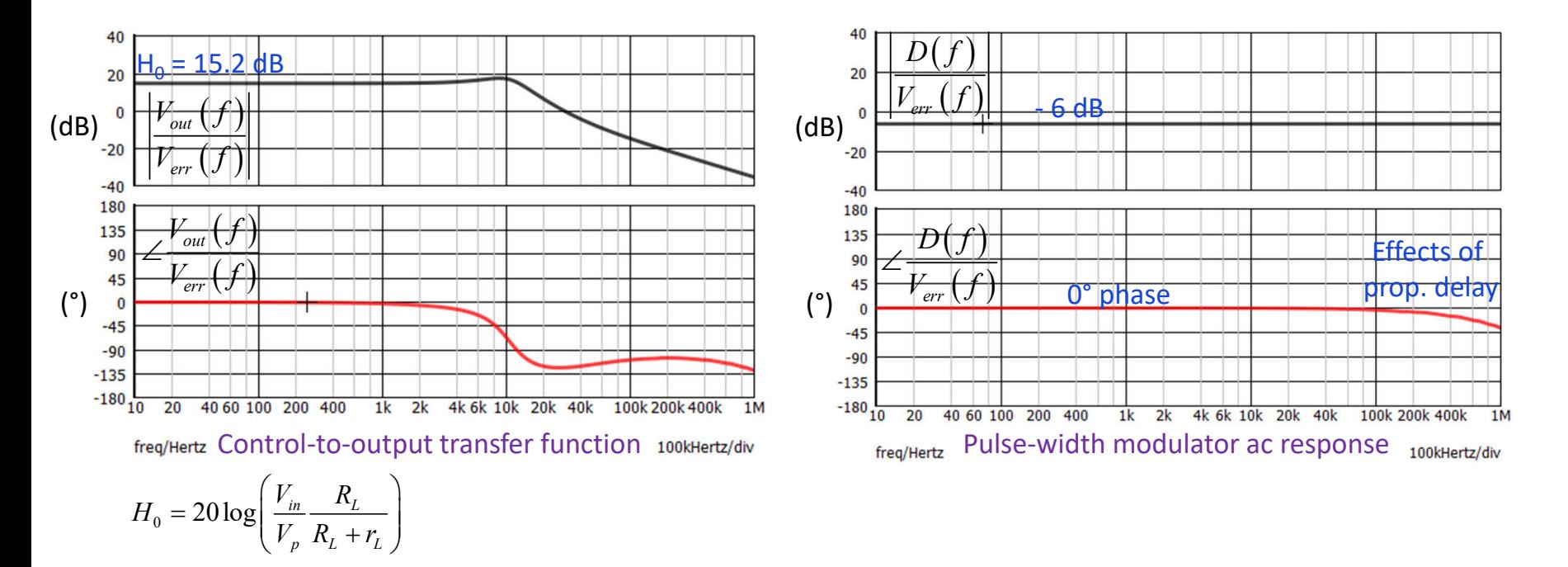

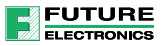

## Closed-Loop Simulations

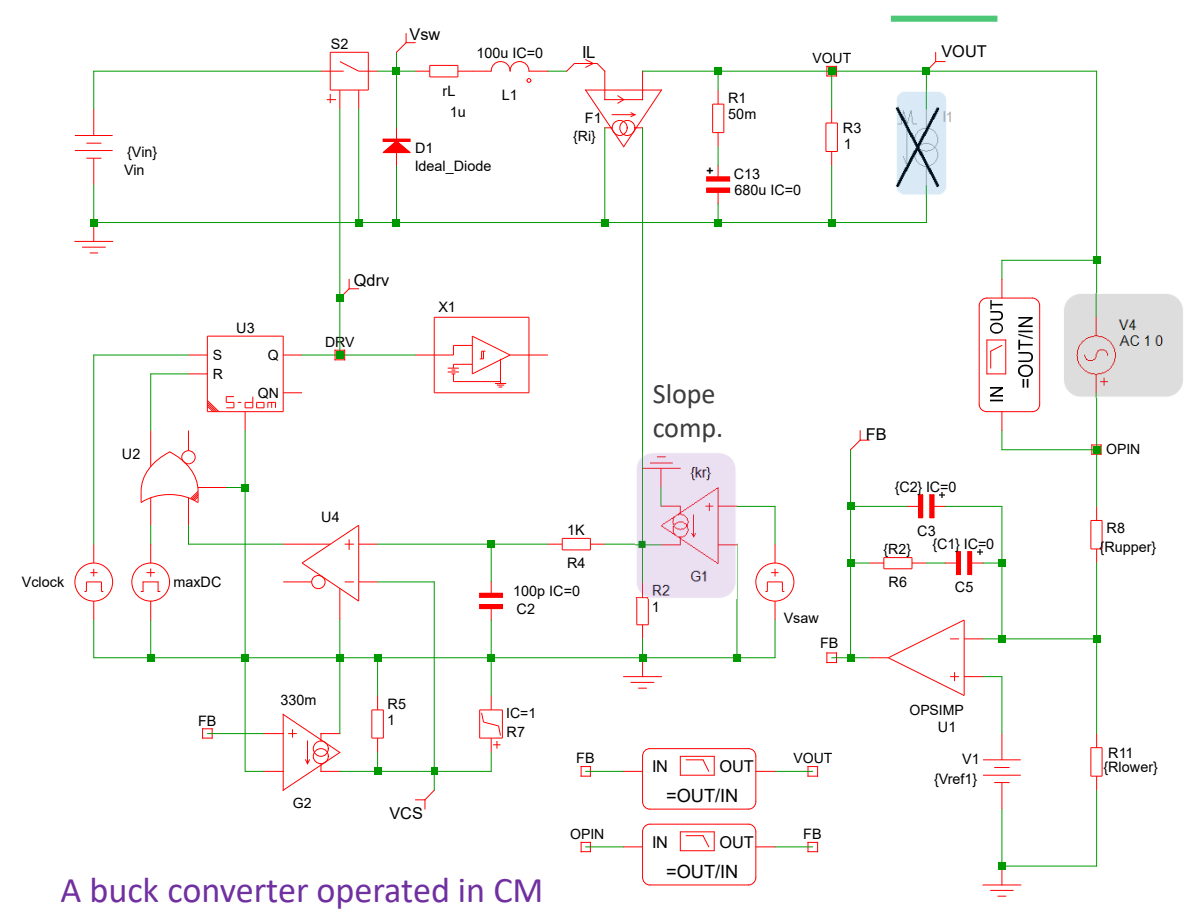

- In the laboratory, it is difficult to physically open the loop especially in high-gain systems
- **Perturbing the system while** operating in closed-loop is the way to go
- $\checkmark$  The ac source is of fixed amplitude and does not need adjustment
- $\checkmark$  The same circuit can be used for ac or transient tests

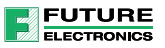

### Current Mode and Subharmonic Oscillations

- If the current loop is not properly compensated, instability at  $F_{sw}/2$  can happen
- By reducing the gain of the inner current loop, oscillations can be tamed

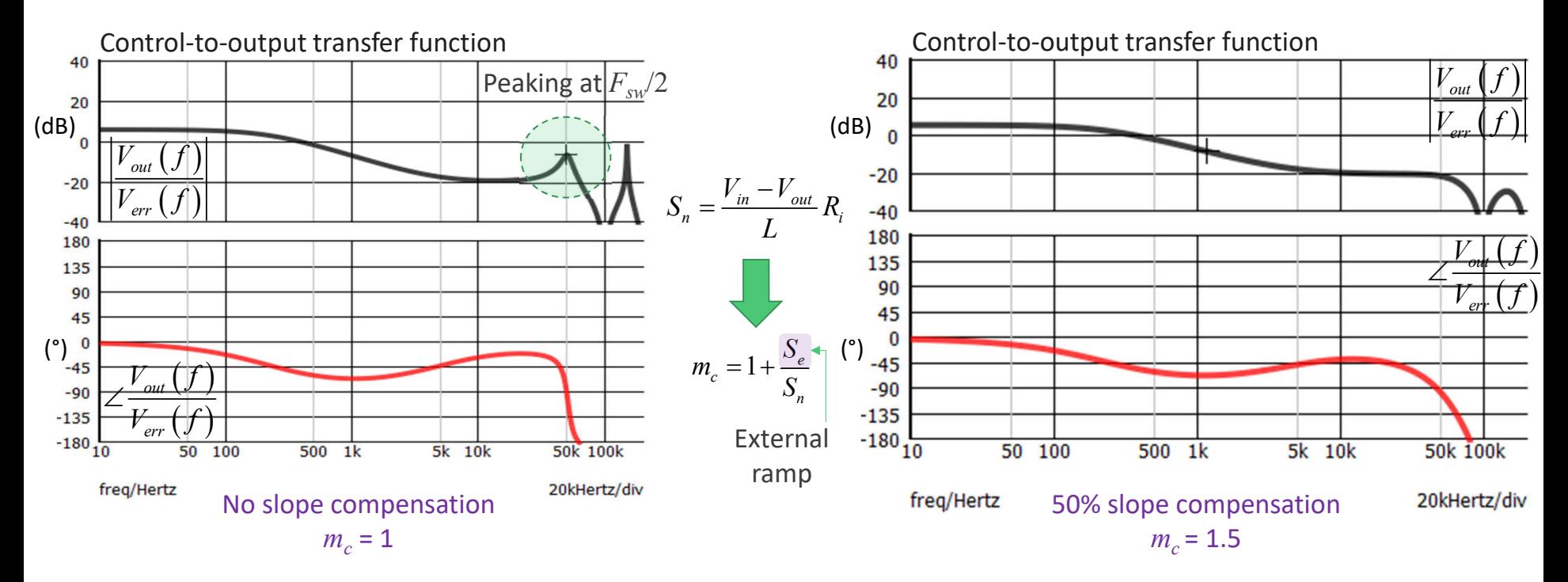

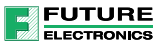

#### Automatic Compensation is Possible

- If it is possible to write macros automating components values calculations
- $\triangleright$  Read the power stage magnitude and phase at the selected crossover frequency

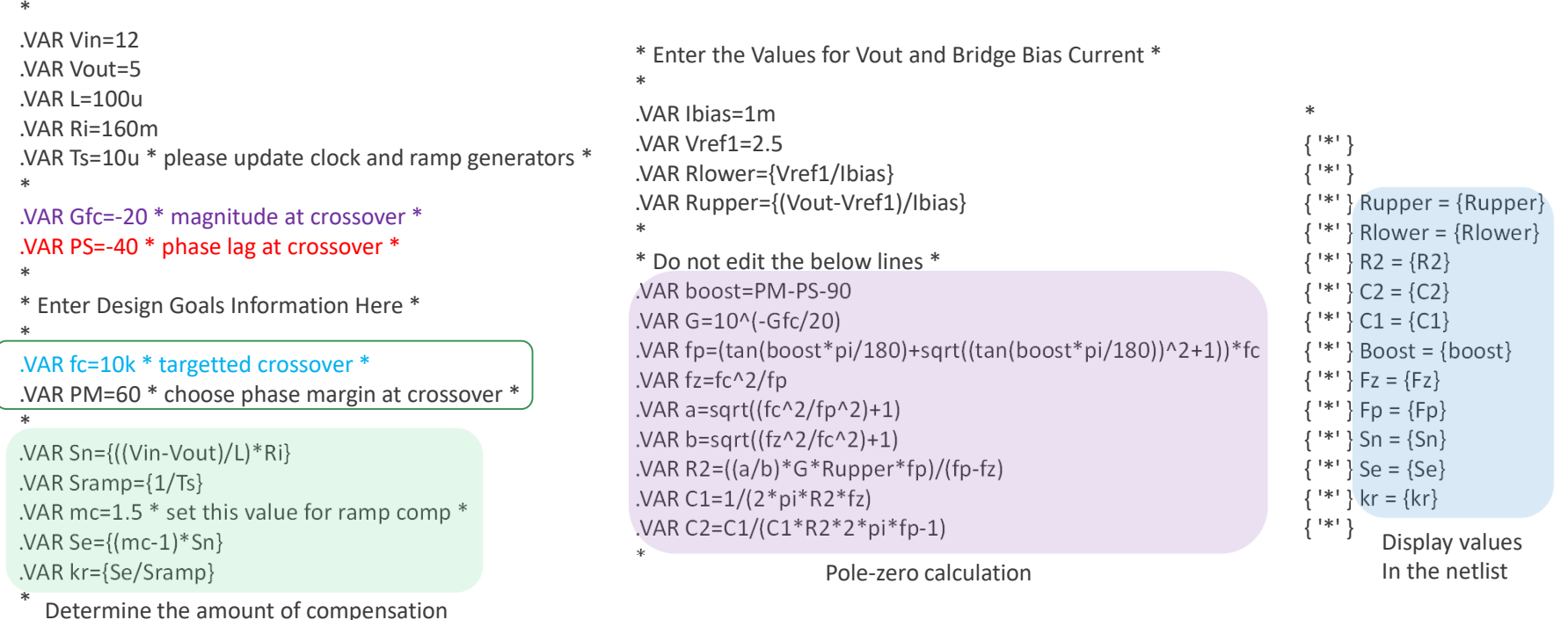

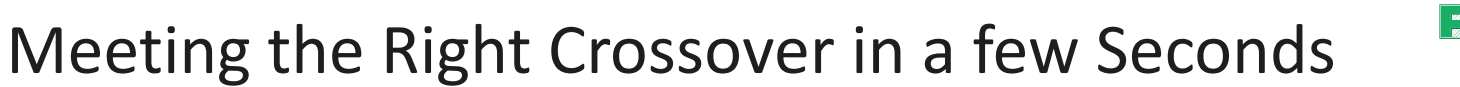

**FUTURE** EL ECTRONICS

- SIMPLIS calculates the compensation values based on the adopted strategy
- If is then easy to explore other approaches with different crossover, margins etc.

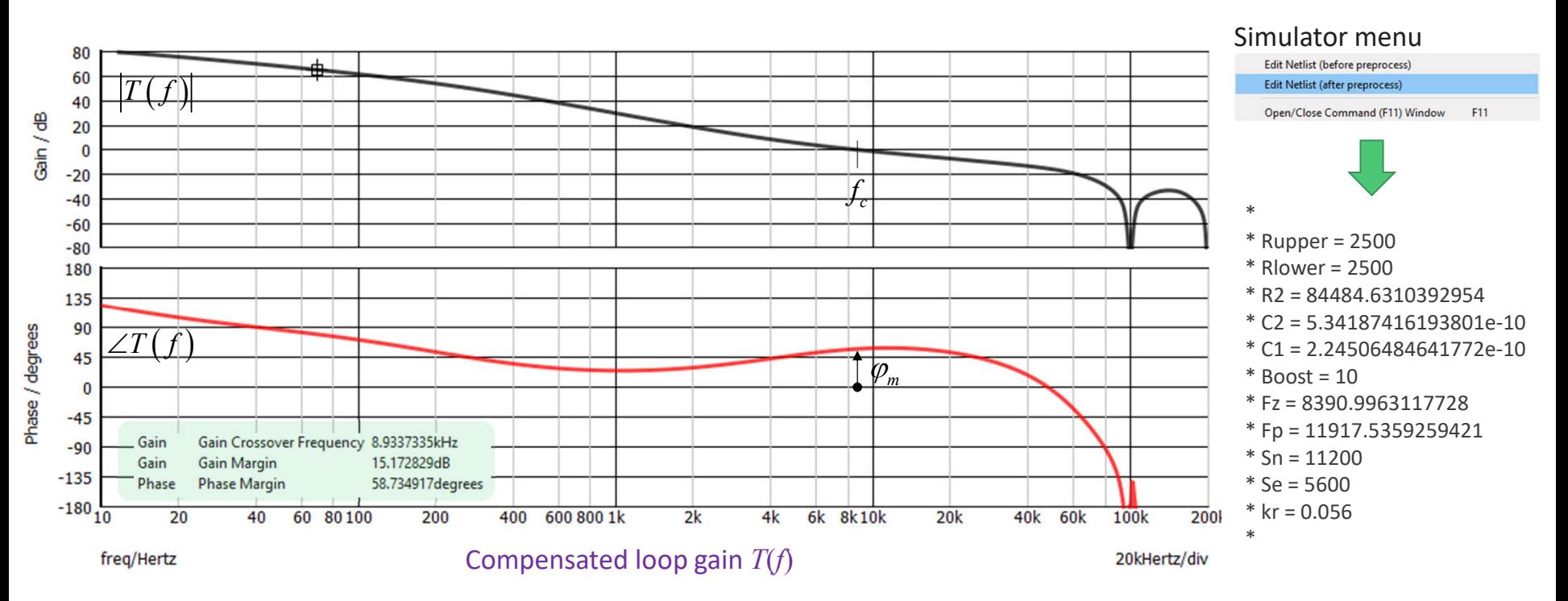

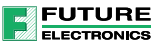

#### SIMPLIS is a Time-Domain Simulator

- With a clock source, cheat SIMPLIS and obtain ac-response of non-switching circuits
- A typical application is an automated compensator

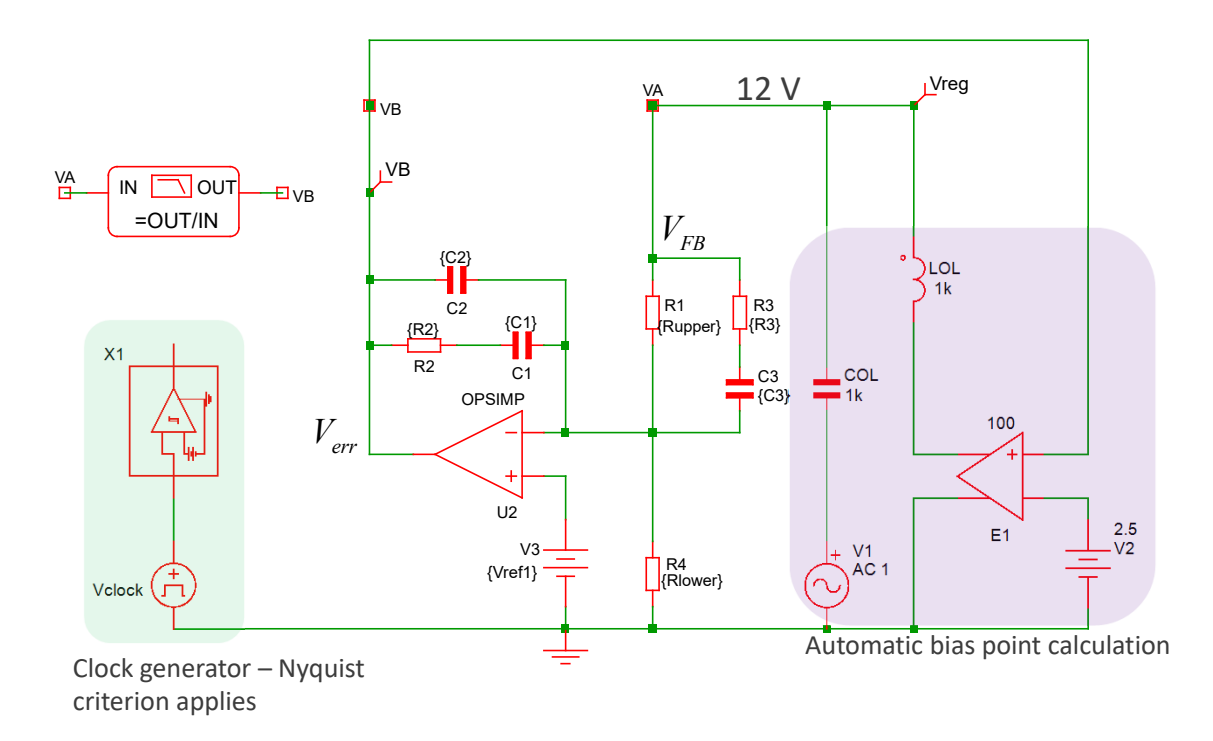

.VAR Gfc=-10 \* magnitude at crossover \* .VAR PS=-150 \* phase lag at crossover \* \* \* Enter Design Goals Information Here \* \* .VAR fc=1k \* targeted crossover \* .VAR PM=70 \* choose phase margin at crossover \* \* \* Enter the Values for Vout and Bridge Bias Current \* \* .VAR Vout=12 .VAR Ibias=2m .VAR Vref1=2.5 .VAR Rlower=Vref1/Ibias .VAR Rupper=(Vout-Vref1)/Ibias \* \* Do not edit the below lines \* .VAR boost=PM-PS-90 .VAR Kf=(tan((boost/4+45)\*pi/180))^2 .VAR fz1=fc/sqrt(Kf) .VAR fz2=fc/sqrt(Kf) .VAR fp1=fc\*sqrt(Kf) .VAR fp2=fc\*sqrt(Kf) \* .VAR G=10^(-Gfc/20) .VAR a=sqrt((fc^2/fp1^2)+1) .VAR b=sqrt((fc^2/fp2^2)+1) .VAR c=sqrt((fz1^2/fc^2)+1) .VAR d=sqrt((fc^2/fz2^2)+1) .VAR R2=((a\*b/(c\*d))/(fp1-fz1))\*Rupper\*G\*fp1 .VAR C1=1/(2\*pi\*fz1\*R2) .VAR C2=C1/(C1\*R2\*2\*pi\*fp1-1) .VAR C3=(fp2-fz2)/(2\*pi\*Rupper\*fp2\*fz2) .VAR R3=Rupper\*fz2/(fp2-fz2) .VAR G0=((R2\*C1)/(Rupper\*(C1+C2)))\*c\*d/(a\*b) \* Gain at fc sanity check \* \*

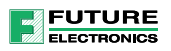

### Confirming Bias Point and Frequency Response

- **The simulation confirms the applied voltage for regulation is 12 V**
- **Figurency response shows the wanted 10-dB gain at 1 kHz**

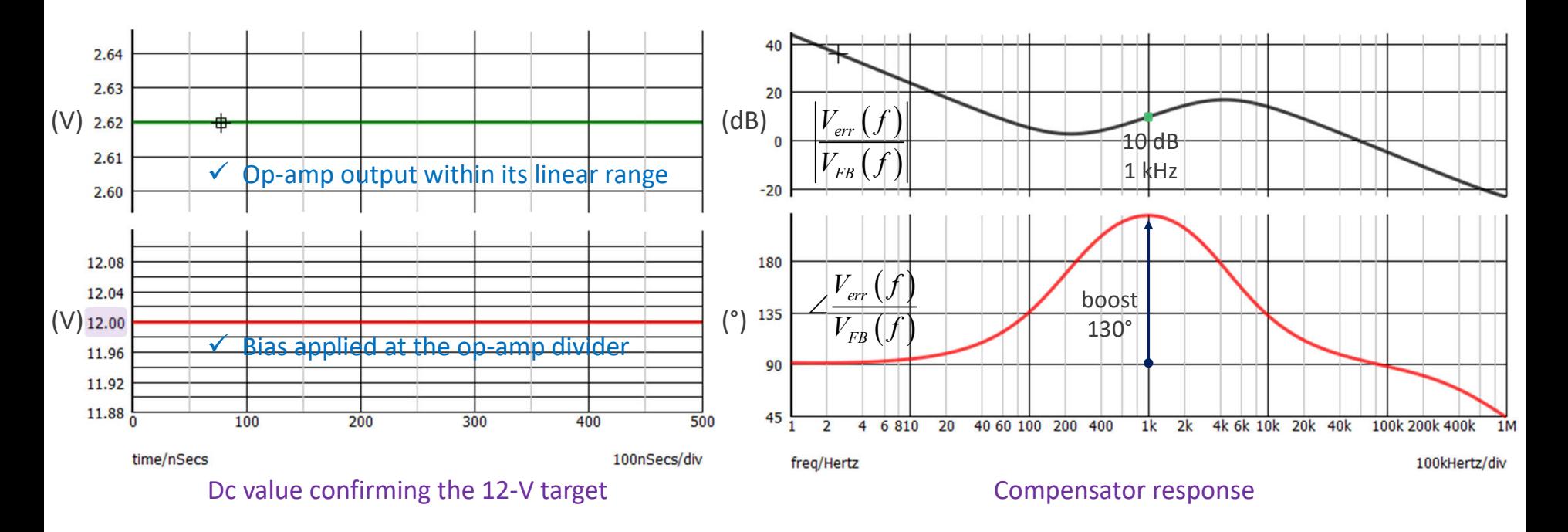

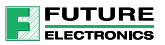

### Explore Complicated Converters

- Any converter can be simulated to determine the control-to-output transfer function
- Start with a simple circuit for which the POP is easily obtained
- $\checkmark$  Then add more comprehensive models to see 2<sup>nd</sup>- and 3<sup>rd</sup>-order effects

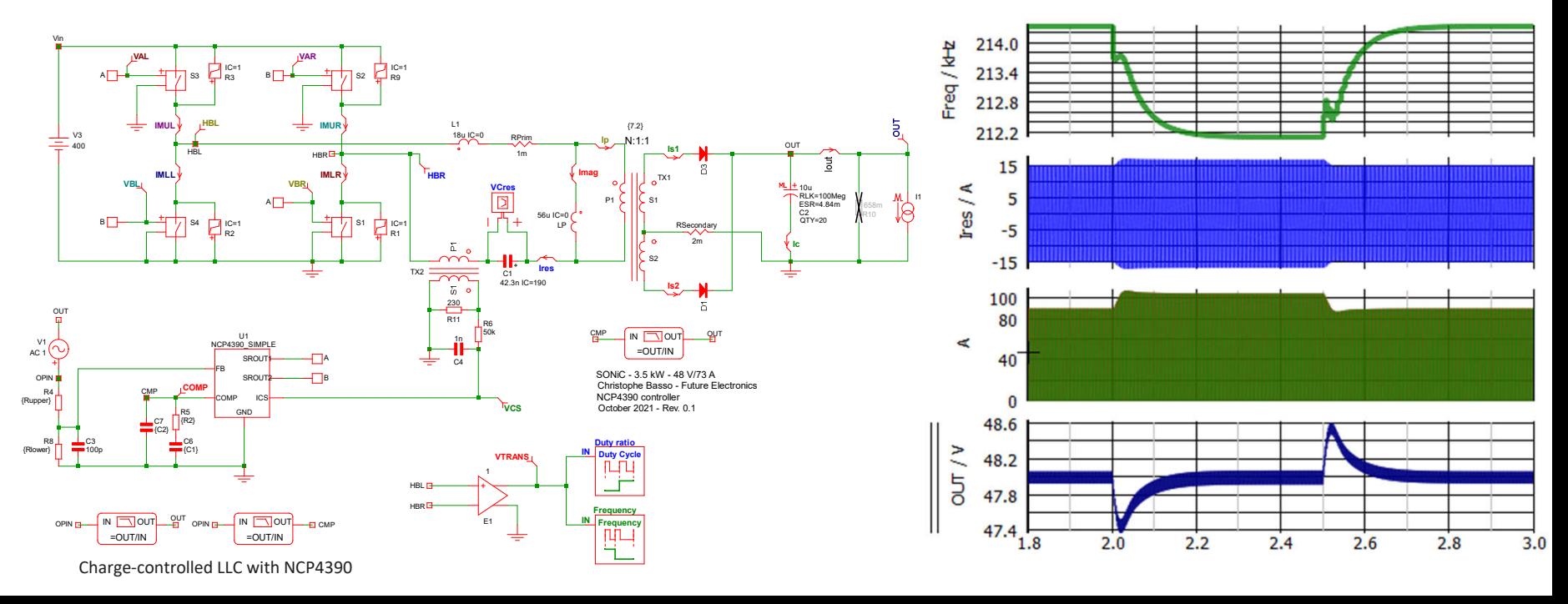

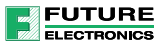

### Obtain the Transfer Function Instantly

- Any converter can be simulated to determine the control-to-output transfer function
- Start with a simple circuit for which the POP is easily obtained
- $\checkmark$  Then add more comprehensive models to see 2<sup>nd</sup>- and 3<sup>rd</sup>-order effects

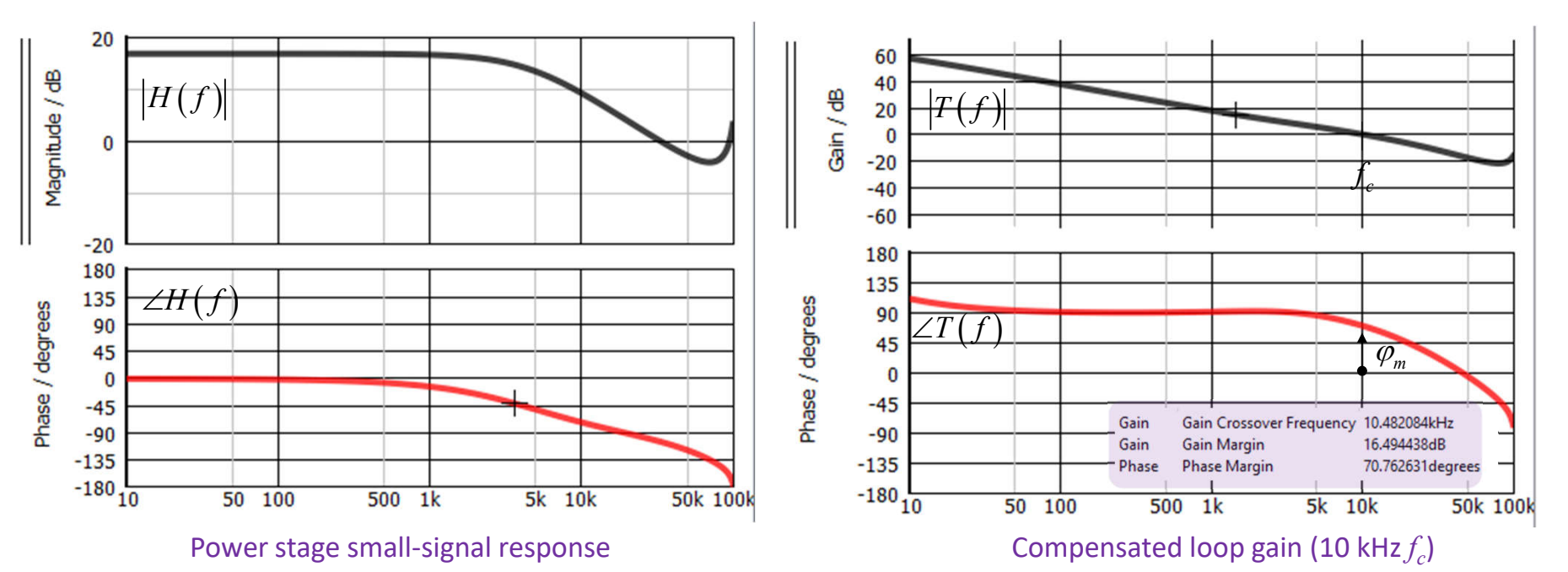

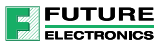

### Agenda

- **SPICE and Power Converters**
- **The SIMPLIS Approach**
- $\blacksquare$  Transfer Functions
- **Power Factor Correction**
- $\blacksquare$  Interactions with EMI Filter
- **Monte Carlo Analysis**
- **Design Example of a Flyback Converter**

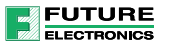

#### Power Factor Correction

- **Power factor correction simulation places a heavy burden on computers**
- High-frequency events spread across several tens of mains cycles imply simulation power
- **SPICE** users simulate only a small portion of the operations

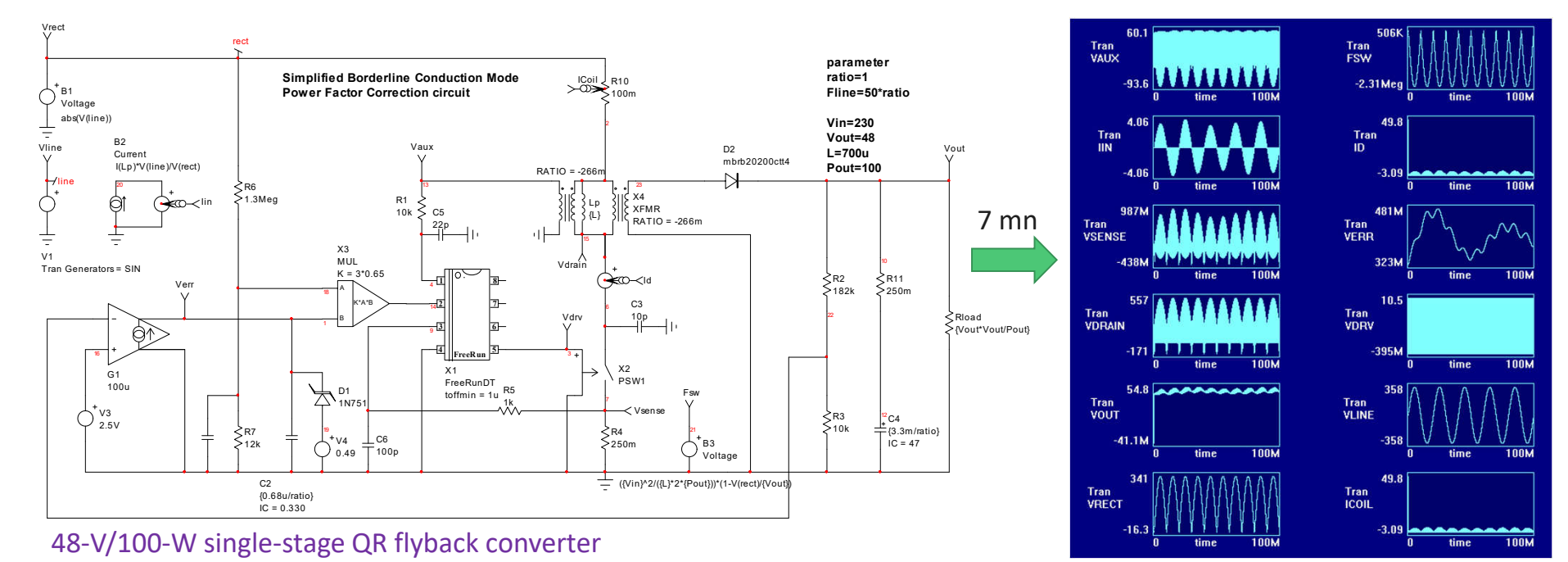
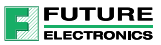

#### Averaged Model Alternative

- Averaged models are an alternative for transient and ac analyses
- The switching component has disappeared and they simulates fast
- $\triangleright$  Convergence issues are likely to appear depending on model robustness

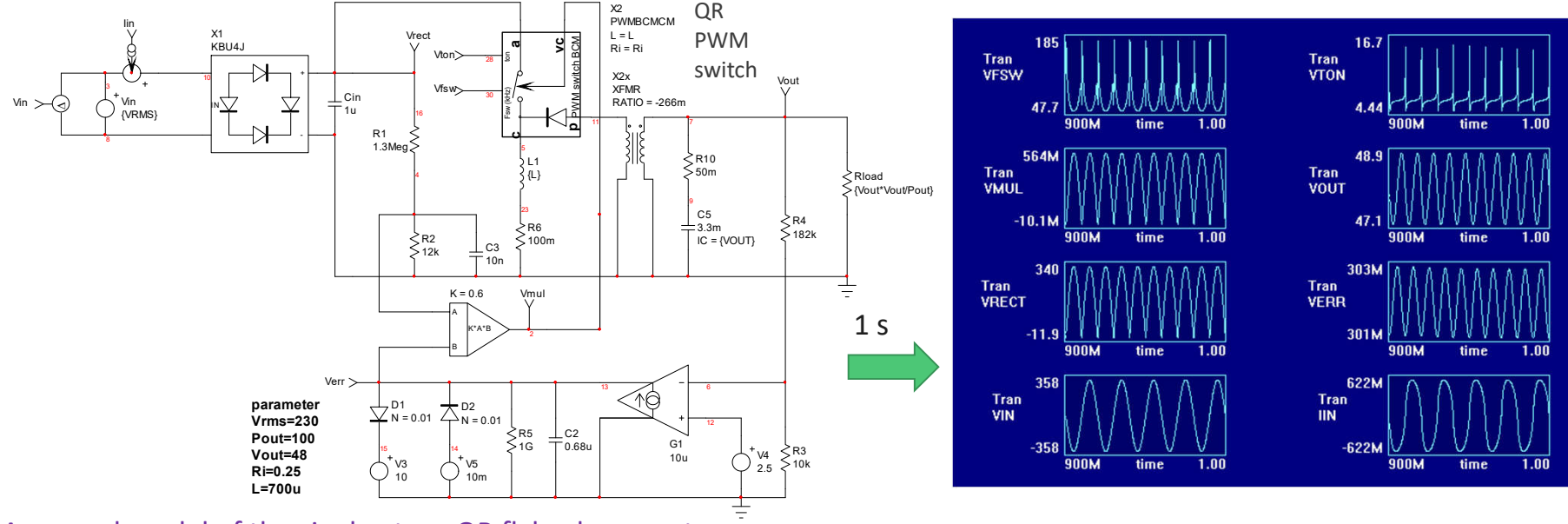

Averaged model of the single-stage QR flyback converter

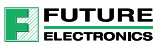

# Cycle-by-Cycle Simulations with SIMPLIS

- SIMPLIS lets you examine the frequency response using a fixed dc bias
- This dc level equals the rms value of the input voltage, e.g. 230 V dc for a 230-V<sub>ac</sub> input
- **P** You can test the operating point and obtain the small-signal response in a few seconds

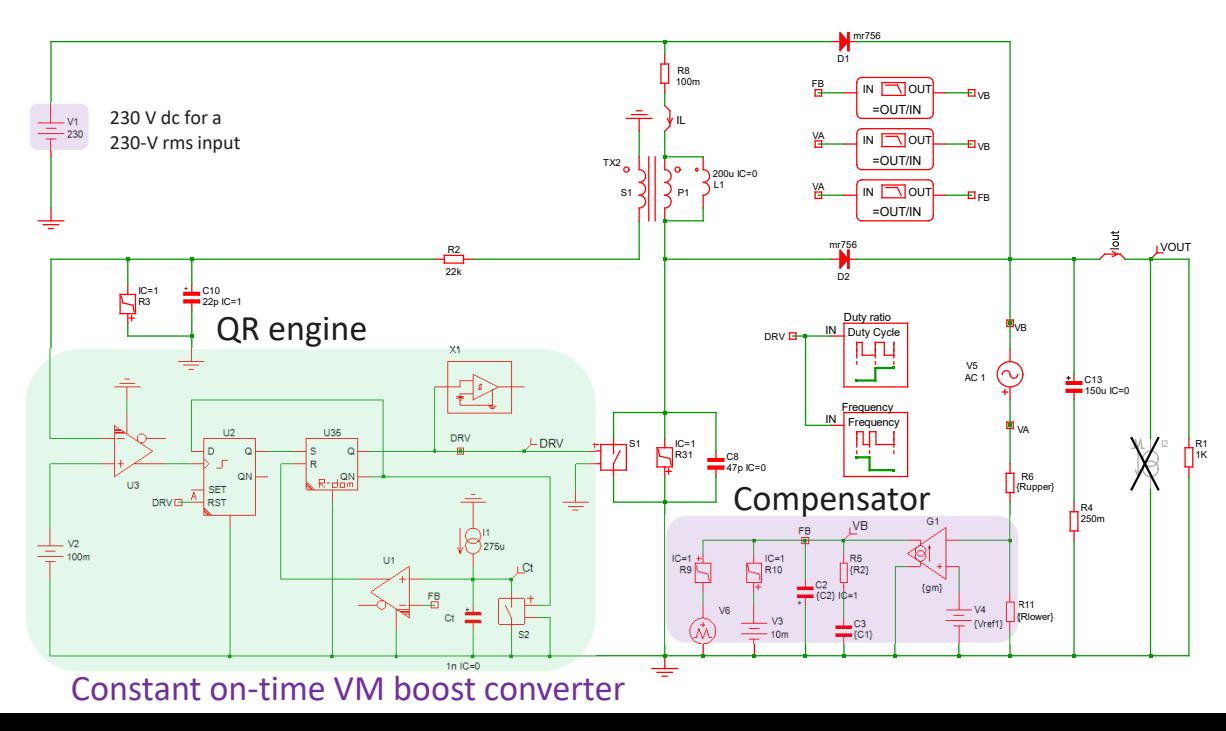

- $\checkmark$  Works for operating point determination
- $\checkmark$  Can give the small-signal response of the controlto-output transfer function
- $\checkmark$  Simulates in 1 s!

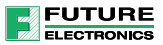

# Operating Point and Ac Response

- The operating point lets you check that the converter regulates properly
- The POP process works fine with the dc input but would fail with a sinewave input
- $\triangleright$  Use multi-tone ac analysis instead

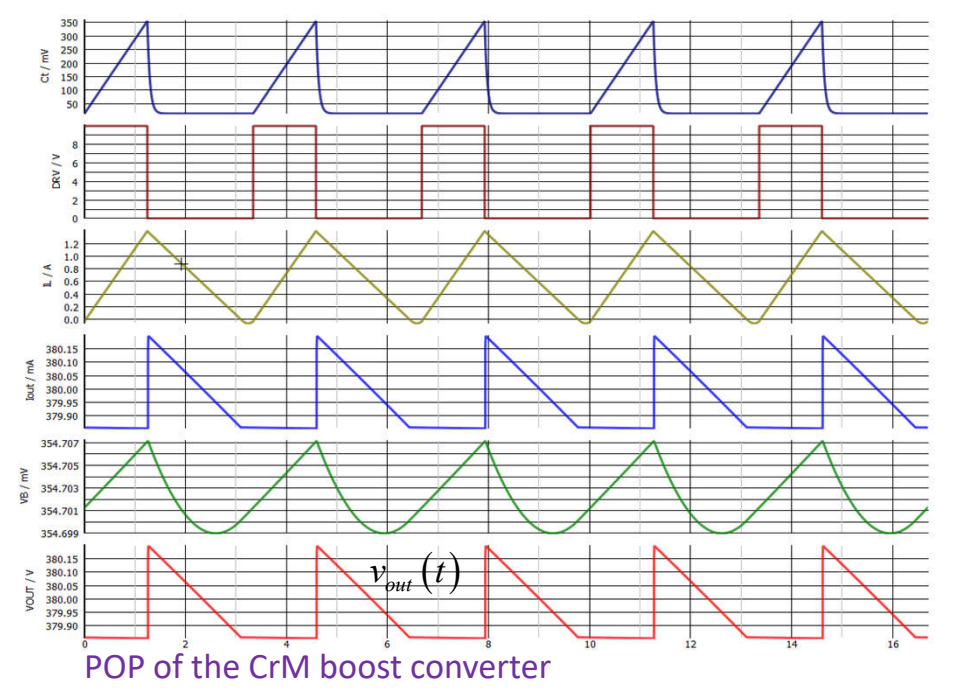

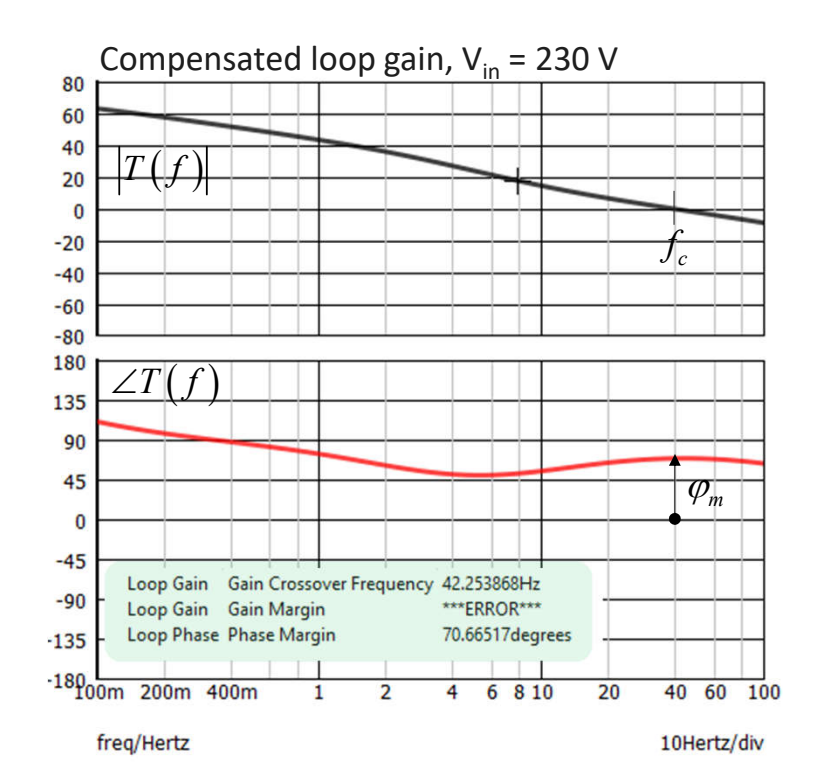

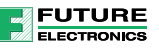

#### Transient Simulations

- With a sinusoidal input you can run simulations in the long range
- $\checkmark$  Check input current distortion and transient response in different conditions

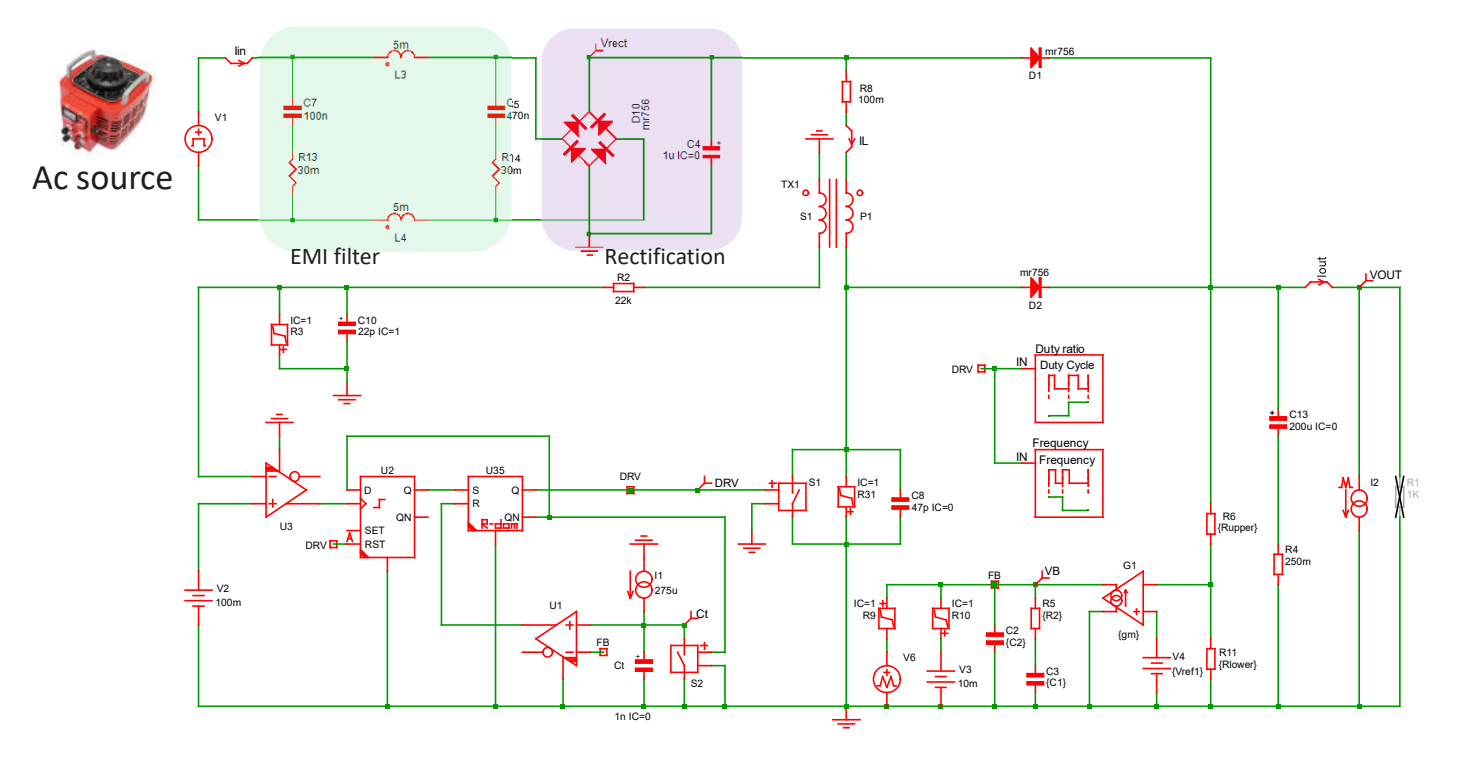

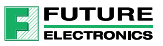

#### Dynamic Performance

- **The transient response can be quickly assessed at low- and high-line input voltages**
- **The available granularity allows you to zoom-in and precisely look at switching events**

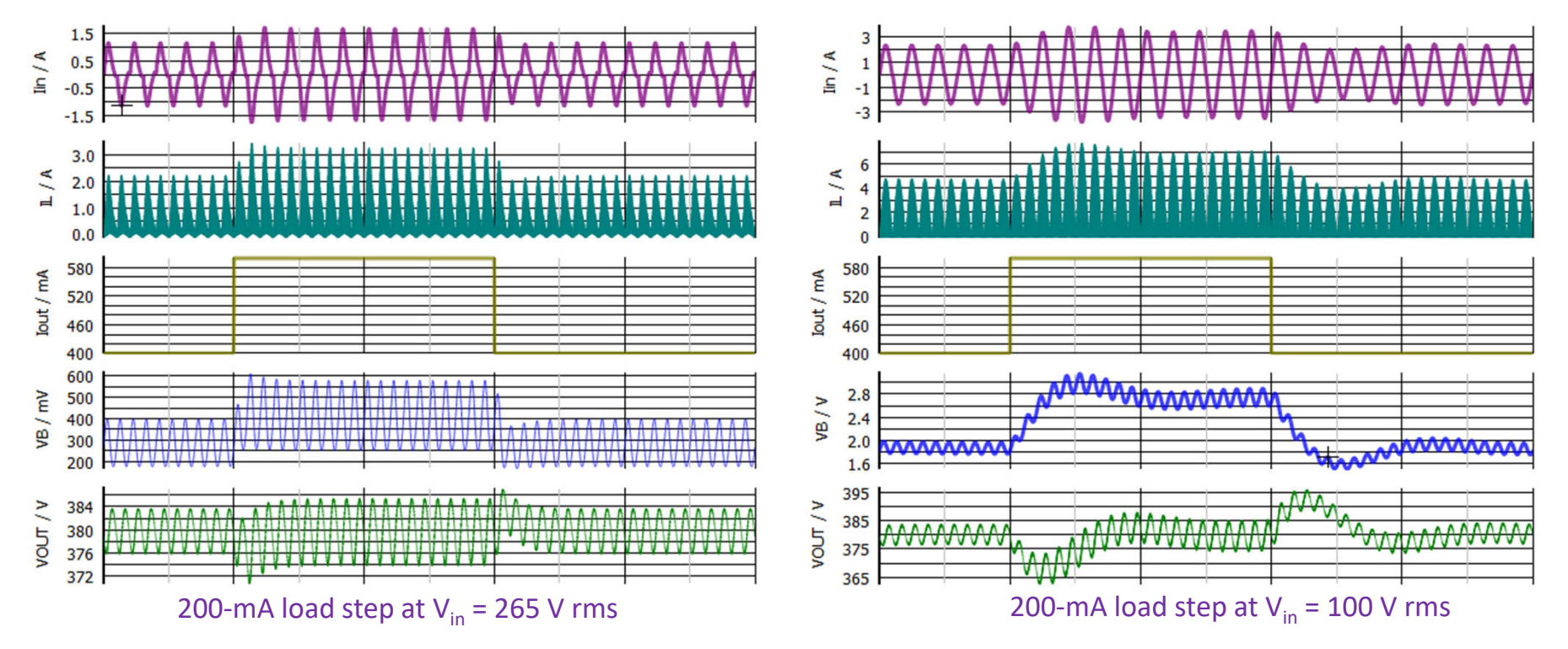

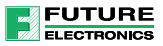

# Explore Distortion and Harmonic Limits

- SIMPLIS lets you interpolate data and choose different apodization windows
- **P** You can also easily evaluate the input current distortion

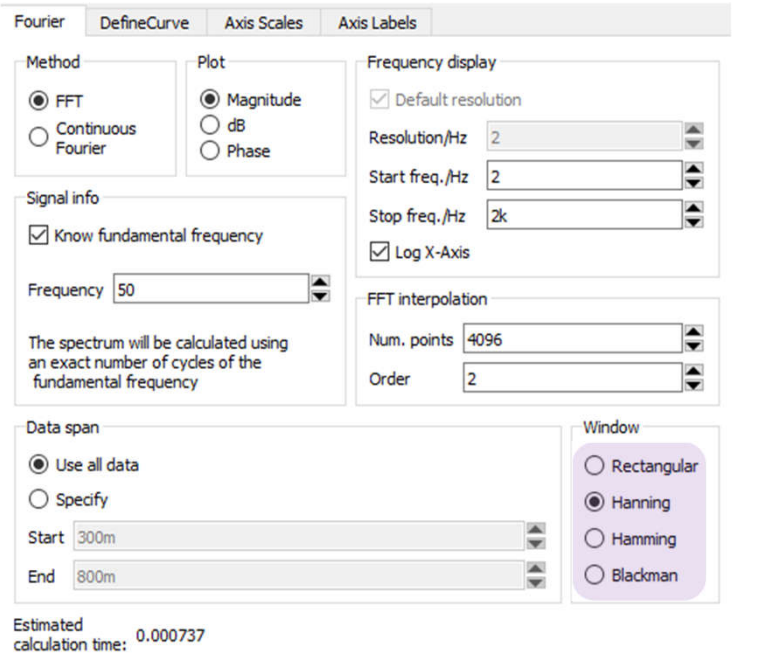

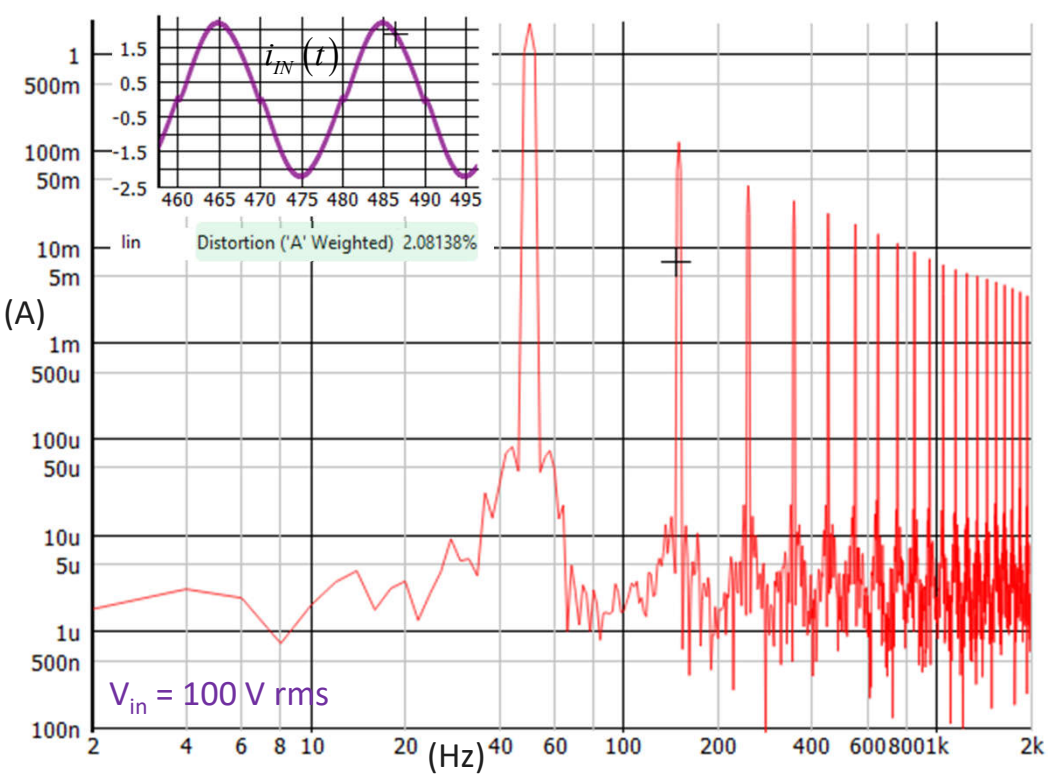

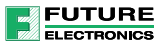

# Agenda

- **SPICE and Power Converters**
- The SIMPLIS Approach
- $\blacksquare$  Transfer Functions
- **Power Factor Correction**
- $\blacksquare$  Interactions with EMI Filter
- **Monte Carlo Analysis**
- **Design Example of a Flyback Converter**

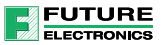

#### Impedance Association

- A converter fed by an EMI filter will see its transfer functions affected:
- $\checkmark$  The control-to-output transfer function can have degraded margins
- $\checkmark$  The output impedance of the converter can be significantly changed
- $\triangleright$  Always confirm stability is not at stake when the filter is installed

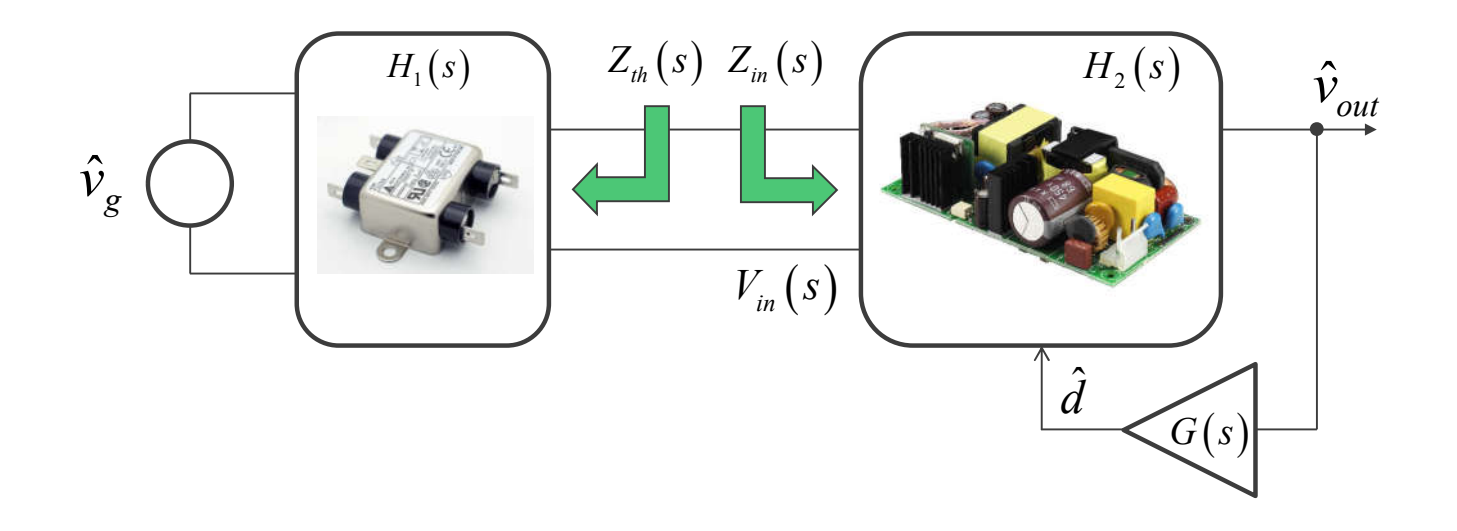

#### A Negative Resistance

- The *incremental* or *small-signal* resistance of a closed-loop converter is negative
- When associated with an EMI filter, a mechanism for oscillations exists
- $\triangleright$  Considering a 100%-efficient converter, we have:  $P_{out} = P_{in} \longrightarrow I_{in}V_{in} = I_{out}V_{out}$
- In closed-loop operations,  $P_{out}$  is constant, no link to  $V_{in}$

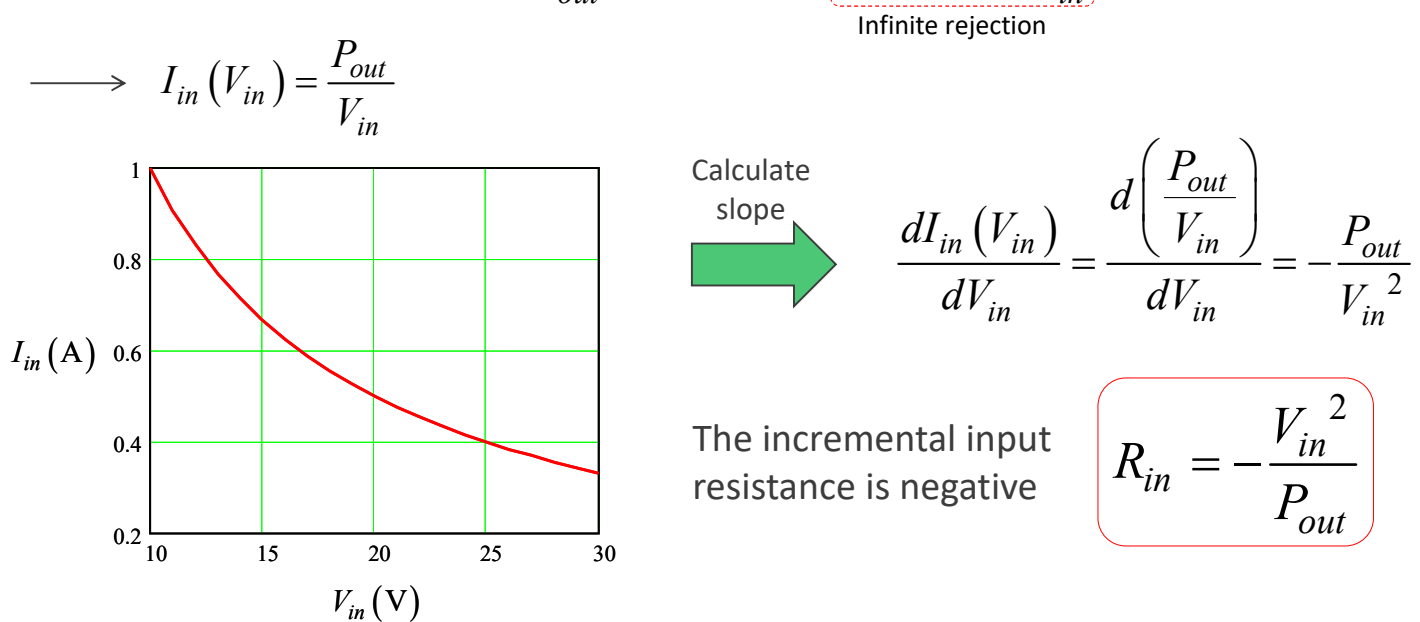

# A Simple Example

URE

- **Example 1** Losses in the EMI filter are illustrated by a damping ratio  $\zeta$  or a quality factor  $Q$
- If losses are exactly compensated by a negative resistance, you built an oscillator

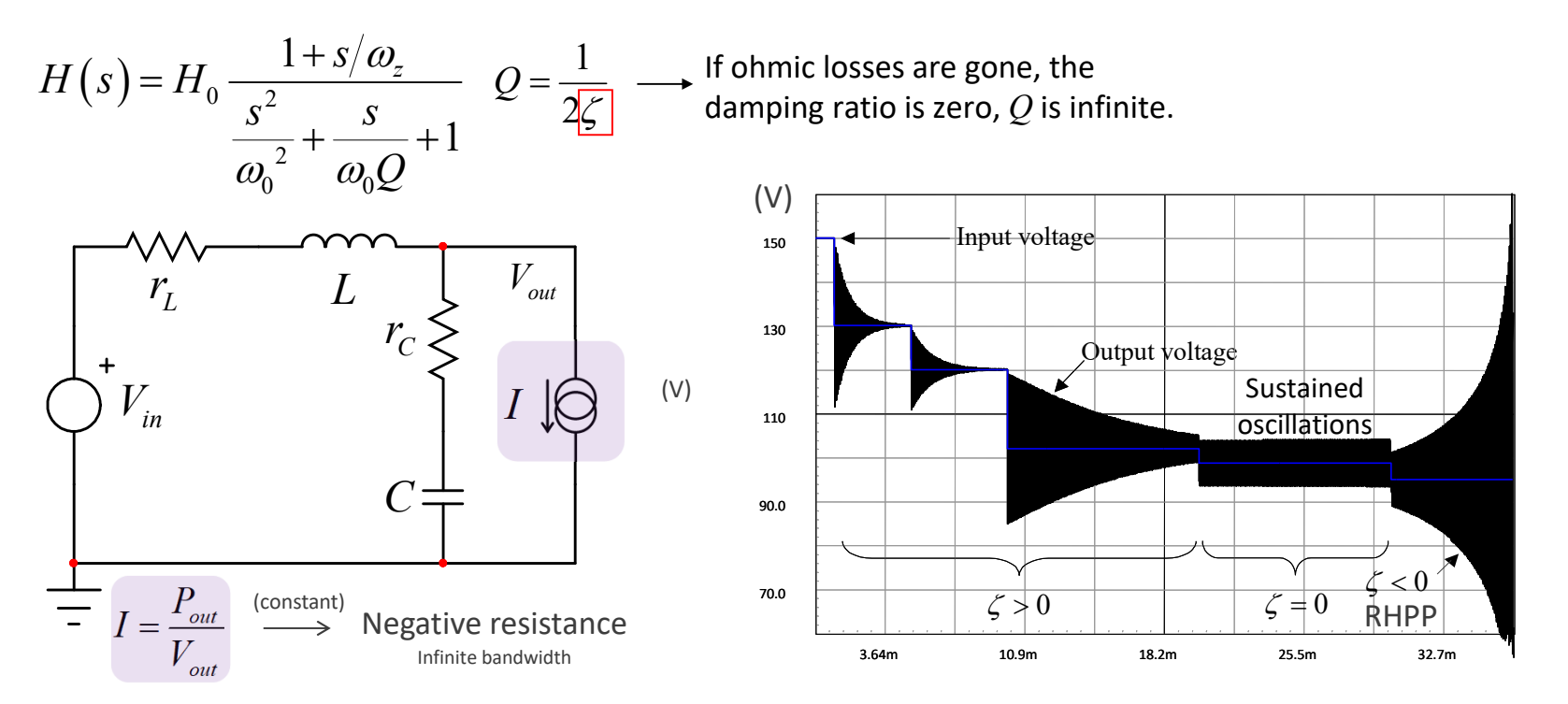

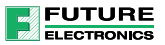

#### Conditions for Stability

- **The front-end filter and the downstream converter can be modeled with a minor loop**
- **This loop reflects the action of an impedance divider**

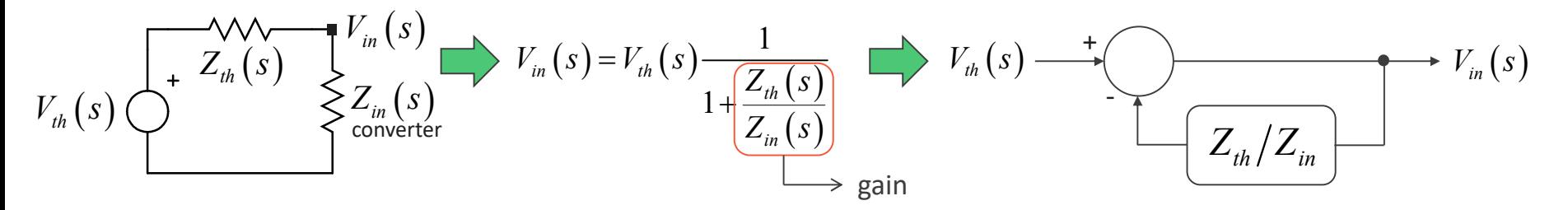

If the particular arrangement, the Nyquist criterion applies for stability assessment

$$
V_{in}(s) = V_{th}(s) \frac{1}{1 + \frac{Z_{th}(s)}{Z_{in}(s)}}
$$
  

$$
\frac{Z_{th}(s)}{Z_{in}(s)} = -1
$$
  
Conditions for oscillations for oscillations  

$$
\left| \frac{Z_{th}(s)}{Z_{in}(s)} \right| = 1
$$
 and  $\angle \frac{Z_{th}(s)}{Z_{in}(s)} = -180^{\circ}$ 

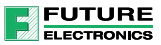

# Simulating an Output Impedance

- **Once the EMI filter has been determined, you must plot its output impedance**
- $\checkmark$  Check the presence of peaks in the transfer function
- $\checkmark$  Calculate the necessary damping in case of too high a peaking

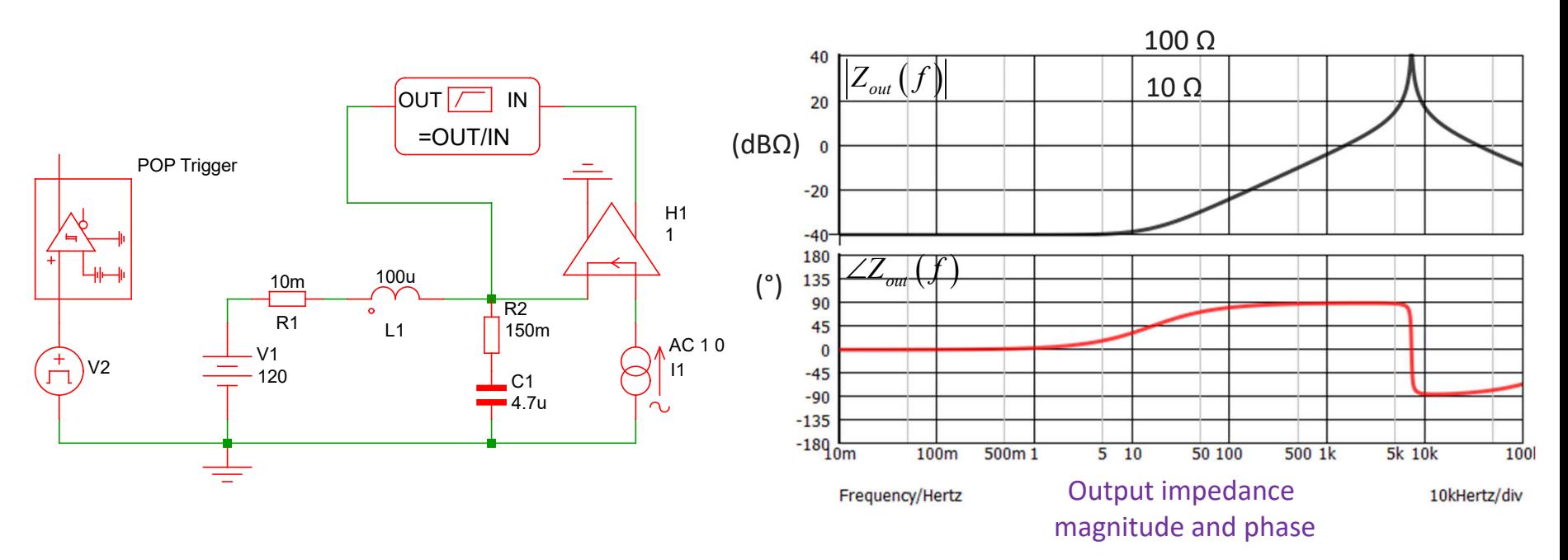

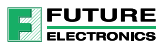

#### Simulate the Closed-Loop Input Impedance

- You must now check the input impedance of the converter once stabilized
- **If Identify the overlap areas and check if sufficient margins exist**
- $\triangleright$  If margins are too thin or if overlaps exist, filter damping is mandatory

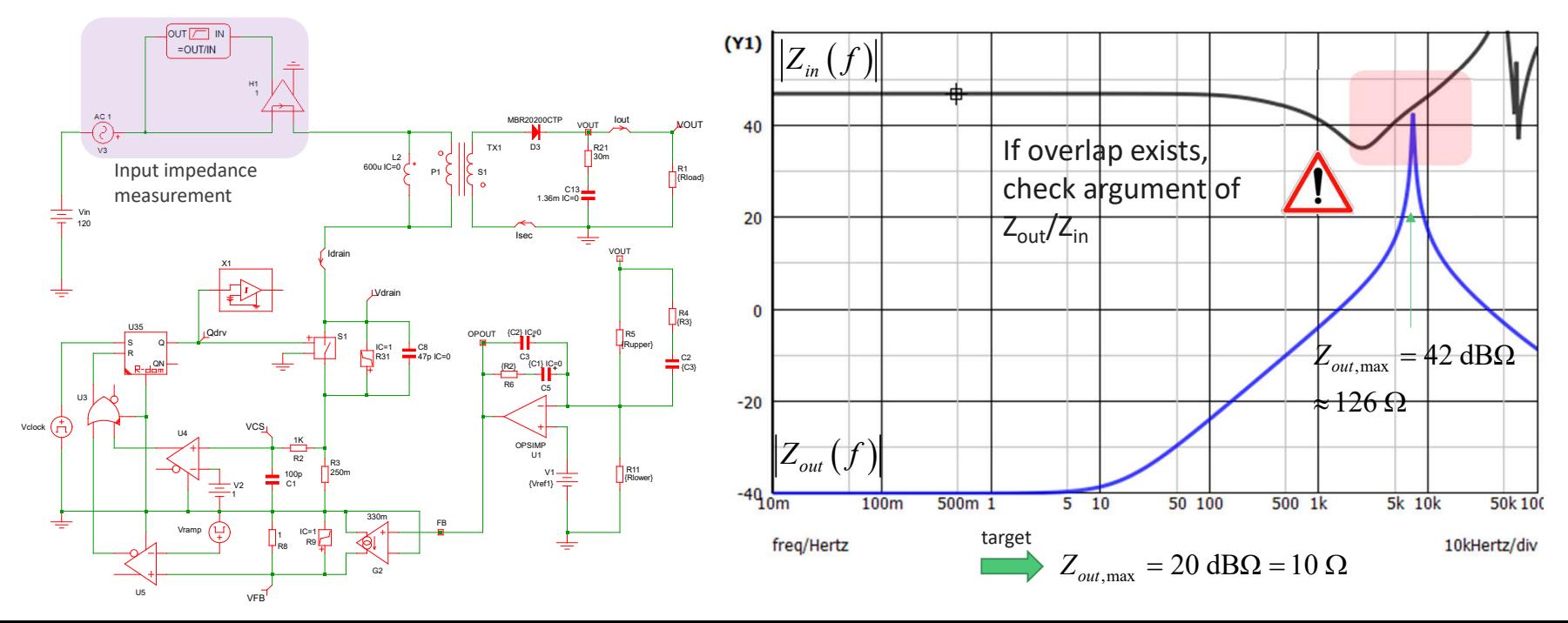

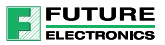

#### Check Input Voltage in Load Step

- **Once the filter is installed, check the transient response to see the effects**
- With current-mode control, oscillations may be observed on the input rail

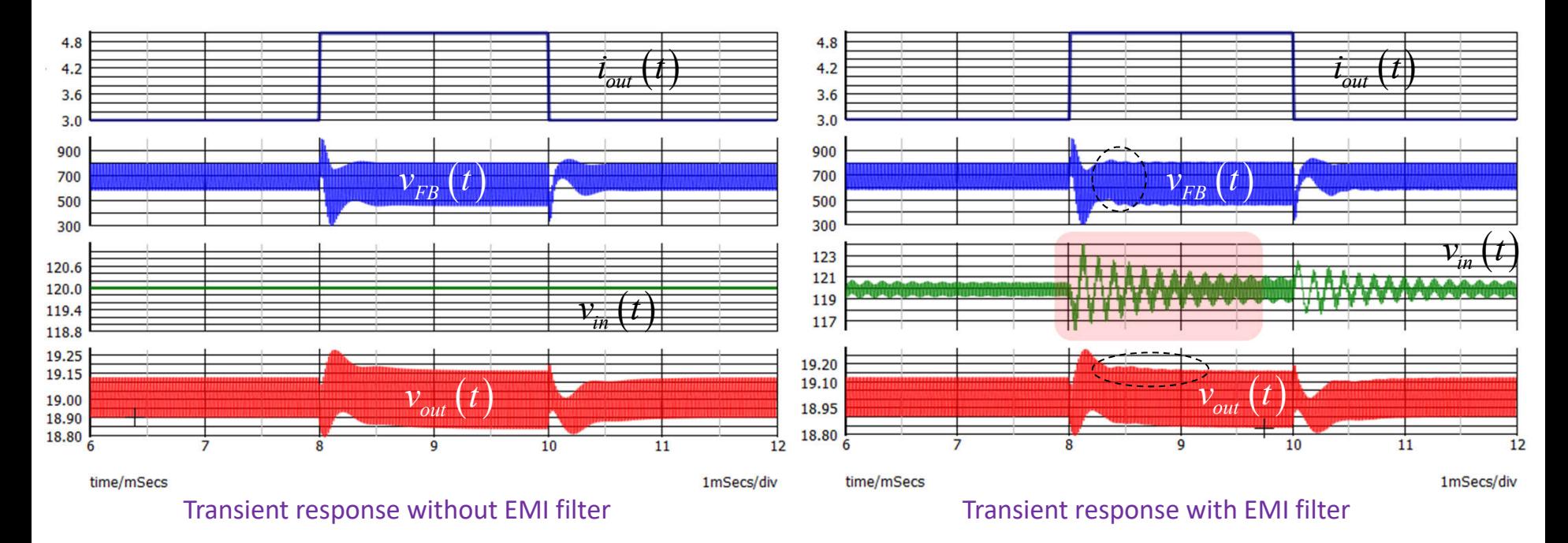

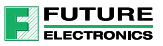

# Optimally Damping the Filter

- If is possible to show that an optimal  $RC$  damper exists to reduce the peaking
- Determine the values of *R* and *C* to meet a maximum peak of 20 dBΩ or 10 Ω
- $\triangleright$  Based on R.D. Middlebrook method,  $R = 6 \Omega$  and  $C = 5.45 \mu$ F

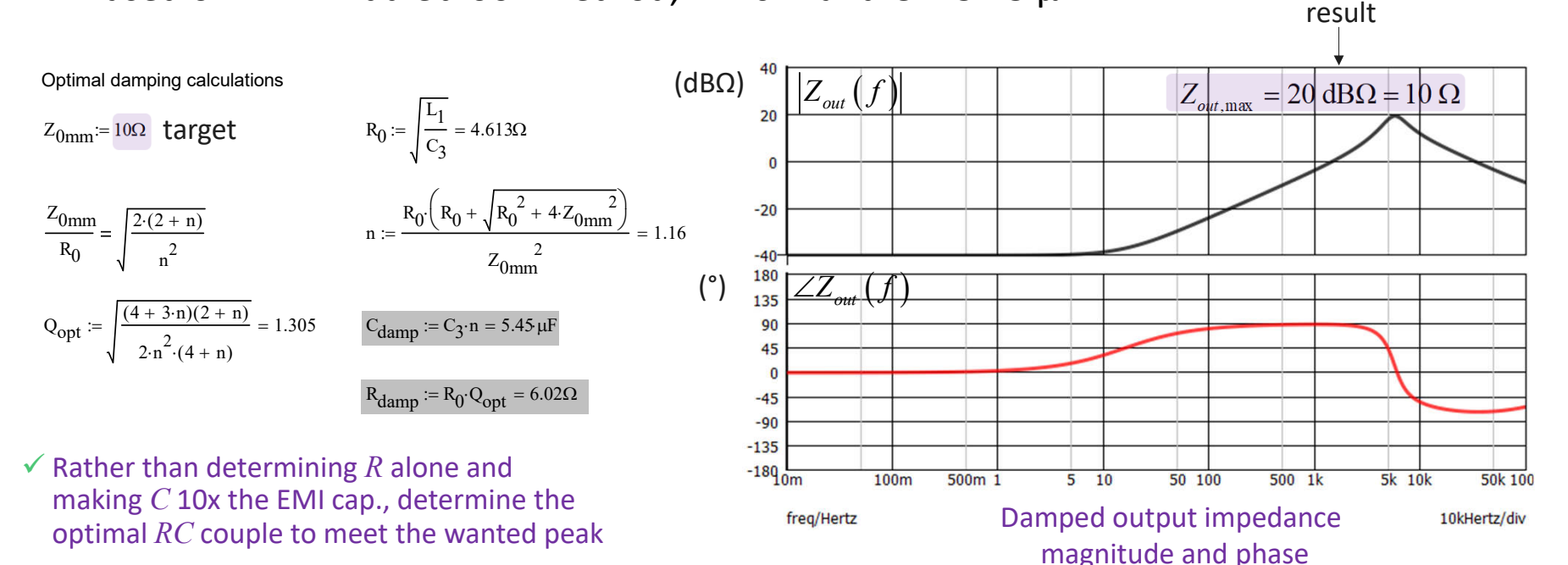

C. Basso, *Input Filter Interactions with Switching Regulators*, APEC Professional Seminar, Tampa (FL), 2017

# Damper is Installed and Oscillations are Tamed

- The *RC* network is installed across the original capacitor
- $\triangleright$  Watch for power dissipation as  $R_{12}$  will dissipate ac power

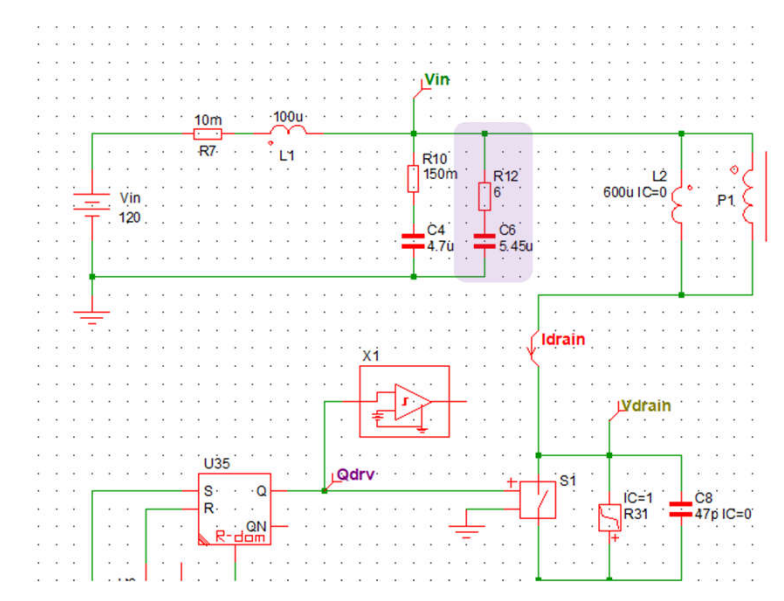

The damper is installed across

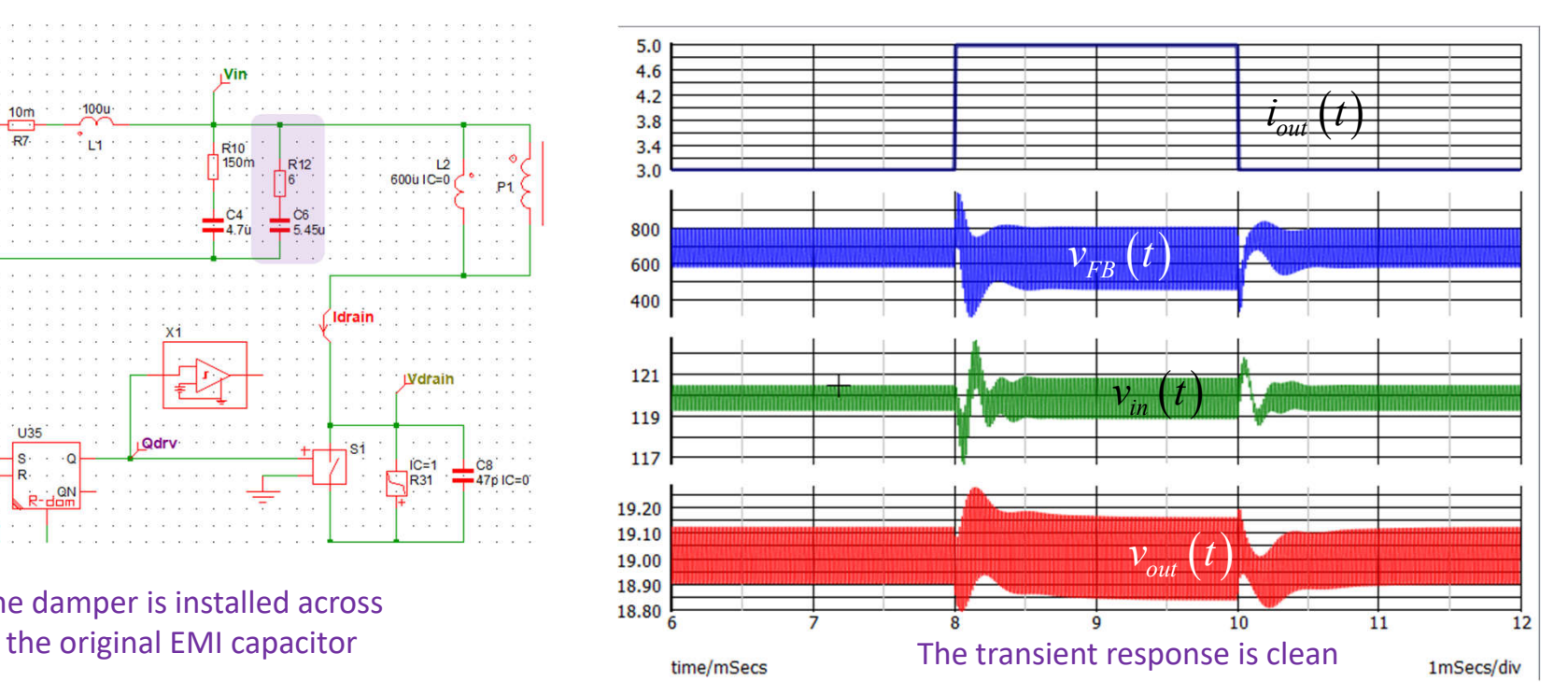

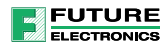

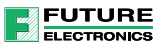

# Cascading Converters

- When power stages are associated, check interaction between converters
- **The criterion involving the output and input impedance applies**

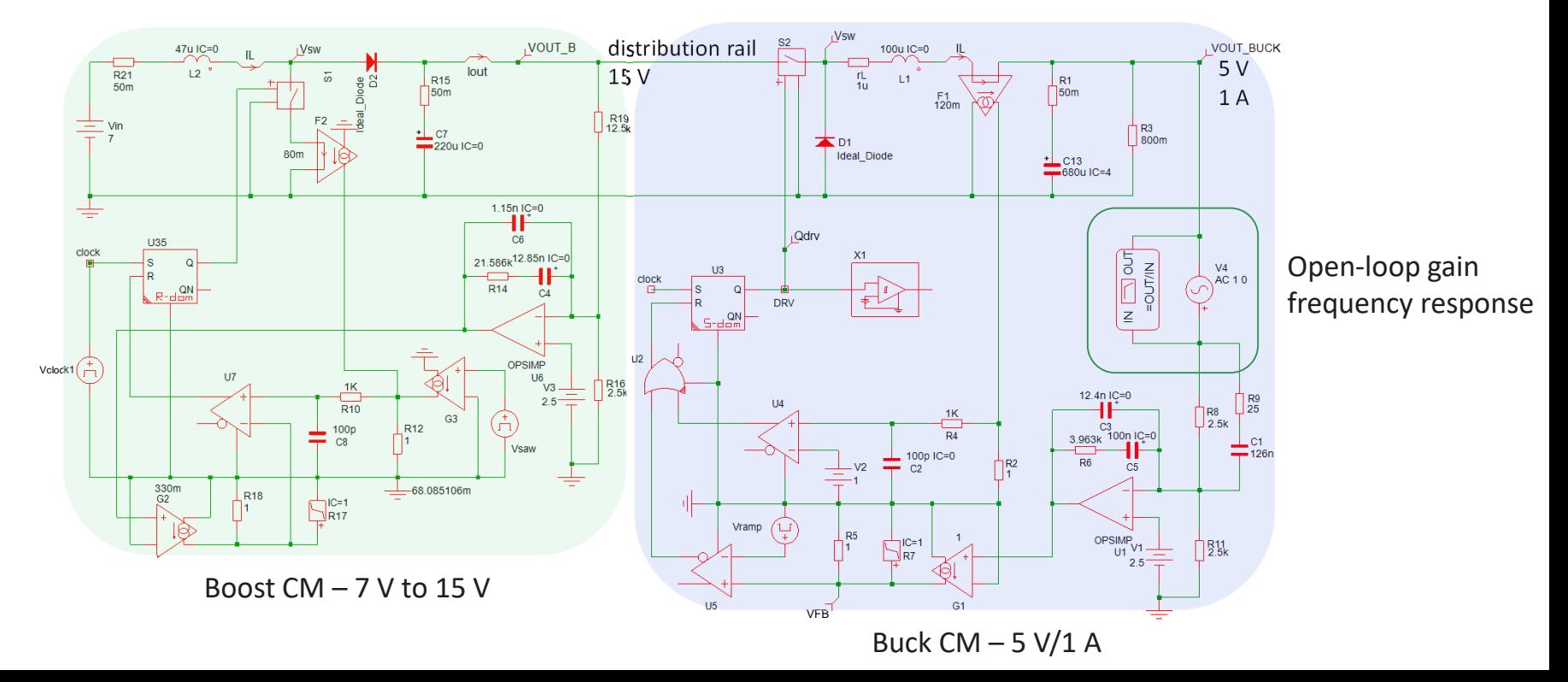

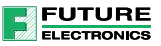

#### A Stable Response

- You must individually plot output and input impedances of the boost and buck stages
- **Then check the stability of the downstream converter in different operating conditions**

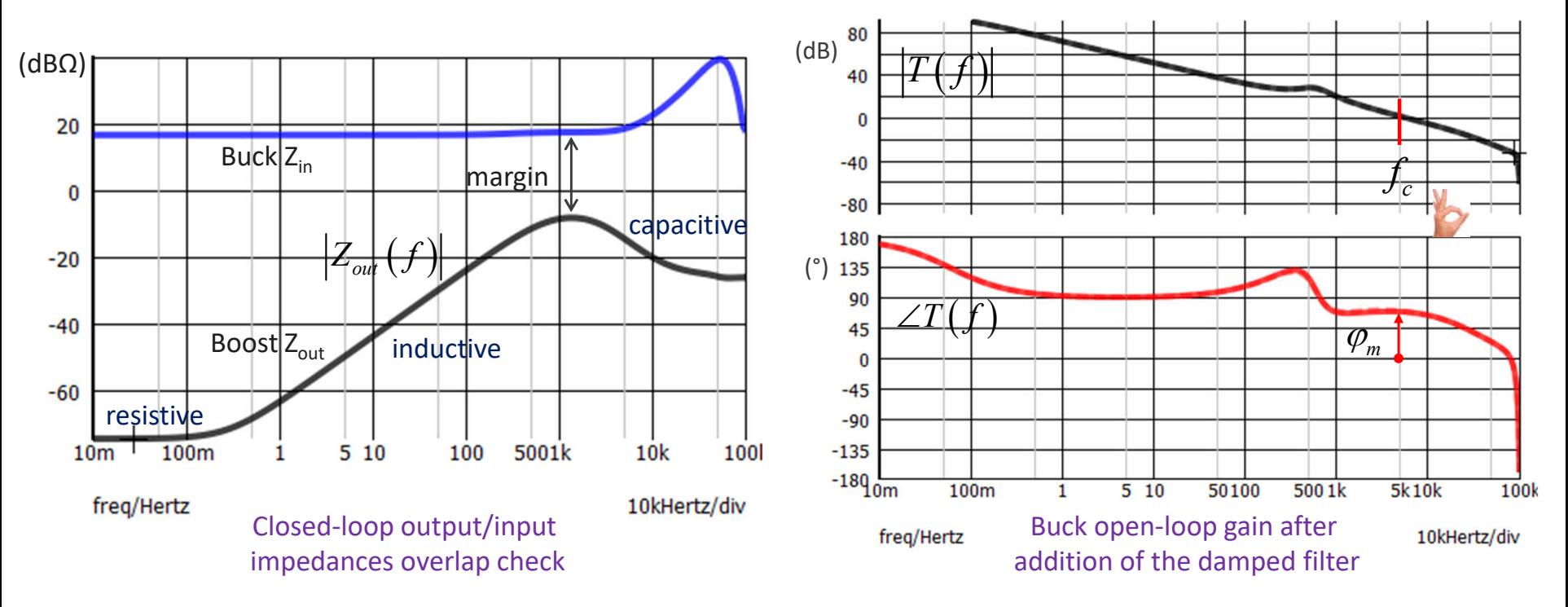

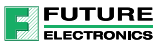

# Agenda

#### **SPICE and Power Converters**

- The SIMPLIS Approach
- $\blacksquare$  Transfer Functions
- **Power Factor Correction**
- $\blacksquare$  Interactions with EMI Filter
- **Monte Carlo Analysis**
- **Design Example of a Flyback Converter**

# Transfer Function Sensitivity

- **The loop gain of a converter involves a power stage and a compensator**
- $\triangleright$  The power stage response is affected by parasitics and the modulator stage
- $\triangleright$  The compensator response depends on components tolerances including the op-amp
- $\rightarrow$  How will crossover, phase and gain margins be preserved along the production cycle?

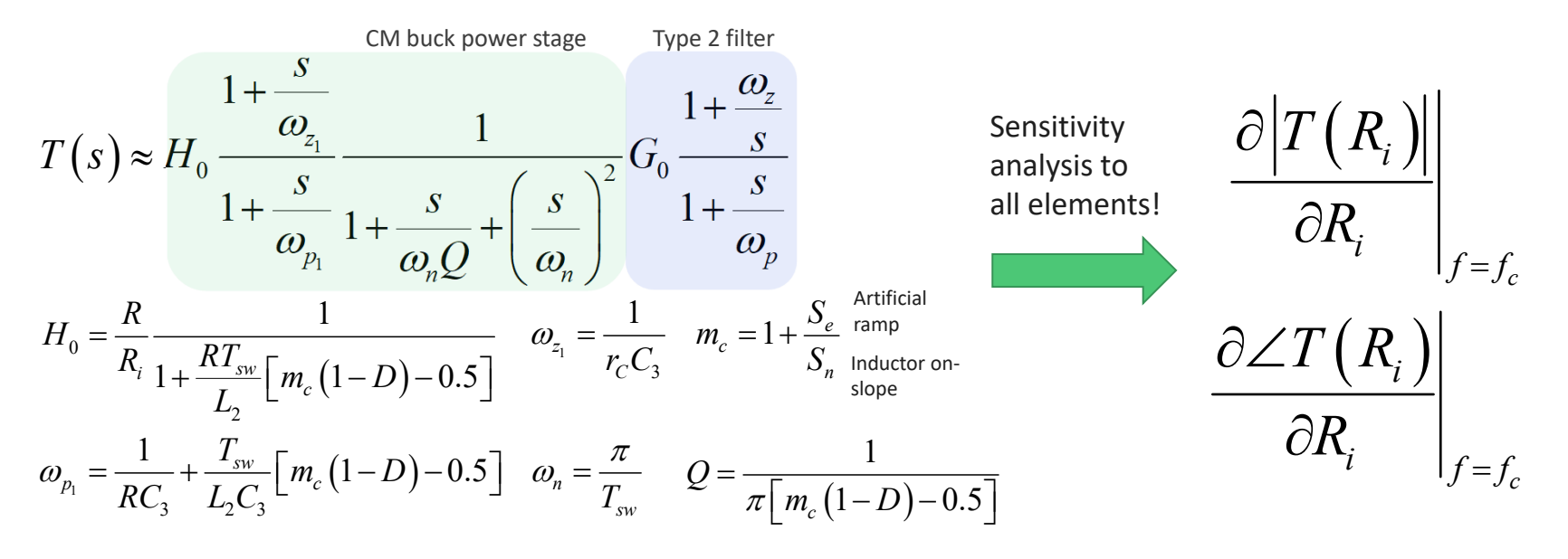

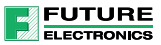

#### Statistical Parameters Variations

- A Monte Carlo analysis is a multivariate modeling technique
- Assign tolerances to components, see how combinations affect a variable
- $\triangleright$  Check dispersion on crossover frequency, phase and gain margins

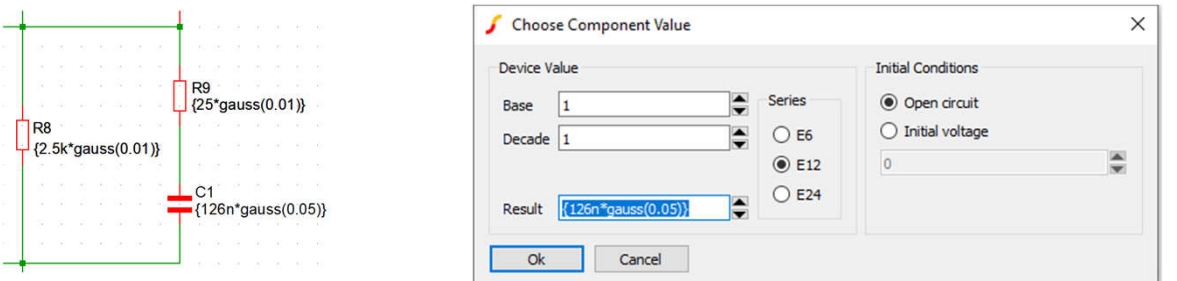

Chose distribution type like gaussian (normal), uniform or corner (WCA)

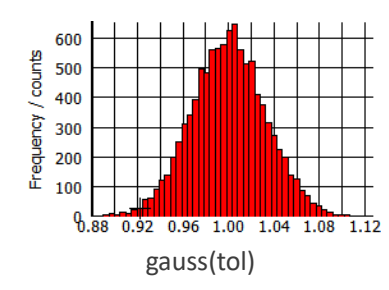

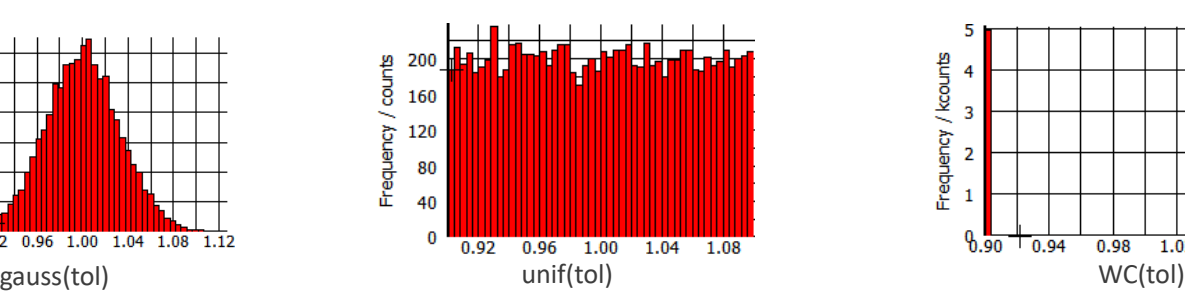

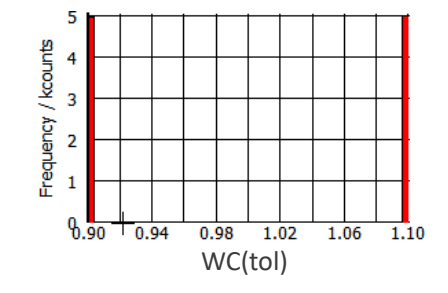

C. Hymowitz, *Monte Carlo Gone Wrong*, https://www.edn.com/monte-carlo-gone-wrong/

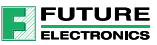

# Monte Carlo Steps

- You need to place specific probes instructing what parameters to record
- We want to check margins versus components variations

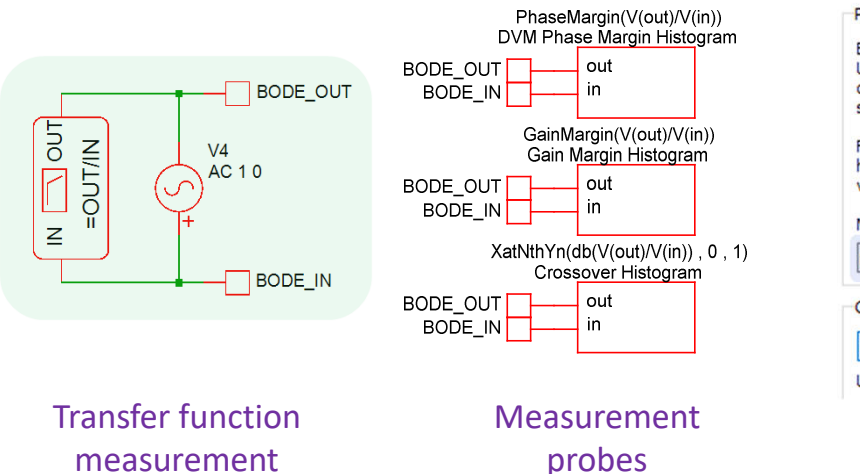

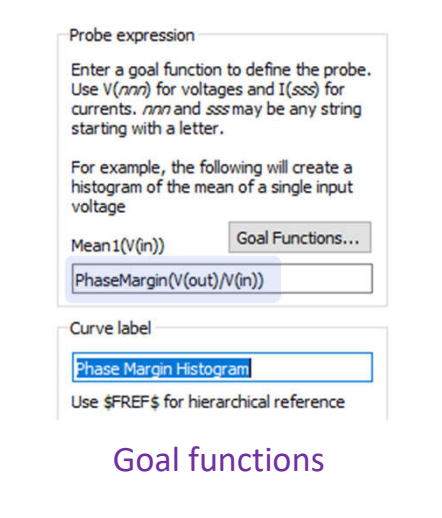

**Name** BPBW(data, db down) Bandwidth(data, db down) CentreFreq(data, db down) Duty(data, [threshold]) Fall(data, [start, end]) Frequency(data, [threshold]) GainMargin(data, phaseInstabilityPoint) HPBW(data, db down) LPBW(data, db down) Overshoot(data, [start, end]) PeakToPeak(data, [start, end]) Period(data, [threshold]) PhaseMargin(data\_phaseInstabilityPoint) PulseWidth(data, [threshold]) Rise(data, [start, end]) XatNthY(data, yValue, n) XatNthYn(data, yValue, n) XatNthYp(data, yValue, n) XatNthYpct(data, yValue, n) YatX(data, xValue) YatXpct(data, xValue)

- $\checkmark$  Install special probes with a dedicated goal function
- $\checkmark$  Pick the right goal function in the list like PhaseMargin, GainMargin etc.

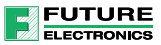

# Running the Simulations

**Simulations can be run through the Monte Carlo menu using several computing cores** 

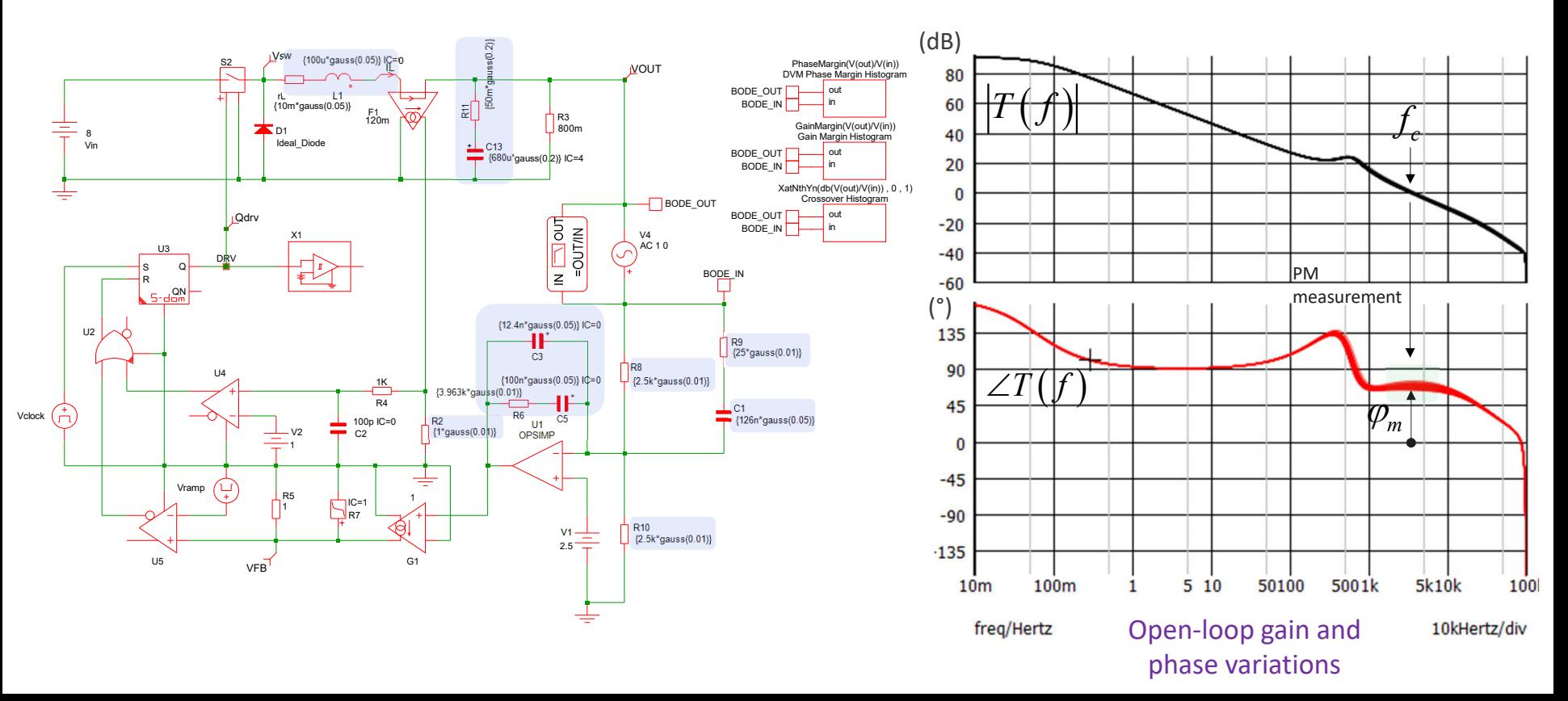

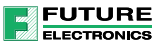

#### Histogram Representation

- SIMPLIS will build the histogram representation of the parameters we've selected
- In this example, all the margins are safe and crossover variations remain narrow

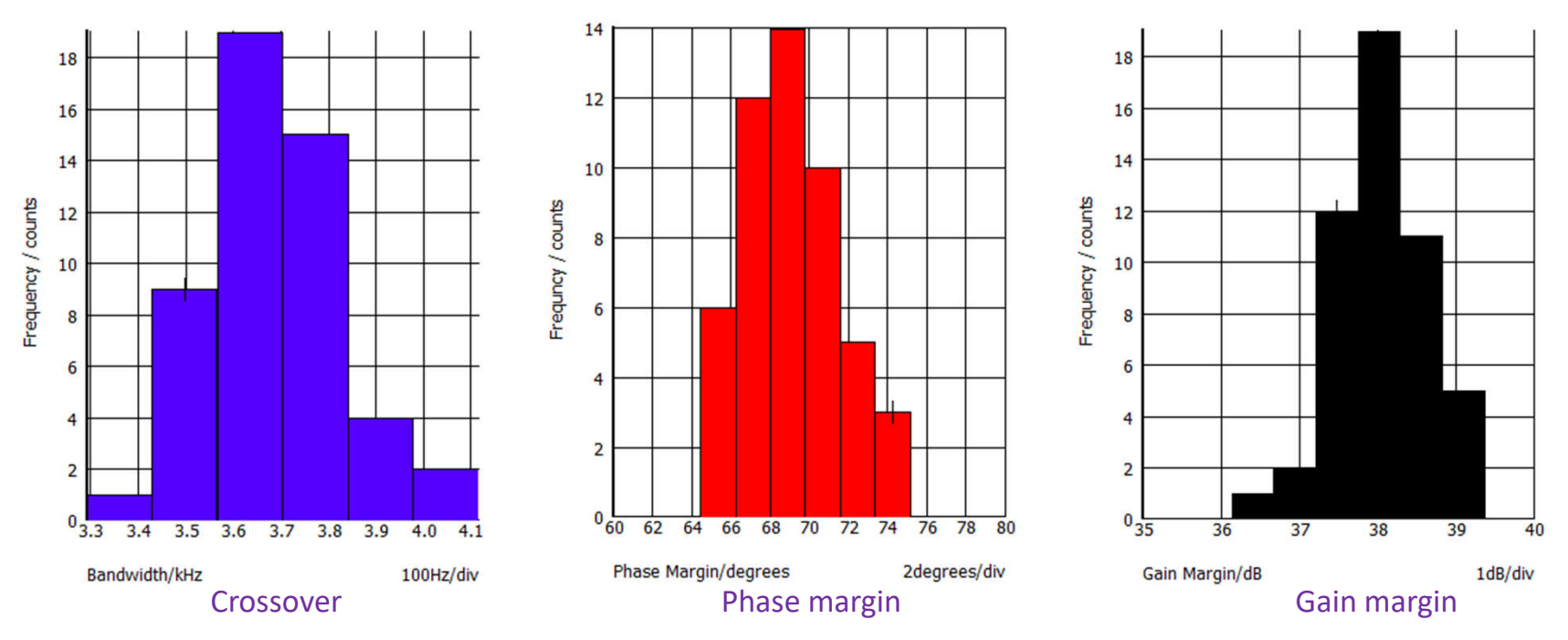

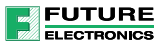

# Agenda

- **SPICE and Power Converters**
- **The SIMPLIS Approach**
- $\blacksquare$  Transfer Functions
- **Power Factor Correction**
- $\blacksquare$  Interactions with EMI Filter
- **Monte Carlo Analysis**
- **Design Example of a Flyback Converter**

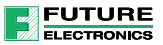

# Designing a Flyback Converter

- We are going to design a universal-mains 60-W flyback converter delivering 12 V/5 A
- The study is divided in three parts: front-end, converter and control loop

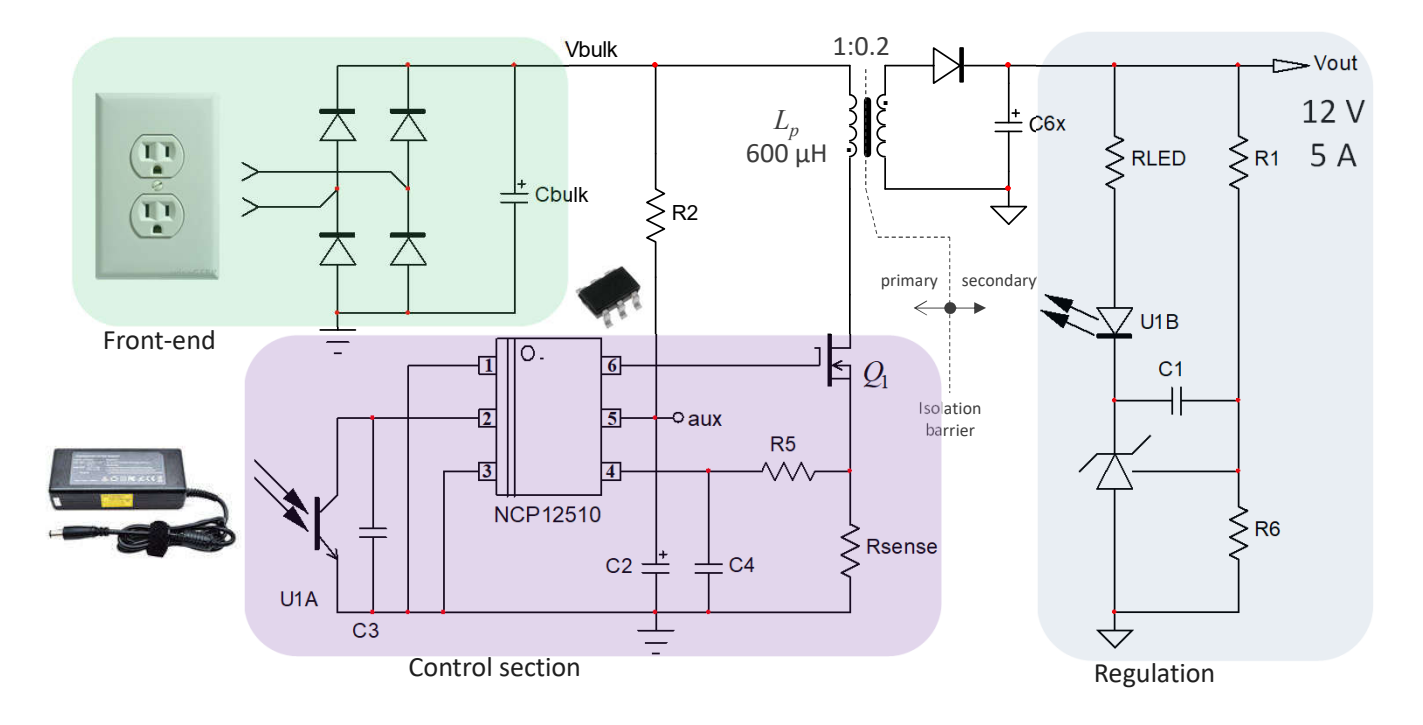

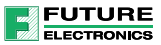

# The Front-End Rectifying Section

- The mains is rectified with a diode bridge and converted to a dc voltage
- A bulk capacitor plays the role of an energy reservoir when the input sine decreases
- $\triangleright$  The utmost important parameter is the worst-case rms current

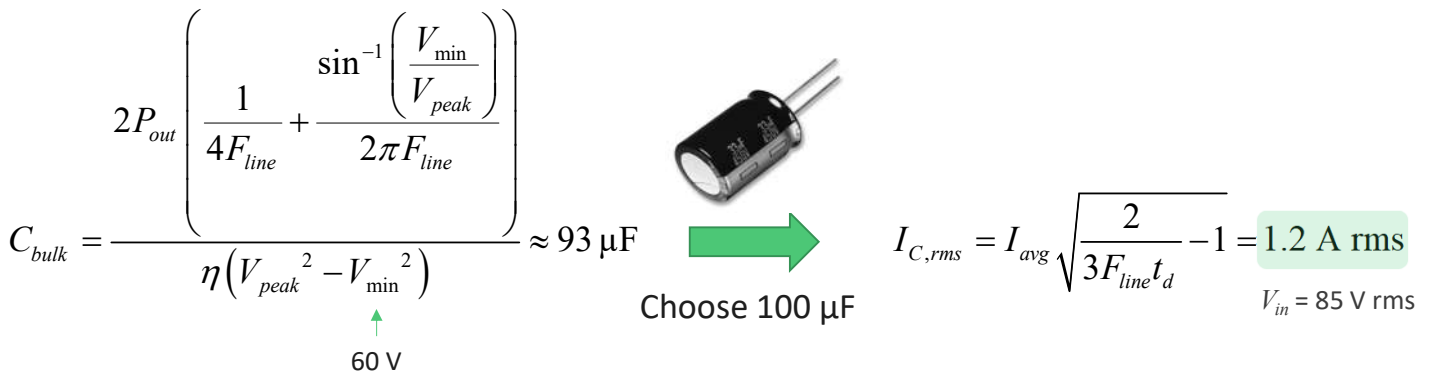

Chose the component based on its rms capability at the worst-case temperature

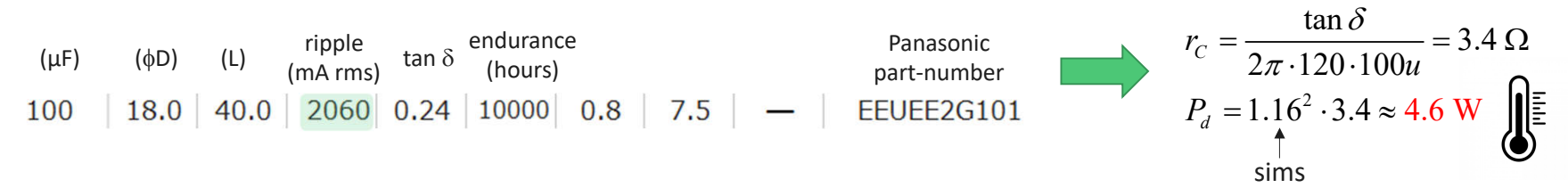

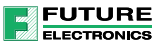

# Implement a Constant-Power Load

- The load is the downstream converter which keeps a constant output power
- **This is important to increase the absorbed current as the rectified voltage drops**

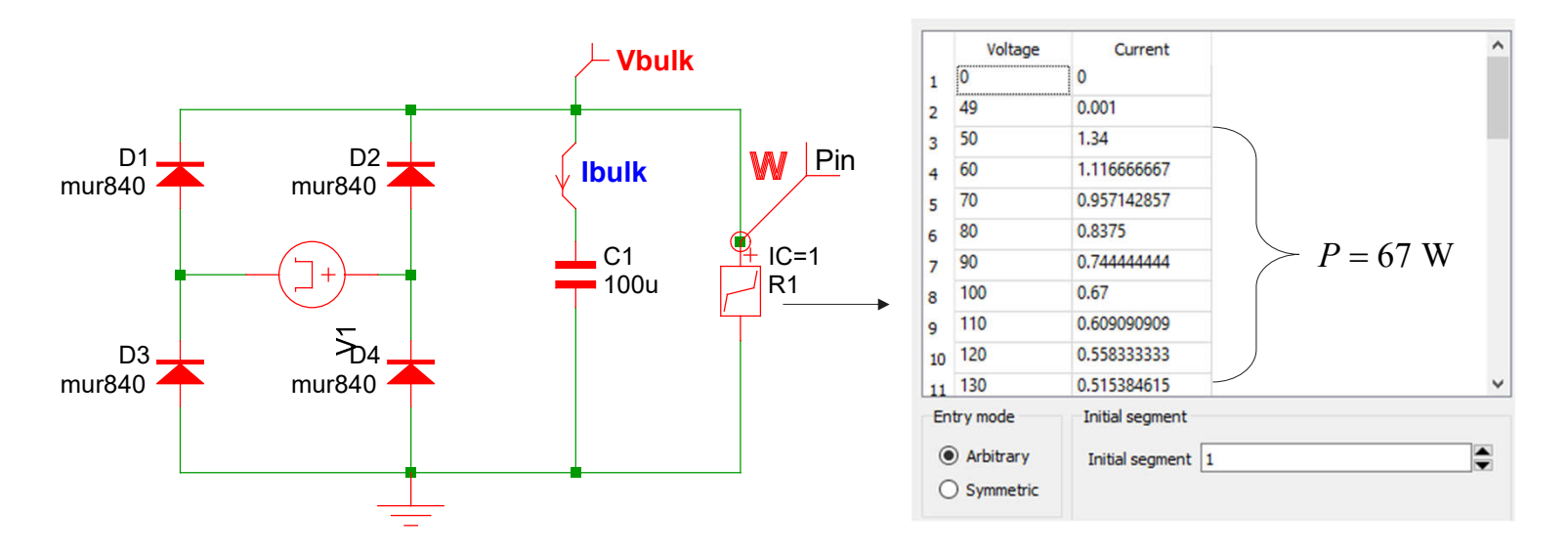

A PWL resistance mimics the constant-power load with values calculated by Excel

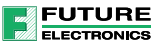

#### Determining the Valley Voltage

- **The converter shall deliver its nominal current down the rectified valley voltage**
- If can imply an oversize of the converter if the ripple is too large  $-$  OPP issue
- $\triangleright$  Increasing the bulk capacitance is a possibility to increase the minimum voltage

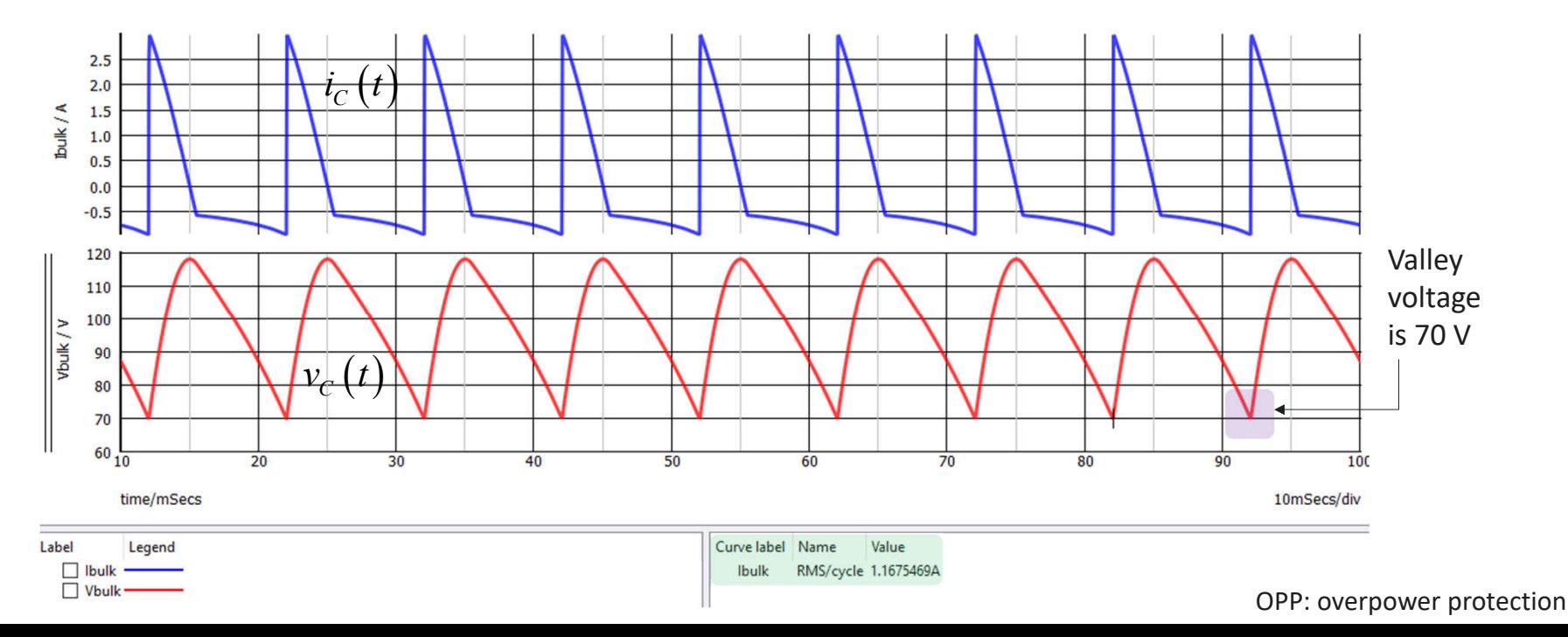

# Check Hold-Up Time

- If the mains disappears, the bulk capacitor must maintain the dc rail for some time
- **The converter shall continue operation for 10 ms in the worst case**
- $\triangleright$  You may need to increase the capacitance to meet this goal

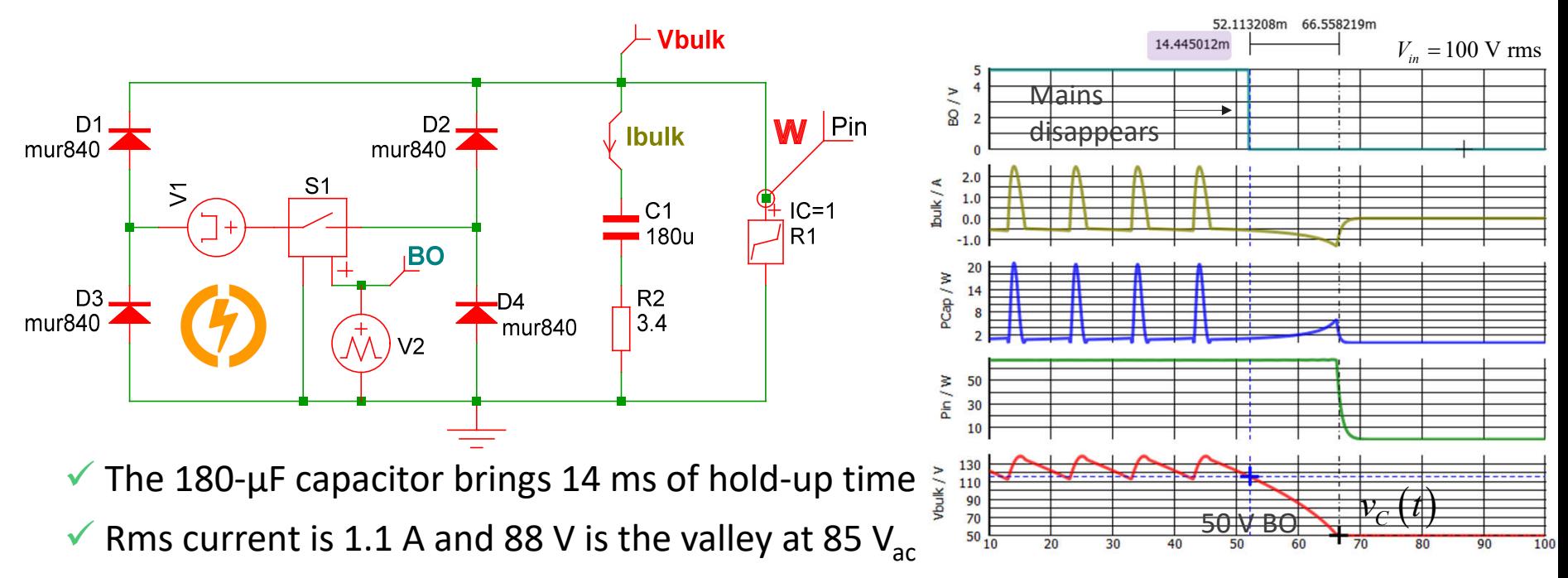

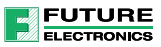

#### Determine Primary Inductance Value

- The primary-side inductance sets the operating mode at nominal load current
- $\checkmark$  Too small an inductance yields to a high peak current and large conduction losses
- $\checkmark$  Too high the inductance will lead to slow converter with a low-frequency RHPZ

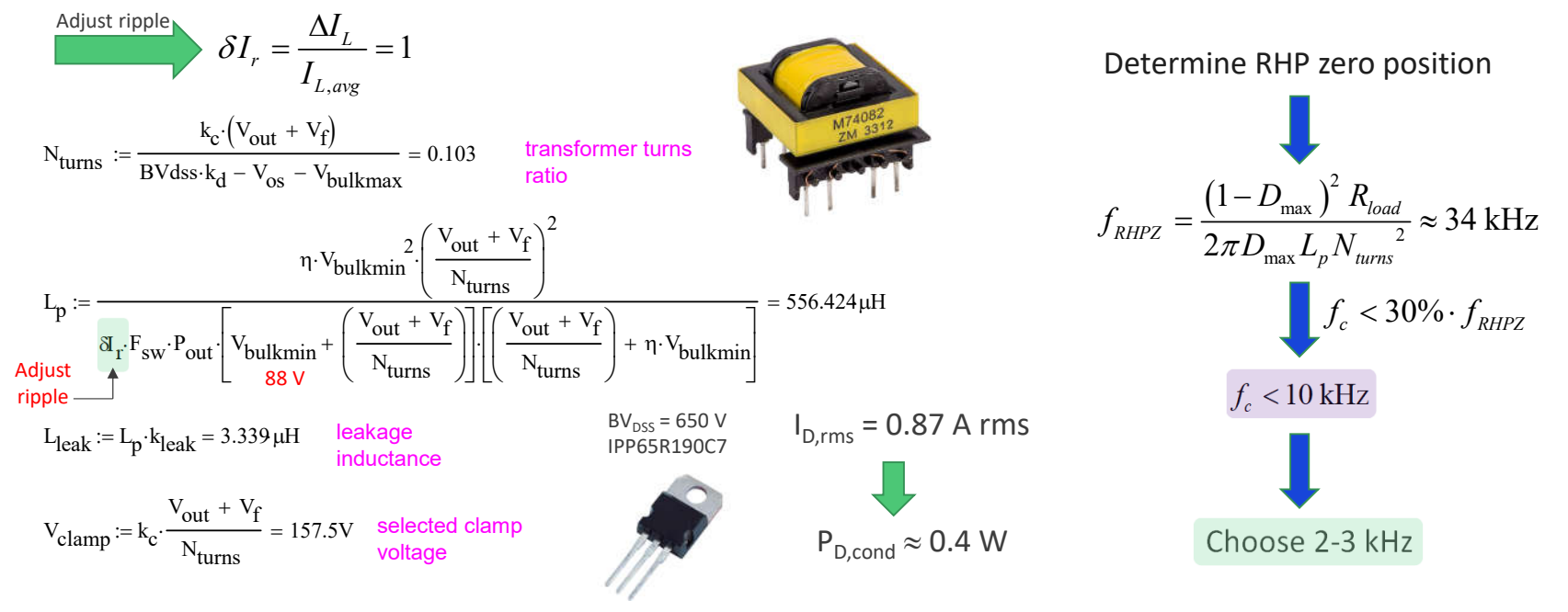

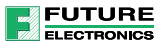

# Determine Secondary-Side Ripple

2

- If it is important to assess the secondary-side rms current
- $\triangleright$  Determine power dissipated in the diode

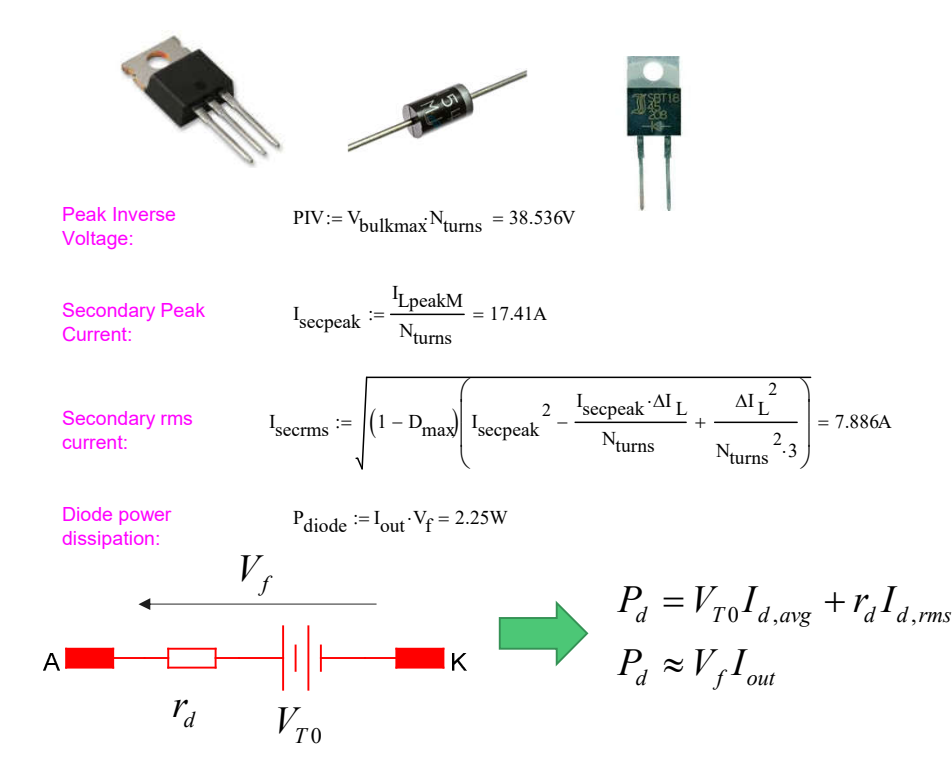

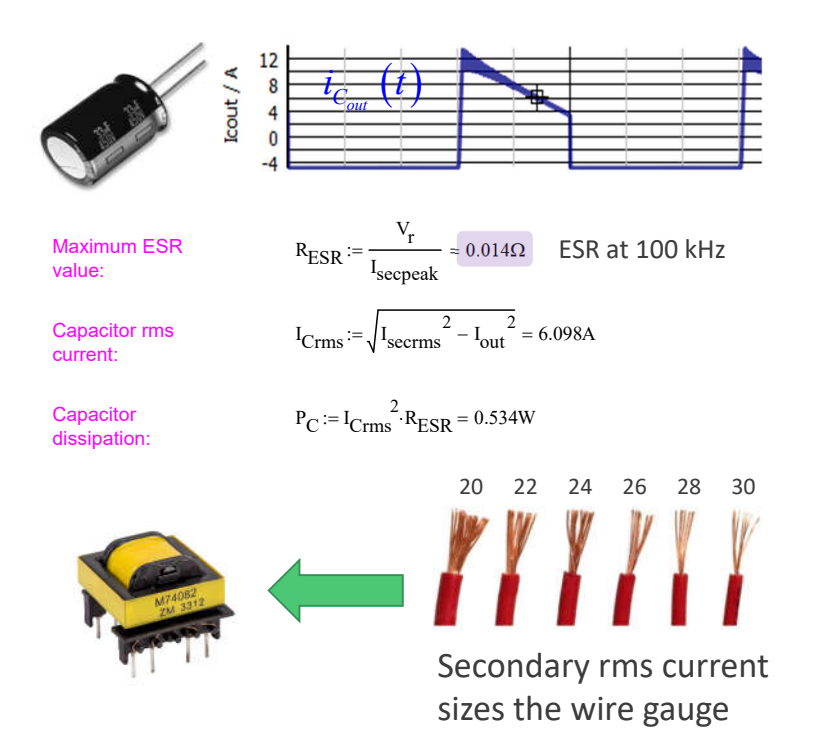

 $\triangleright$  Determine rms current in the capacitor

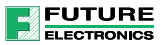

# Simulating the Basic Converter

The current-mode structure compensation can be automated

FB

 $\triangleright$  Verify the operating point is correct at the lowest input voltage (88 V)

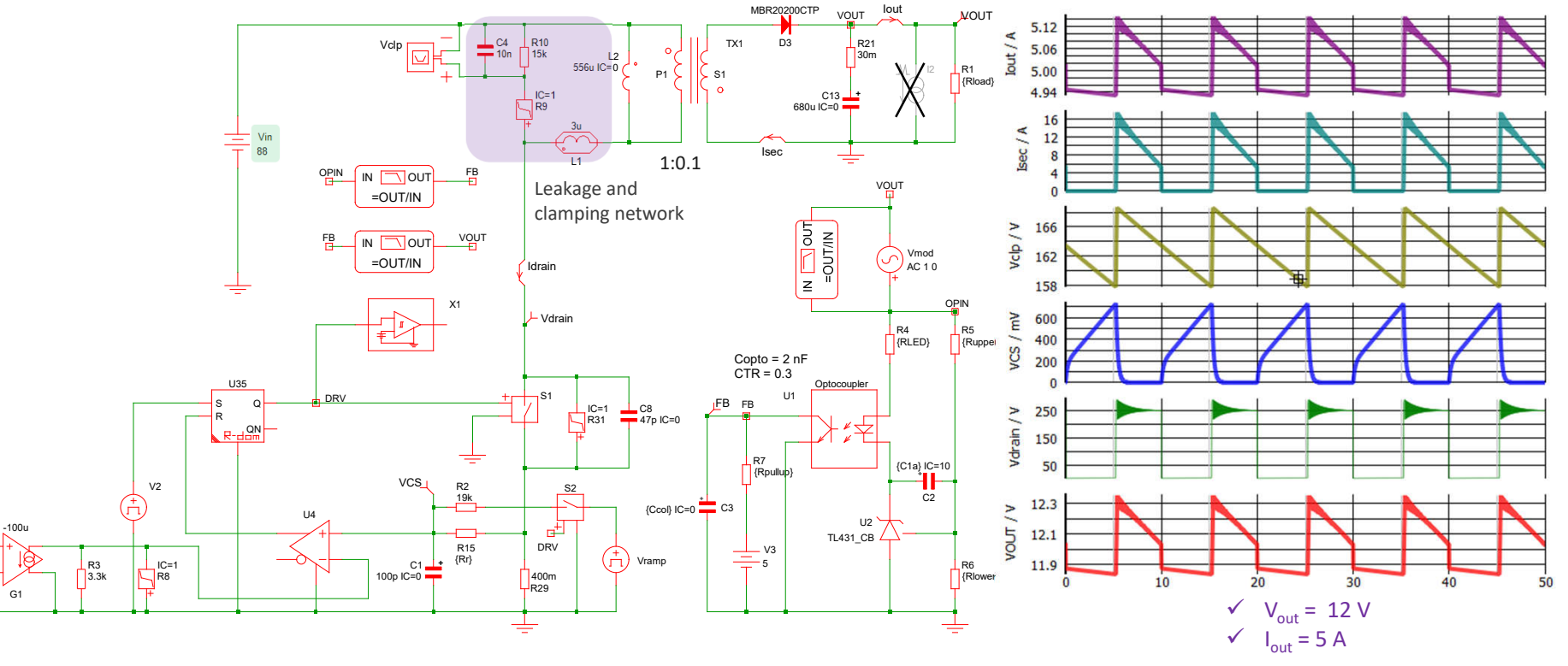

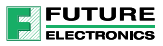

# Looking at the Compensation Strategy

- A current-mode converter can be stabilized with a type 2 compensator
- If can boost the phase up to 90° with a zero and a pole adequately placed
- $\triangleright$  Start with the frequency response at the lowest dc input voltage

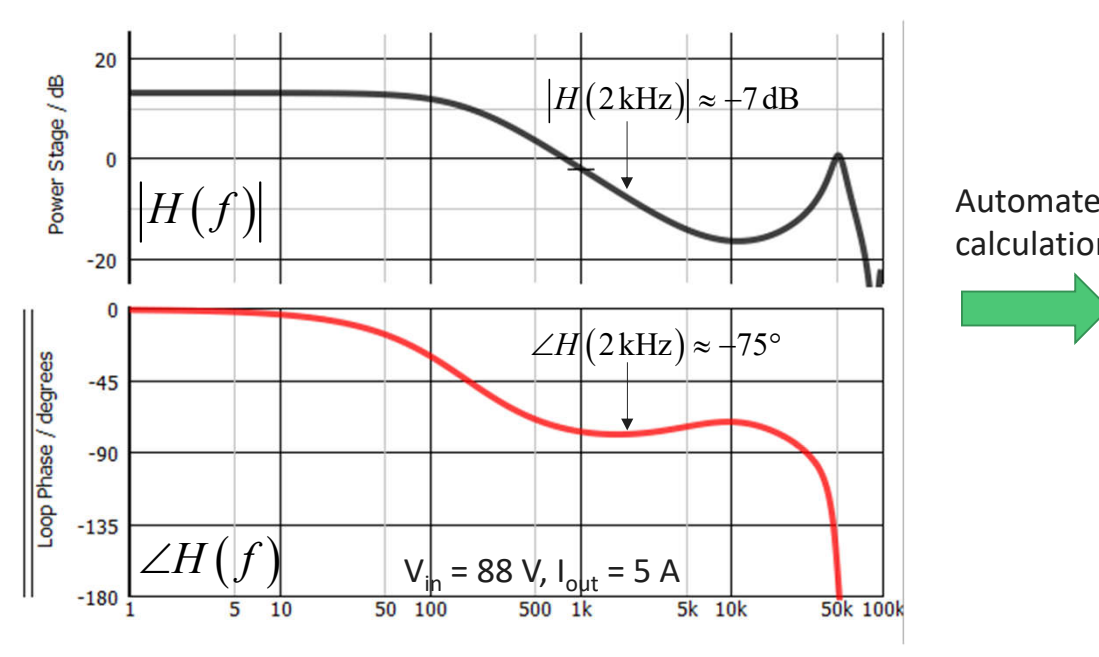

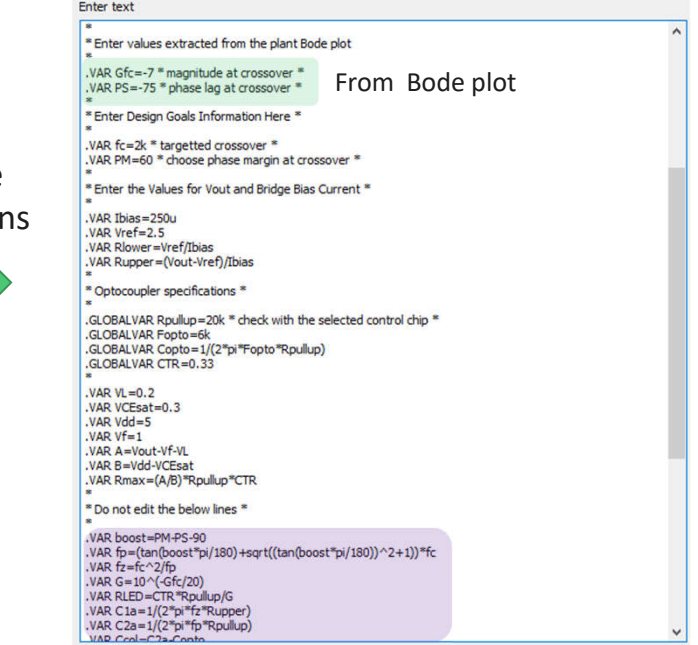

# The Compensation Path Includes the Optocoupler

**FUTURE** EL ECTRONICS

- The type 2 compensator can be built around a TL431 and an optocoupler
- **The optocoupler exhibits a current transfer ratio and a low-frequency pole**
- $\triangleright$  Always thoroughly characterize the optocoupler including its ac response

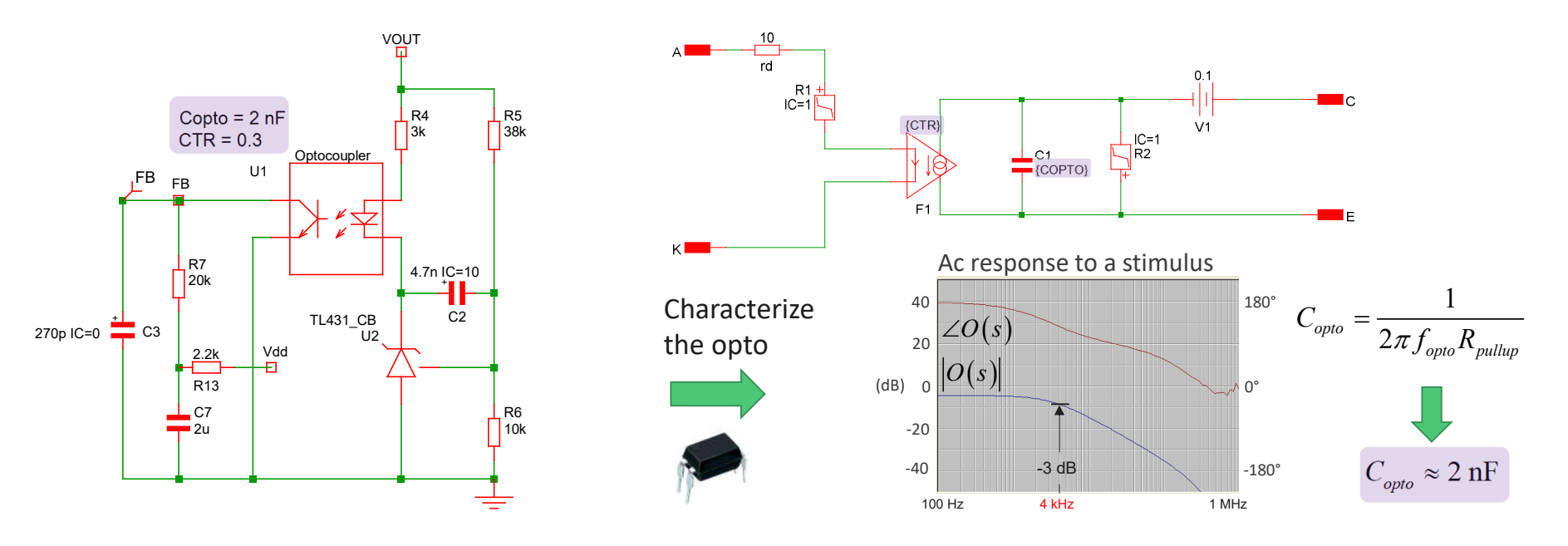

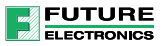

#### Assess Compensated Open-Loop Gain

- **Once the stabilization strategy is selected, check crossover and phase margin**
- $\checkmark$  Verify margins in low- and high-line operating conditions

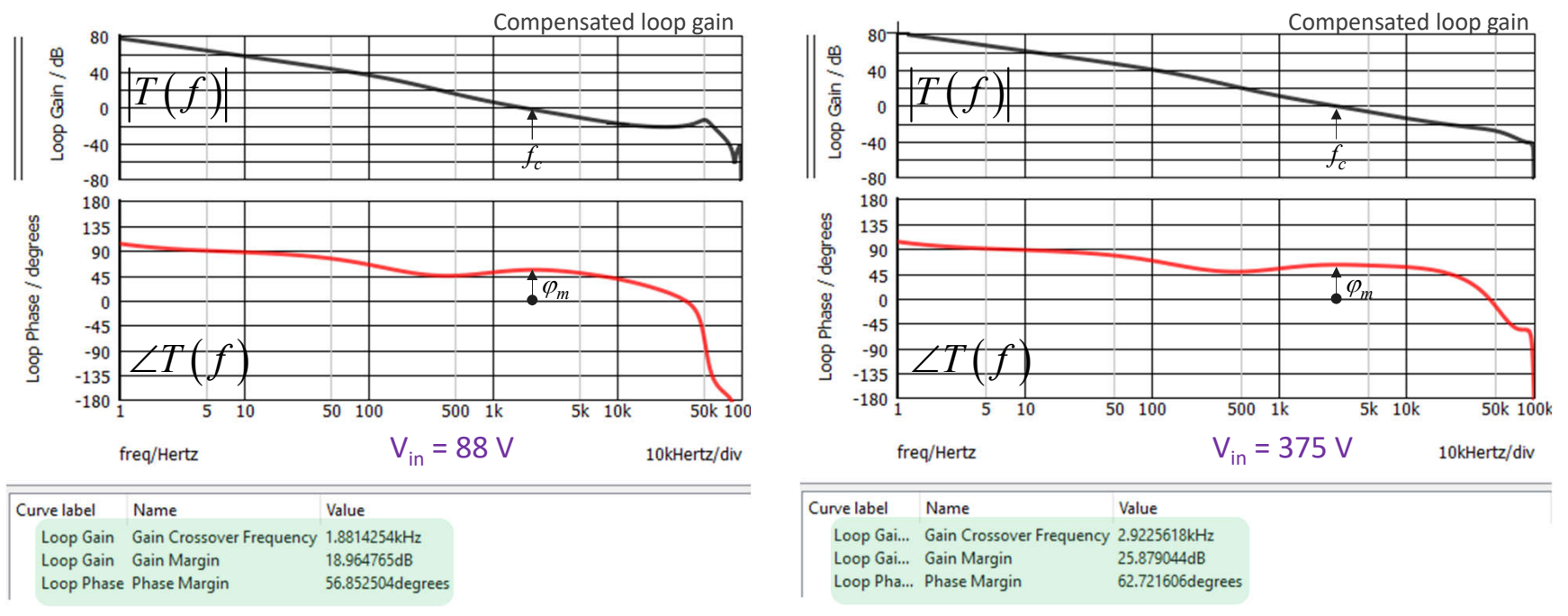
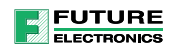

## Transient Response at Low- and High-Line Inputs

- **Once the converter is stabilized and shows good margins, run transient tests**
- Check undershoots are acceptable for the downstream load

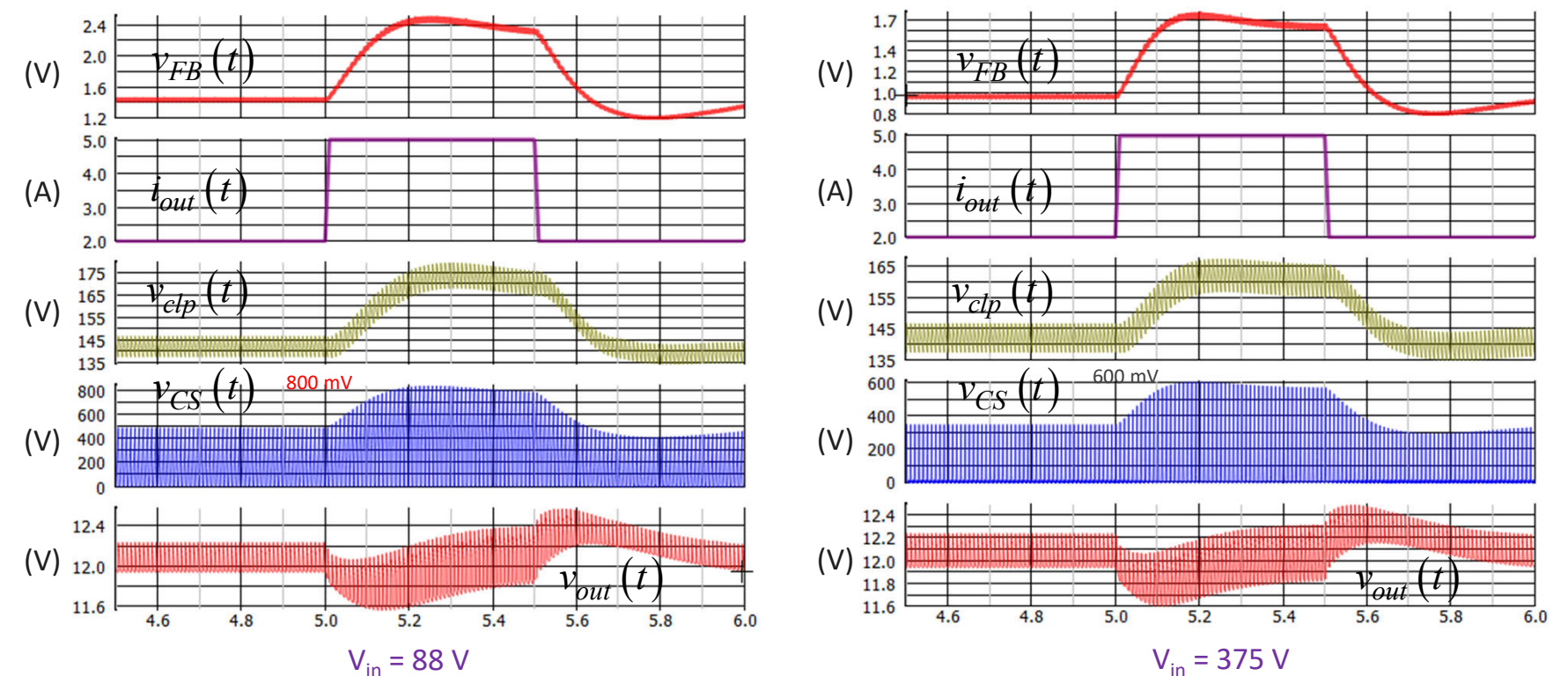

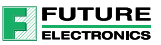

## Look at the Big Picture

If it is now interesting to look at the same converter but powered from the mains

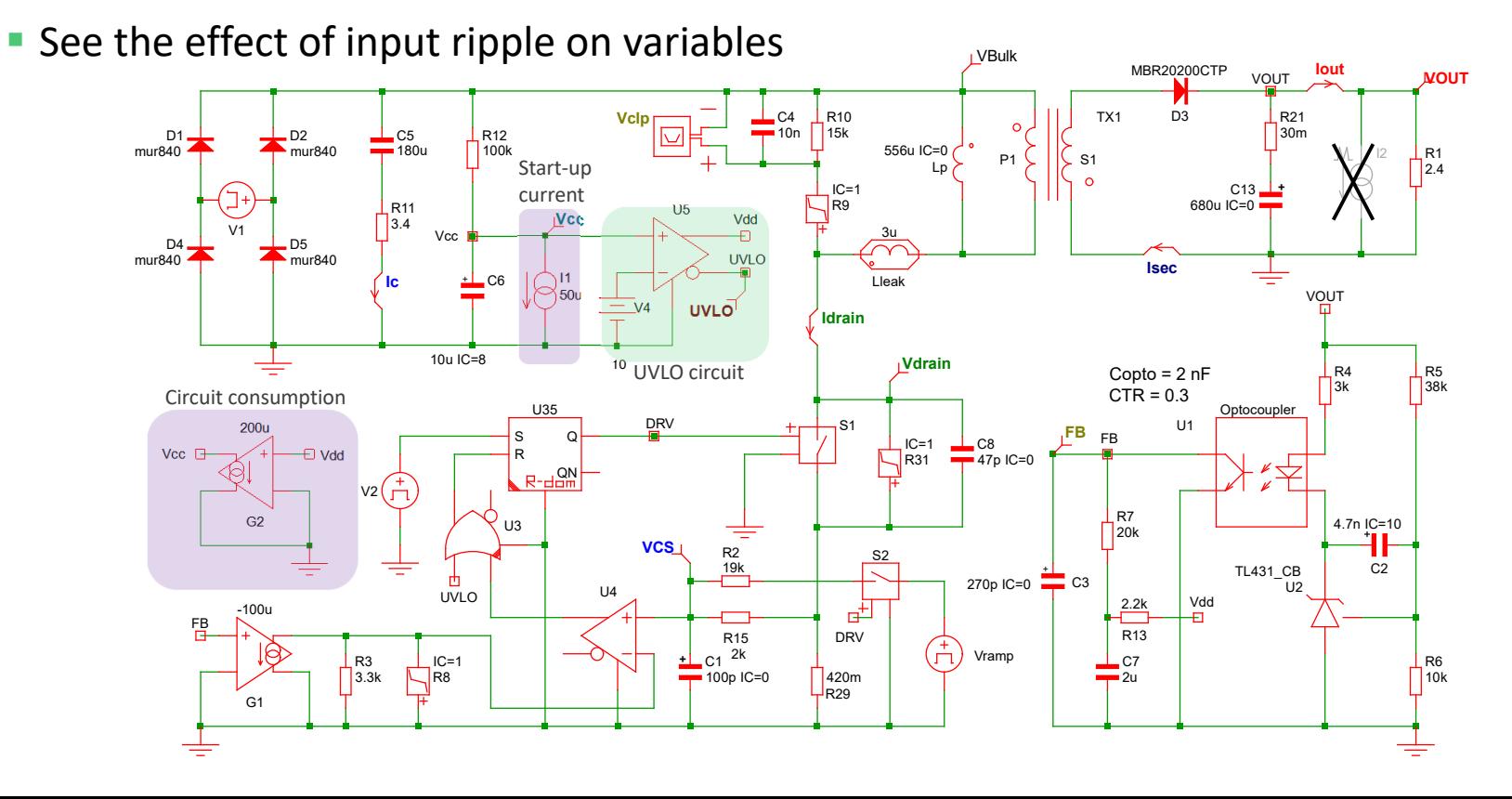

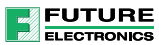

#### Looking at the Start-Up Sequence

The start-up sequence takes a simulation time of 30 s for a 100-ms run Bulk capacitor current  $k / A$  $b$  bot  $/$  A Output current  $\frac{\text{16}}{\text{12}}$ Sec-side current  $\overline{12}$ 100 VBulk / V High-voltage rail  $\begin{array}{c} 80 \\ 60 \end{array}$  $40$ 16  $V$ c $p / V$ 120 Clamp voltage Clamp voltage overshoot 80 800  $VCS / mV$ CS voltage 600 400  $200$ 300 Check BV<sub>DSS</sub>  $\frac{250}{150}$ <br> $\frac{250}{150}$ margin  $12$ VOUT / V Output voltage $V_{in}$  = 85 V rms time/mSecs 5mSecs/div

# Check the Contribution of the Combined Currents

**FUTURE ELECTRONICS** 

**The bulk rms current is made of low- and high-frequency ripple** 

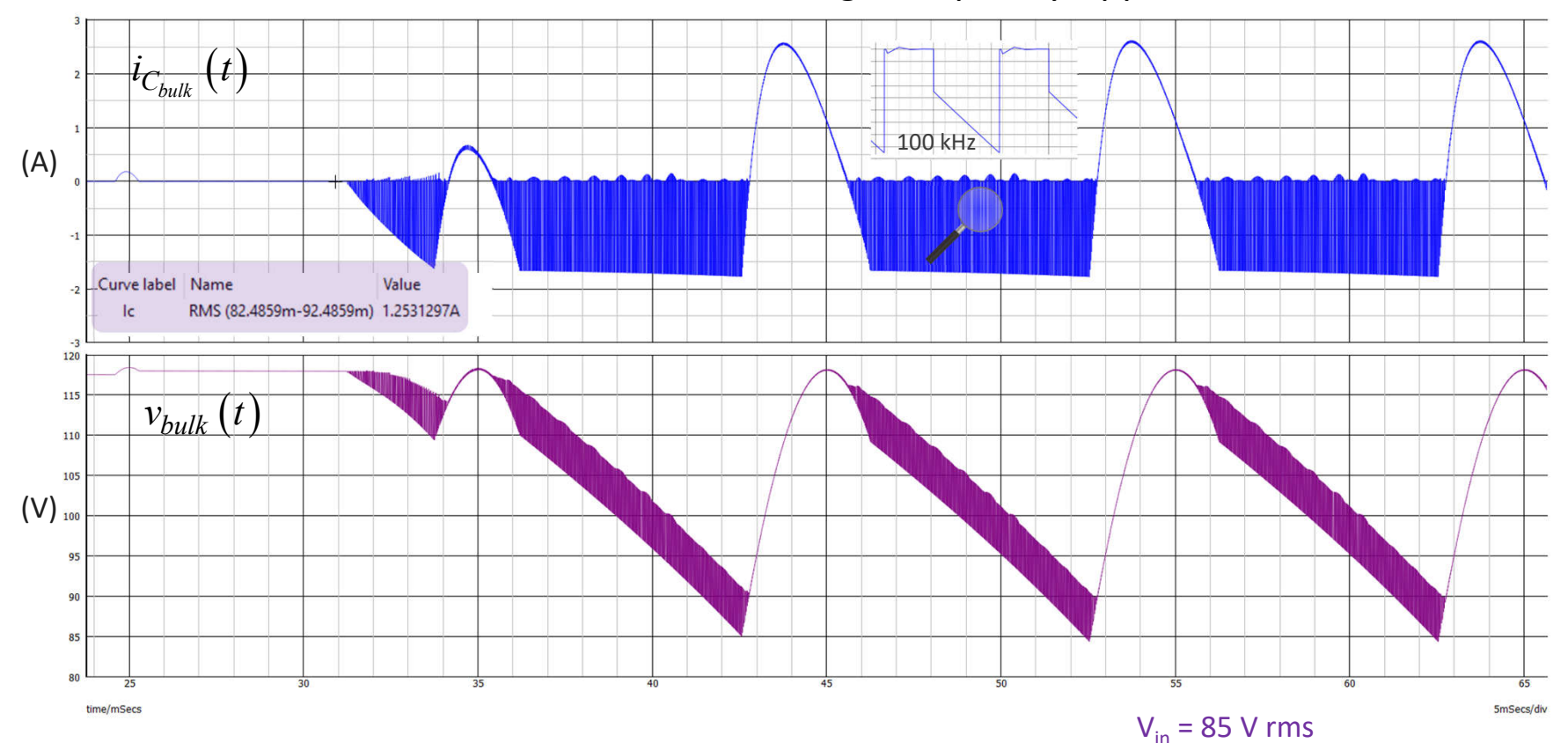

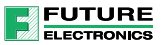

TRANSFER FUNCTIONS

TCHING CONVERTERS

### Ready-Made Templates

- **My last book on transfer functions covers numerous switching topologies**
- 120+ examples are now available in a free ZIP files you can download
- $\checkmark$  Most of these circuits run on the demonstration version of SIMPLIS! http://powersimtof.com/Downloads/Book/Christophe Basso SIMPLIS Collection.pdf

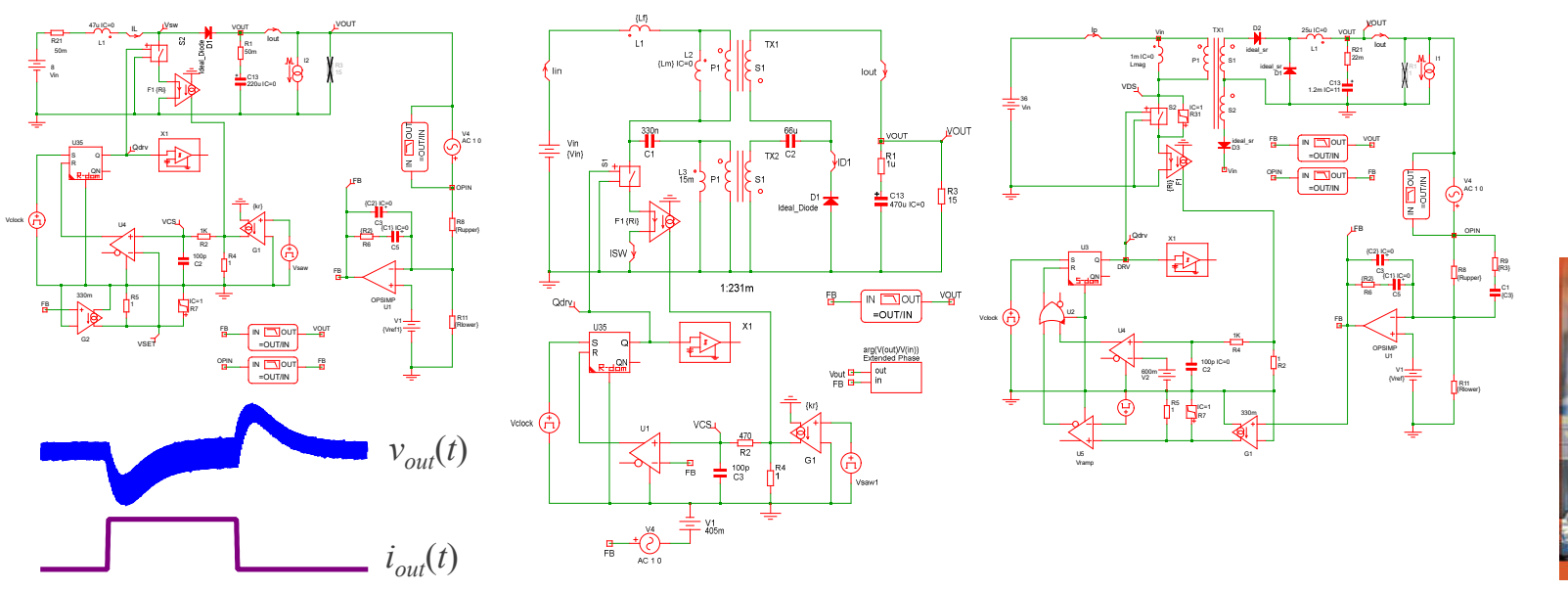

https://stairwaypress.com/product/transfer-functions-of-switching-converters/

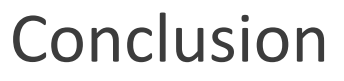

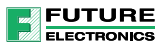

- Simulating your power supply is an important part of the design flow
- SPICE simulation is an option but simulation time and lack of switching ac analysis is a problem
- SIMPLIS with its PWL engine delivers results in a flashing time
- $\checkmark$  An averaged model is no longer necessary and ac response is available from switching circuits
- It is a particularly-interesting feature for resonant converters for which modeling is difficult
- SIMPLIS allows you to test digital compensators and check coefficient values before coding
- Quick simulation is also a tremendous advantage for power correction circuits